Н. В. АБАБКОВ М. В. ПИМОНОВ

# **СИСТЕМЫ АВТОМАТИЗИРОВАННОГО ПРОЕКТИРОВАНИЯ В СВАРКЕ**

Учебное пособие

Кемерово 2014

Министерство образования и науки Российской Федерации Федеральное государственное бюджетное образовательное учреждение высшего профессионального образования «Кузбасский государственный технический университет имени Т. Ф. Горбачева»

# Н. В. АБАБКОВ М. В. ПИМОНОВ

# СИСТЕМЫ АВТОМАТИЗИРОВАННОГО ПРОЕКТИРОВАНИЯ В СВАРКЕ

### УЧЕБНОЕ ПОСОБИЕ

Кемерово 2014

*Рецензенты:*

Главный научный сотрудник лаборатории угольного машиноведения Института угля СО РАН доктор технических наук, профессор Б. Л. Герике

Начальник производственно-технического отдела ОАО «Кузбасский центр сварки и контроля» кандидат технических наук С. В. Фольмер

**Абабков Н. В.** Системы автоматизированного проектирования в сварке / Н. В. Абабков, М. В. Пимонов ; КузГТУ. – Кемерово,  $2014. - 104$  c. ISBN 978-5-89070-1045-1

Изложены основные подходы к проектированию автоматизированных систем, основные принципы их построения. Приведены примеры систем автоматизированного проектирования. Данное издание обобщает результаты в анализируемой области и отражает итоги научных исследований по данной проблеме.

Учебное пособие подготовлено для направления 15.03.01 «Машиностроение», однако может быть полезно для магистров, аспирантов, научных и инженерно-технических работников, специализирующихся в области автоматизированного проектирования в сварке.

Печатается по решению редакционно-издательского совета КузГТУ.

УДК 621.791:658.52.011.56

© КузГТУ, 2014

© Абабков Н. В., Пимонов М. В., 2014

ISBN 978-5-89070-1045-1

## ПРЕДИСЛОВИЕ

Учебное пособие посвящено изучению и анализу основных принципов и положений общей теории автоматизированного проектирования, применяемых в сварочном производстве.

В соответствии с задачами подготовки бакалавра к профессиональной деятельности, непосредственными целями изучения дисциплины «Системы автоматизированного проектирования в сварке» являются:

• освоение основных принципов и положений общей теории автоматизированного проектирования;

• освоение этапов проектирования: постановка задачи, построение математической модели объекта проектирования, выбор метода решения задачи, процесс решения задачи;

• освоение основ построения и функционирования автоматизированных систем проектирования;

• знание некоторых специфических задач автоматизированного проектирования сварочного оборудования и оснастки и методов их решения с использованием ЭВМ.

Существующие системы автоматизированного проектирования в сварке требуют от специалистов сварочного производства глубоких знаний как в области информационных технологий, так и по теории сварочных процессов, производству сварных конструкций и математике.

Специалисты сварочного производства, занимающиеся разработкой систем автоматизированного проектирования, обязаны не только знать и владеть современными языками программирования, но и свободно ориентироваться в нормативно-технической документации в области сварочного производства.

Данное учебное пособие соответствует учебному плану направления 15.03.01 «Машиностроение», профиль «Оборудование и технология сварочного производства». Перед студентами ставятся следующие задачи: знать структуру процесса проектирования на различных этапах жизненного цикла сварных конструкций; изучить основные способы и параметры этапов проектирования процессов сварки, методы решения задач анализа тепловых и гидродинамических процессов при сварке, а также статистические, активные и пассивные методы определения параметров технологических процессов сварки.

Учебное пособие подготовлено для бакалавров направления 15.03.01 «Машиностроение», однако может быть полезно для магистров, аспирантов, научных и инженерно-технических работников, специализирующихся в области автоматизированного проектирования в сварке.

Данное издание обобщает результаты в анализируемой области и отражает итоги научных исследований по данной проблеме, выполняемых авторами на кафедре «Технология машиностроения» в КузГТУ. При написании учебного пособия использован опыт преподавания соответствующей дисциплины в КузГТУ, а также учтены современные тенденции регионального развития в данной области.

#### **ВВЕДЕНИЕ**

В настоящее время в сварочном производстве России разработано большое количество систем автоматизированного проектирования, что связано с большим разнообразием нормативной базы по сварке и формализацией процедур разработки технологического процесса сварки. Большинство таких систем в настоящее время используется в учебном процессе.

Создание систем автоматизированного проектирования технологических процессов в сварочном производстве позволяет значительно сократить трудоемкость этой процедуры, сделать ее доступной для специалистов, не обладающих высокой квалификацией технолога, но умеющих правильно задать исходные данные для проектирования. Значительно снизился уровень ошибок, связанных с влиянием «человеческого фактора».

Проектирование технологической документации в большинстве случаев значительно (от двух до пяти раз) превосходит трудоемкость разработки конструкторской документации. Ощутимое повышение эффективности технологической подготовки производства возможно только при повышении скорости разработки и обоснованности технологических процессов на основе применения современных средств вычислительной техники. Перечисленные условия могут быть реализованы при использовании автоматизированных систем проектирования технологической документации. Использование таких систем обеспечивает требуемое повышение эффективности технологической подготовки производства.

Сравнивая сварку с другими технологическими процессами, применяемыми в машиностроении, следует отметить, что сварка является уникальным по сложности проектирования технологическим процессом. Сложность проектирования технологических процессов сварки обусловлена тем, что для каждой типовой группы изготавливаемых сварных конструкций существуют свои отдельные регламентированные требования к операциям технологического процесса сборки-сварки. Практически отсутствует единообразие в расчетах режимов сварки. Для каждой конкретной типовой конструкции выделяют свои специальные методики расчета режимов сварки. С силу сложности проектирования тех-

нологий сварки на сегодняшний день в машиностроении не существует специализированной системы, позволяющей автоматизировать процесс разработки технологической документации по сварке. В основном существующие системы позволяют лишь автоматизировать процесс хранения и использования технологии как документа, т. е. позволяют упростить документооборот на предприятии. Однако никакой помощи в разработке содержания технологической документации такие системы не оказывают, что никак не позволяет устранить основной недостаток процесса проектирования технологий сварки - влияние субъективных характеристик технолога на качество разрабатываемого им технологического процесса.

Важнейшей задачей при разработке САПР технологий сварки является разработка структуры САПР и создание на ее основе программной оболочки. В дальнейшем эта программная оболочка будет заполняться базами данных со специфическими технологическими требованиями, характерными для каждой однотипной группы сварных конструкций. Такой подход позволит поэтапно создать мощную систему автоматизированного проектирования технологий сварки для различных однотипных групп сварных конструкций.

Использование разработанных САПР позволяет сократить трудоемкость разработки одной технологической карты процесса сборки-сварки в 8-9 раз; сократить затраты на заработную плату за разработку каждой технологической карты в 9,5 раза; сократить себестоимость разработки одной карты технологического процесса до 15-17 раз; позволяет значительно повысить качество разрабатываемой документации и резко снизить зависимость качества документации от квалификационных характеристик проектировщика (т. е. технолога).

# ГЛАВА 1. ОБЩИЕ СВЕДЕНИЯ О ПРОЕКТИРОВАНИИ

## 1.1. Понятие проектирования

Проектирование - процесс создания описаний нового или модернизируемого технического объекта (изделия, процесса), достаточных для изготовления или реализации этого объекта в заданных условиях.

Такие описания, называемые окончательными, представляют собой комплект конструкторской и технологической документации в виде чертежей, пояснительных записок, спецификаций, программ для технологических автоматов и т. п. - пакет документации, необходимой для изготовления изделия. Процесс заключается в выполнении комплекса работ исследовательского, расчетного, конструкторского характера, имеющих целью преобв окончательные описания. разование исходного описания Исходное описание при этом есть техническое задание (ТЗ), отражающее назначение и основные требования к проектируемому объекту.

Под проектным решением понимается получение промежуточного описания объекта, позволяющего его реализовать. Проектное решение оформляется в виде проектных документов, которые в совокупности составляют проект.

Проектирование является многоэтапным динамическим процессом. Это процесс творческий, многоплановый и достаточно трудоемкий. Проектирование не следует путать ни с искусством, ни с естественными науками, ни с математикой. Это сложный вид деятельности, в котором успех зависит от правильного сочетания всех этих трех средств познания [1].

#### 1.2. Виды проектирования

Различают три способа проектирования:

- неавтоматизированный;
- автоматизированный (с использованием САПР (ЭВМ));

автоматический (без участия человека, применим для ограниченного числа операций).

**Неавтоматизированное проектирование - это проектиро**вание, при котором все преобразования описания объекта и (или) алгоритма его функционирования или алгоритма процесса, а также представление описаний на различных языках осуществляются человеком.

Применение ЭВМ для решения отдельных проектных задач началось одновременно с их появлением. Однако оно было скорее эпизодическим, чем систематическим. Обычно в каждом конкретном случае инженер заново составлял программу решения, используя традиционные методы проектирования. Поскольку эти методы разрабатывались для неавтоматизированного проектирования, их копирование при автоматизированном проектировании не могло дать ожидаемого эффекта.

Автоматизированное проектирование - это проектирование, при котором отдельные преобразования описаний объекта и (или) алгоритма его функционирования или алгоритма процесса, а также представления описаний на различных языках осуществляются при взаимодействии человека и ЭВМ.

Степень автоматизации проектирования оценивается долей 8 проектных работ, выполняемых на ЭВМ без участия человека, в общем объеме проектных работ. При  $\delta = 0$  проектирование неавтоматизированное, а при  $\delta = 1$  – полностью автоматическое. Для автоматизированного проектирования характерно рациональное распределение функций между человеком и ЭВМ и обоснованный выбор моделей и методов для автоматизированных процедур. Граница между автоматизированным и неавтоматизированным проектированием не может быть четкой. Рациональность и обоснованность в выборе средств и методов проектирования определяются уровнем развития вычислительной техники, математики, теории автоматизированного проектирования и конкретных технических дисциплин. То, что сегодня представляется наилучшим распределением функций между человеком и ЭВМ и оптимальным методом решения, завтра может перестать быть наилучшим и оптимальным в связи с расширением знаний и технических возможностей.

Необходим обоснованный выбор методов машинного решения задач, подразумевающий правильный учет возможностей вы-

числительной математики и вычислительной техники для обеспечения приемлемого компромисса между требованиями высокой точности, степени универсальности, малых затрат машинного времени, памяти и труда инженеров-проектировщиков на сбор исходной информации.

На ЭВМ решаются задачи, поддающиеся формализации, при условии, что их машинное решение более эффективно, чем ручное. К таким задачам относится выполнение многих процедур оформления технической документации, получения планов размещения оборудования, решения систем уравнений, описывающих процессы в проектируемых объектах, и т. д. Как правило, на ЭВМ не только решаются, но и автоматически составляются системы уравнений на основе лаконичного исходного описания объекта и имеющихся в памяти ЭВМ сведений [1].

Под автоматизацией проектирования понимают широкий круг проблем, решаемых с использованием средств вычислительной техники при выполнении многочисленных этапов и процессов проектирования объекта (машины, комплекса машин, системы и др.).

Различают нисходящее (сверху вниз) и восходящее (снизу вверх) проектирование. В первом задачи высоких иерархических уровней решаются прежде, чем задачи более низких иерархических уровней, во втором последовательность противоположная. Так, функциональное проектирование чаще является нисходящим, конструкторское - восходящим.

Нисходяшую технологию проектирования начинают унифицирования маршрутов проектирования, т. е. выбирается унифицированный маршрут, он разбивается на проектные процедуры, и эти процедуры унифицируются. Подход позволяет унифицировать решения в рамках отдельной задачи или предметной области.

Восходящая технология проектирования. Не документируется, для каких задач будут использоваться процедуры, т. е. просто создается инструментарий для автоматизации отдельных проектных процедур, например:

- создание и редактирование графической части;
- выполнение художественных и дизайнерских работ;

• выполнение прочностных расчетов;

• проектирование текстовой части конструкторской документации [1].

#### 1.3. Аспекты и иерархические уровни проектирования

В представлениях инженера о сложных технических объектах принято выделять аспекты и иерархические уровни.

**Аспекты** (от лат. *aspectus – вид.* точка зрения, с которой рассматривается какое-либо явление, понятие, перспектива) характеризуют ту или иную группу родственных свойств объекта. Типичные аспекты - функциональный, конструкторский, технологический

Функциональный аспект отражает физические и информационные процессы (принципы), протекающие в объекте при его функционировании (принципиальные, структурные, функциональные, кинематические и другие схемы), конструкторский структуру (т. е. состав и взаимосвязи отдельных частей), расположение в пространстве и форму составных частей объекта (реарезультатов функционального проектирования), лизация технологический - возможности и способы реализации или изготовления (реализация результатов конструкторского проектирования). В зависимости от разновидностей объектов могут быть и другие аспекты, например, при проектировании электромеханических систем - электрический (электронный) и механический.

В соответствии с указанными аспектами различают функциональное, конструкторское и технологическое проектирование.

Внутри каждого аспекта представление о сложных объектах разделяют на **иерархические** (от греч. hieros - священный и arche - власть, расположение частей или элементов целого в порядке от высшего к низшему (т. н. «дерево»)) уровни (уровни абстрагирования). На верхнем иерархическом уровне рассматривается весь сложный объект как совокупность взаимосвязанных подсистем, описание каждой подсистемы не должно быть слишком подробным [1].

На следующем иерархическом уровне подсистемы рассматриваются отдельно как системы, состоящие из некоторых составных частей, и получают более подробное описание. Данный иерархический уровень является уровнем подсистем. Такое разделение описания сложного объекта на части и раздельное исследование свойств по выделенным частям есть декомпозиция.

Процесс декомпозиции описаний и поблочного их рассмотрения с возрастающей степенью детализации продолжается вплоть до получения описаний блоков, состоящих из базовых элементов.

Разделение описаний проектируемого объекта на иерархические уровни по степени подробности отражения свойств объекта составляет сущность блочно-иерархического подхода (принципа) (БИП) к проектированию. При этом все первичное описание объекта структурируется и разделяется на уровни, отличающиеся по степени детализации объекта. Различают:

- иерархические (горизонтальные) уровни;
- аспекты (вертикальные);
- по описанию свойств объекта.

Методология БИП базируется на трех основных концепниях:

разбиение или локальная оптимизация;  $\bullet$ 

абстрагирование (учитываются наиболее существенные параметры);

повторяемость (опыт предыдущей работы).  $\bullet$ 

### Принципы системного подхода:

иерархичность - каждая подсистема или элемент могут рассматриваться как система;

структурность - это возможность описания системы с помощью коммутационных связей между ее элементами;

взаимозависимость - это возможность проявления свойств системы только при взаимодействии с окружающей средой;

множественность системы - описание системы на основе множества математических моделей;

целостность рассматриваемой системы - изучение свойств целой системы на основе анализа и знаний ее частей [1].

Соответственно возможно разделение проектирования как процесса на группы проектных процедур, связанных с получением и преобразованием описаний выделенных уровней. Эти Группы процедур называются иерархическими **УРОВНЯМИ** проектирования.

В машиностроении (при конструкторском проектировании) базовые элементы представлены деталями: винт, шпонка, вал, зубчатое колесо и т. д. Это нижний уровень, на нем системами являются сборочные единицы: редуктор, двигатель, тормоз, соединительные муфты и т. п. Базовыми элементами могут быть не только детали, но и объекты, состоящие из многих деталей и получаемые как законченные комплектующие изделия (подшипники, реле, измерительные приборы и т. п.).

Сборочные единицы являются элементами агрегатов (комплексов) - систем следующего иерархического уровня (механизм подачи электродной проволоки, система управления сварочным циклом, источник питания и т. п.).

На следующем иерархическом уровне может рассматриваться машина в целом, на более высоких уровнях - комплексы машин, объединяемые в производственные образования.

При рассмотрении технологических процессов в машиностроении наиболее общее, но и наименее детальное описание представляется принципиальной схемой технологического процесса. На следующем более низком иерархическом уровне описываются маршруты обработки (маршрутная технология) как системы, состоящие из элементов - технологических операций. Далее выделяются уровни описаний операционной технологии и управляющих программ [1].

Таким образом, для описания сложных объектов характерны следующие принципы:

- декомпозиция;
- иерархичность описания объектов;
- многоэтапность и итерационность проектирования;

типизация и унификация проектных решений и средств проектирования.

#### 1.4. Стадии, этапы и процедуры проектирования

проектировании принято выделять стадии научно- $\mathbf{B}$ исследовательских работ, опытно-конструкторских работ, технического проекта, рабочего проекта, испытаний опытного образца.

### 1. Предпроектная стадия (НИР).

На стадии научно-исследовательских работ (НИР) изучаются потребности в получении новых изделий с заданным целевым назначением, исследуются физические, информационные, конструктивные и технологические принципы построения изделий и возможности реализации этих принципов, прогнозируются значения характеристик и параметров объектов. В обязательном порядке проводится обследование всех литературных источников на данную тему, проводится полное патентное исследование и анализируются все подобные системы [1].

Результатом является формулировка технического задания (ТЗ) на разработку объекта. Оно включает цель создания и назначение объекта, технические требования, режимы и условия работы, области применения, увязку параметров с типажом, информацию об экспериментальных работах, сравнительную оценку технического уровня и др. На основании ТЗ разрабатывается техническое предложение (ТП) - совокупность документов, отражающих технические решения, принятые в проекте. В него включаются результаты функционально-физического и стоимостного исследований, указания и обоснования по выполняемым функциям, физическим принципам действия, целесообразности использования тех или иных решений, сравнительная оценка этих решений по техническим, экономическим, технологическим, экологическим и другим показателям.

### 2. Стадия эскизного проекта (ОКР).

На стадии опытно-конструкторских работ (ОКР) создается эскизный проект изделия, представляющий собой совокупность графической и текстовой документации, на основании которой можно получить общее представление об устройстве, принципе его работы, назначении, основных параметрах и габаритных размерах проектируемого изделия, о компоновке как устройства в целом, так и его основных узлов. При разработке эскизного проекта проверяются (в т. ч. на реализуемость), конкретизируются и корректируются принципы и положения, установленные на стадии НИР.

Две вышеописанные стадии часто объединяются в одном подразделении НИОКР. Западным аналогом является отдел *R&D* (*Research and Development* – исследования и разработка).

#### **3. Стадия технического проекта.**

На стадии технического проекта разрабатывается более детализированная графическая и текстовая документация (всесторонняя проработка всех частей проекта и технических решений), дающая полное и окончательное представление об устройстве, компоновке машины и всех ее узлов; в технический проект включают все необходимые расчеты (динамические, прочностные и т. д.).

#### **4. Стадия рабочего проекта.**

На стадии рабочего проекта создается полный комплект конструкторско-технологической документации, достаточный для изготовления объекта.

#### **5. Стадия испытаний.**

Приемочные испытания. На стадии испытаний получают результаты, позволяющие выявить возможные ошибки и недоработки проекта, принимаются меры к их устранению.

#### **6. Стадия опытной эксплуатации.**

Уточнение технических решений.

#### **7. Стадия внедрения.**

Передается вся необходимая документация для выпуска готового изделия.

Каждый этап делится на процедуры, а они подразделяются на операции.

В ходе проектирования вырабатываются *проектные решения* – описания объекта или его составной части, достаточные для рассмотрения и принятия заключения об окончании проектирования или путях его продолжения.

*Часть проектирования, заканчивающаяся получением проектного решения, называется проектной процедурой. Выполнение одной или нескольких проектных процедур, объединенных по признаку принадлежности получаемых проектных решений к одному иерархическому уровню и (или) аспекту описаний, составляет этап проектирования* [1].

На любой стадии или этапе проектирования может быть выявлена ошибочность или неоптимальность ранее принятых решений и, следовательно, необходимость или целесообразность их пересмотра. Подобные возвраты типичны для *проектирования* и

итерационный обусловливают его характер  $(0)$ лат. iteratio – повторение, повторное применение какой-либо математической операции).

В частности, может быть выявлена необходимость корректировки технического задания. В этом случае чередуются процедуры внешнего и внутреннего проектирования. Под внешним проектированием понимаются процедуры формирования или корректировки технического задания, под снутренним проектированием - процедуры реализации сформированного технического задания. Основа внешнего проектирования - правильный учет современного состояния техники, возможностей технологий, прогноз их развития на период не меньший жизненного цикла объекта. Необходим учет экономических показателей, сроков проектирования и изготовления. На основе вышеперечисленного формулируется первоначальный вариант ТЗ. Оценку выполнимости ТЗ и рекомендации по корректировке получают с помощью внутреннего проектирования. Часто для сложных объектов имеет место итерационный процесс: формулировка ТЗ  $\rightarrow$  корректировка и оценка (поочередно внешнее и внутреннее проектирование).

Маршрут проектирования - это последовательность этапов и процедур для проектирования объекта. Маршруты для многих процессов могут быть одинаковыми. Это типовые маршруты [1].

Пример: построение любой БД начинается с построения информационной модели; далее - выбор СУБД; производится формирование логической структуры БД, проектирование физической структуры БД; и т. д.

На рис. 1.1 представлена в качестве примера обобщенная схема процесса автоматизации проектирования [1].

### 1.5. Классификация типовых проектных процедур

Различают задачи:

синтеза - построение описания системы по ее функционированию;

анализа - определение функционирования по заданному описанию системы (табл. 1.1).

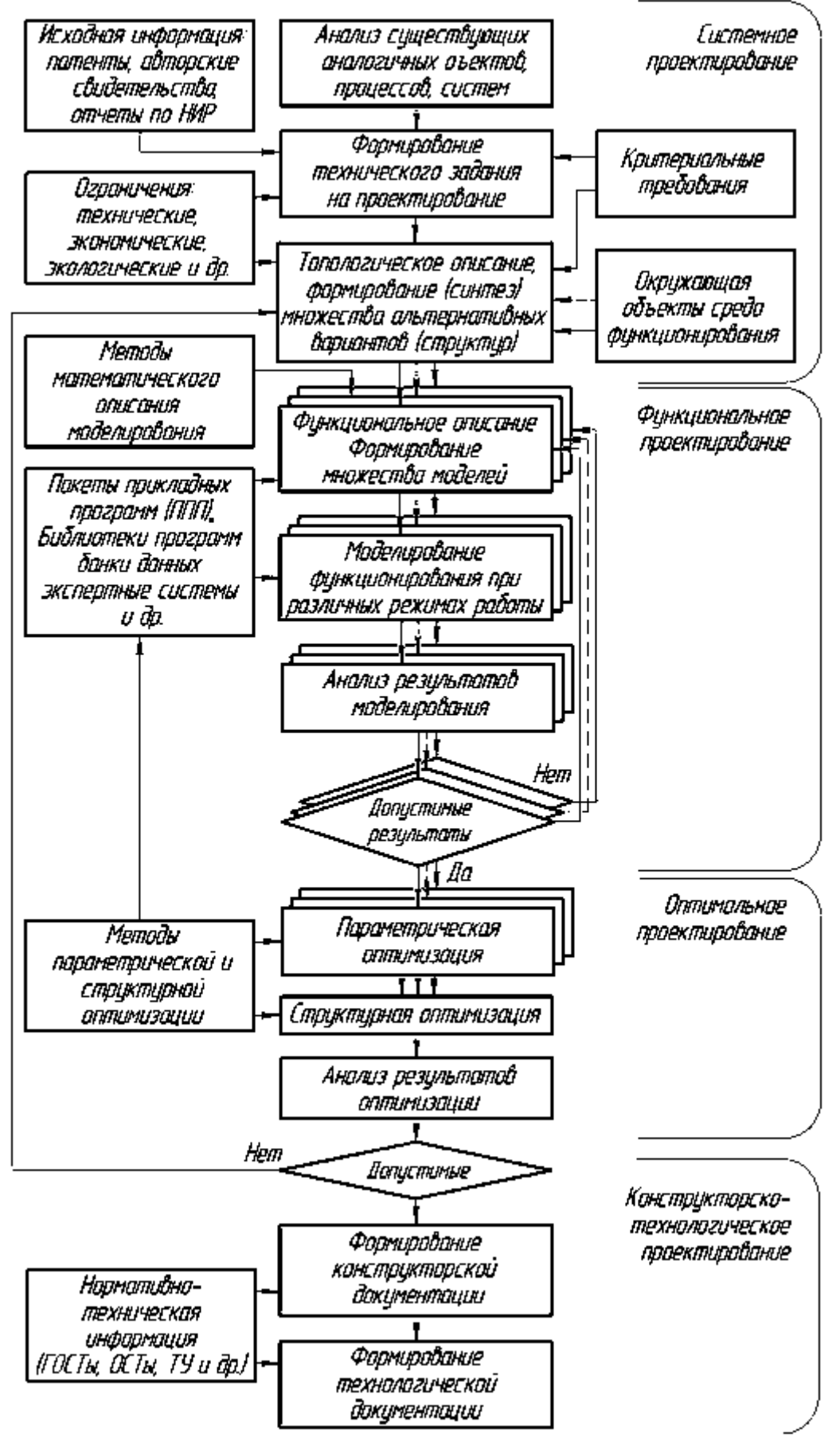

Рис. 1.1. Обобщенная схема процесса автоматизации проектирования

Синтез бывает:

структурный - оптимизируется структура изделия;

параметрический - оптимизируются параметры системы (быстродействие).

Синтез называют оптимизацией<sup>1</sup>, если определяются наилучшие в заданном смысле структура и значение параметров  $[1]$ .

Таблица 1.1

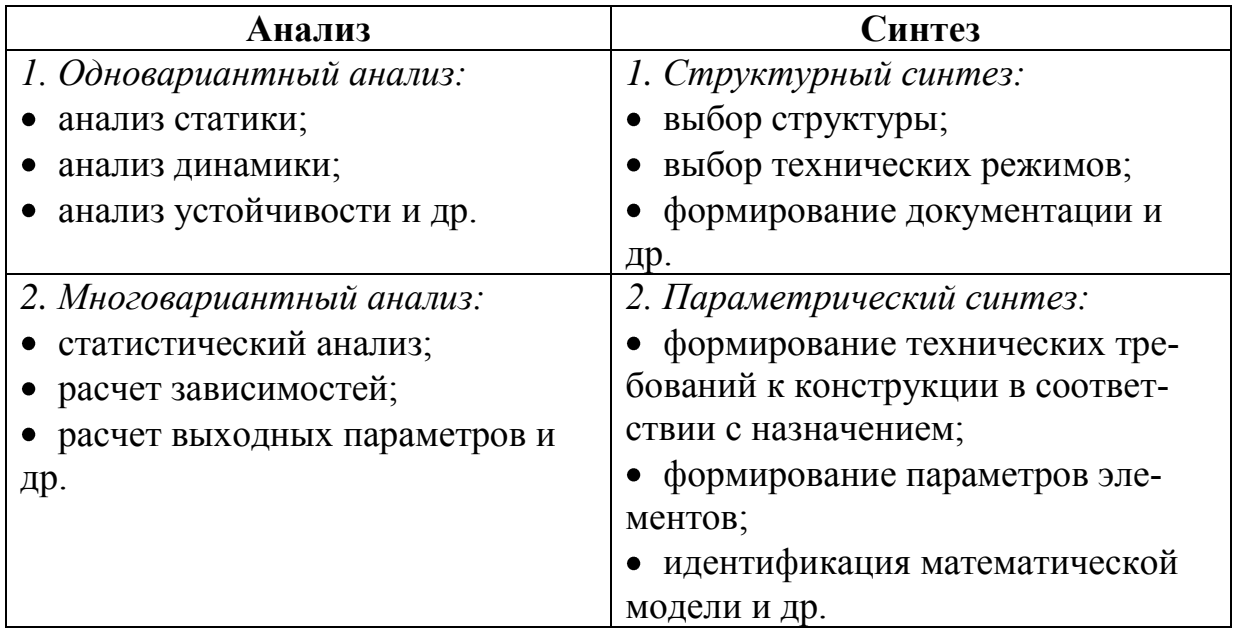

Некоторые виды задач анализа и синтеза

### Контрольные вопросы по главе 1:

1. Что такое проектирование?

2. Какие различают виды проектирования?

3. В чем отличие автоматизированного проектирования от неавтоматизированного?

4. Что понимают под автоматизацией проектирования?

5. В чем сущность функционального аспекта проектирования?

6. Какие различают принципы системного подхода?

7. Какие принципы характерны для описания сложных  $065$ <sub>R</sub> $km$ <sup>2</sup>

<sup>1</sup> ОПТИМИЗАЦИЯ: 1) процесс выбора наилучшего варианта из возможных; 2) процесс приведения системы в наилучшее (оптимальное) состояние.

8. Какие стадии в проектировании научноисследовательских работ, опытно-конструкторских работ, технического проекта, рабочего проекта, испытаний опытного образца принято выделять?

9. Что является результатом предпроектной стадии проектирования?

10.Что создается на стадии опытно-конструкторских работ?

11.Какая часть проектирования называется проектной процедурой?

12. Что такое маршрут проектирования?

# ГЛАВА 2. ПРИНЦИПЫ ПОСТРОЕНИЯ САПР

Различные возможности и границы применения вычислительной техники для автоматизации проектирования определяются уровнем формализации научно-технических знаний в конкретной отрасли. Чем глубже разработана теория того или иного класса технических систем, тем большие возможности объективно существуют для автоматизации процесса их проектирования.

Применение ЭВМ при проектно-конструкторских работах в своем развитии прошло несколько стадий и претерпело значительные изменения. С появлением вычислительной техники был сделан акцент на автоматизацию проектных задач, имеющих четко выраженный расчетный характер, когда реализовывались методики, ориентированные на ручное проектирование. Затем, по мере накопления опыта, стали создавать программы автоматизированных расчетов на основе методов вычислительной математики (параметрическая оптимизация, метод конечных элементов и  $\Pi$ .).  $C$ внедрением специализированных терминальных T. устройств появляются универсальные программы для ЭВМ для решения как расчетных, так и некоторых рутинных проектных задач (изготовление чертежей, спецификаций, текстовых документов и т. п.). В последние годы большое внимание уделяется автоматизации расчетно-конструкторских работ при проектировании типовых узлов и агрегатов, когда синтез конструкции проводится эвристически, а основные параметры выбираются и оптимизируются в интерактивном режиме диалога проектировщика и ЭВМ [1].

Однако на всех этих стадиях автоматизации проектирования инженеру помимо изучения инструкций по эксплуатации и написанию программ приходится познавать ряд по сути дела ненужных ему подробностей системных программ и языков программирования. Кроме того, при использовании в проектировании специализированных по объектам разрозненных пакетов прикладных программ (ППП) инженер вынужден каждый раз вновь кодировать и вводить информацию согласно инструкции ППП. Отмеченные недостатки приводят к тому, что частичная («позадачная») автоматизация не оказала существенного влияния на повышение качества и производительности проектирования технических систем и средств в целом.

Решение проблем автоматизации проектирования с помощью ЭВМ основывается на системном подходе, т. е. на создании и внедрении САПР - систем автоматизированного проектирования технических объектов, которые решают весь комплекс задач от анализа задания до разработки полного объема конструкторской и технологической документации. Это достигается за счет объединения современных технических средств и математического обеспечения, параметры и характеристики которых выбираются с максимальным учетом особенностей задач проектноконструкторского процесса. САПР представляет собой крупные организационно-технические системы, состоящие из комплекса средств автоматизации проектирования, взаимосвязанного с подразделениями конкретной проектной организации [1].

## 2.1. Цель создания САПР

Под автоматизацией проектирования понимают систематическое применение ЭВМ в процессе проектирования при научно обоснованном распределении функций между проектировщиком и ЭВМ и научно обоснованном выборе методов машинного решения задач.

Цель автоматизации - повысить качество проектирования, снизить материальные затраты на него, сократить сроки проектирования и ликвидировать рост числа инженерно-технических работников, занятых проектированием и конструированием.

Научно обоснованное распределение функций между человеком и ЭВМ подразумевает, что человек должен решать задачи, носящие творческий характер, а ЭВМ - задачи, решение которых поддается алгоритмизации.

Существенным отличием автоматизированного проектирования от неавтоматизированного является возможность замены дорогостоящего и занимающего много времени физического моделирования - математическим моделированием. При этом следует иметь в виду одно важнейшее обстоятельство: при проектировании число вариантов необозримо. Поэтому нельзя ставить

задачу создания универсальной САПР, а необходимо решать вопросы проектирования для конкретного семейства машин [1].

Для создания САПР необходимо:

совершенствовать проектирование на основе применения математических методов и средств вычислительной техники;

автоматизировать процессы поиска, обработки и выдачи информации;

использовать методы оптимального и вариантного проектирования, применять эффективные, отражающие существенные особенности, математические модели проектируемых объектов, комплектующих изделий и материалов;

создавать банки данных, содержащих систематизированные сведения справочного характера, необходимые для автоматизированного проектирования объектов;

повышать качество оформления проектной документа- $\bullet$ ции;

повышать творческую долю труда проектировщиков за счет автоматизации нетворческих работ;

унифицировать и стандартизировать методы проектирования;

подготавливать и переподготавливать специалистов;

реализовывать взаимодействие с автоматизированными системами различного уровня и назначения.

Комплекс средств автоматизации проектирования включает методическое, лингвистическое, математическое, программное, техническое, информационное и организационное обеспечение.

### **2.2. Состав САПР**

САПР – это система, объединяющая технические средства, математическое и программное обеспечение, параметры и характеристики которых выбирают с максимальным учетом особенностей задач инженерного проектирования и конструирования. В САПР обеспечивается удобство использования программ за счет применения средств оперативной связи инженера с ЭВМ, специальных проблемно-ориентированных языков и наличия информационно-справочной базы.

21

Структурными составными составляющими САПР являются подсистемы, обладающие всеми свойствами систем и создаваемые как самостоятельные системы. Это выделенные по некоторым признакам части САПР, обеспечивающие выполнение некоторых законченных проектных задач с получением соответствующих проектных решений и проектных документов.

По назначению подсистемы САПР разделяют на два вида: проектирующие и обслуживающие.

К проектирующим относятся подсистемы, выполняющие проектные процедуры и операции, например:

- подсистема компоновки машины;
- подсистема проектирования сборочных единиц;  $\bullet$
- подсистема проектирования деталей;
- подсистема проектирования схемы управления;
- подсистема технологического проектирования.

К обслуживающим относятся подсистемы, предназначенные для поддержания работоспособности проектирующих подсистем, например:

подсистема графического отображения объектов про- $\bullet$ ектирования;

- подсистема документирования;
- подсистема информационного поиска и др.

В зависимости от отношения к объекту проектирования различают два вида проектирующих подсистем:

- объектно-ориентированные (объектные);
- объектно-независимые (инвариантные).

К объектным подсистемам относят подсистемы, выполняющие одну или несколько проектных процедур или операций, непосредственно зависимых от конкретного объекта проектирования, например:

подсистема проектирования технологических систем;

подсистема моделирования динамики, проектируемой конструкции и др.

К инвариантным подсистемам относят подсистемы, выполняющие унифицированные проектные процедуры и операции, например:

- подсистема расчетов деталей машин;
- подсистема расчетов режимов резания;

подсистема расчета технико-экономических показателей и др.

Процесс проектирования реализуется в подсистемах в виде определенной последовательности проектных процедур и операций. Проектная процедура соответствует части проектной подсистемы, в результате выполнения которой принимается некоторое проектное решение. Она состоит из элементарных проектных операции, имеет твердо установленный порядок их выполнения и направлена на достижение локальной цели в процессе проектирования. Под проектной операцией понимают условно выделенную часть проектной процедуры или элементарное действие, совершаемое конструктором в процессе проектирования. Примерами проектных процедур могут служить процедуры разработки кинематической или компоновочной схемы станка, технологии обработки изделий и т. п., а примерами проектных операций расчет припусков, решение какого-либо уравнения и т. п. [1].

Структурное единство подсистем САПР обеспечивается строгой регламентацией связей между различными видами обеспечения, объединенных общей для данной подсистемы целевой функцией. Различают следующие виды обеспечения:

методическое обеспечение - документы, в которых отражены состав, правила отбора и эксплуатации средств автоматизации проектирования;

лингвистическое обеспечение - языки проектирования, терминология;

математическое обеспечение - методы, математические модели, алгоритмы;

программное обеспечение - документы с текстами программ, программы на машинных носителях и эксплуатационные документы;

техническое обеспечение - устройства вычислительной и организационной техники, средства передачи данных, измерительные и другие устройства и их сочетания;

информационное обеспечение - документы, содержащие описание стандартных проектных процедур, типовых проектных решений, типовых элементов, комплектующих изделий, материалов и другие данные;

организационное обеспечение - положения и инструкции, приказы, штатное расписание и другие документы, регламентирующие организационную структуру подразделений и их взаимодействие с комплексом средств автоматизации проектирования

## 2.3. Основные принципы построения САПР

Разработка САПР представляет собой крупную научнотехническую проблему, а ее внедрение требует значительных капиталовложений. Накопленный опыт позволяет выделить следующие основные принципы построения САПР.

1. САПР - человеко-машинная система. Все созданные и создаваемые системы проектирования с помощью ЭВМ являются автоматизированными, важную роль в них играет человек - инженер, разрабатывающий проект технического средства.

В настоящее время и по крайней мере в ближайшие годы создание систем автоматического проектирования не предвидится и ничто не угрожает монополии человека при принятии узловых решений в процессе проектирования. Человек в САПР должен решать, во-первых, все задачи, которые не формализованы, вовторых, задачи, решение которых человек осуществляет на основе своих эвристических способностей более эффективно, чем современная ЭВМ на основе своих вычислительных возможностей. Тесное взаимодействие человека и ЭВМ в процессе проектирования - один из принципов построения и эксплуатации САПР.

2. САПР - иерархическая система, реализующая комплексный подход к автоматизации всех уровней проектирования. Иерархия уровней проектирования отражается в структуре специального программного обеспечения САПР в виде иерархии подсистем.

Следует особо подчеркнуть целесообразность обеспечения комплексного характера САПР, так как автоматизация проектирования лишь на одном из уровней оказывается значительно менее эффективной, чем полная автоматизация всех уровней. Иерархическое построение относится не только к специальному программному обеспечению, но и к техническим средствам

САПР, разделяемым на центральный вычислительный комплекс и автоматизированные рабочие места проектировщиков.

3. САПР - совокупность информационно-согласованных подсистем. Этот очень важный принцип должен относиться не только к связям между крупными подсистемами, но и к связям между более мелкими частями подсистем. Информационная согласованность означает, что все или большинство возможных последовательностей задач проектирования обслуживаются информационно согласованными программами. Две программы являются информационно согласованными, если все те данные, которые представляют собой объект переработки в обеих программах, входят в числовые массивы, не требующие изменений при переходе от одной программы к другой. Так, информационные связи могут проявляться в том, что результаты решения одной задачи будут исходными данными для другой задачи. Если для согласования программ требуется существенная переработка общего массива с участием человека, который добавляет недостающие параметры, вручную перекомпоновывает массив или изменяет числовые значения отдельных параметров, то программы информационно не согласованы. Ручная перекомпоновка массива ведет к существенным временным задержкам, росту числа ошибок и поэтому уменьшает спрос на услуги САПР. Информационная несогласованность превращает САПР в совокупность автономных программ, при этом из-за неучета в подсистемах многих факторов, оцениваемых в других подсистемах, снижается качество проектных решений [1].

4. САПР - открытая и развивающаяся система. Существует, по крайней мере, две веские причины, по которым САПР должна быть изменяющейся во времени системой. Во-первых, разработка столь сложного объекта, как САПР, занимает продолжительное время, и экономически выгодно вводить в эксплуатацию части системы по мере их готовности. Введенный в эксплуатацию базовый вариант системы в дальнейшем расширяется. Во-вторых, постоянный прогресс техники, проектируемых объектов, вычислительной техники и вычислительной математики приводит к появлению новых, более совершенных математических моделей и программ, которые должны заменять старые, менее удачные аналоги. Поэтому САПР должна быть открытой системой, т. е. обладать свойством удобства использования новых методов  $\boldsymbol{\mathsf{M}}$ средств.

5. САПР - специализированная система с максимальным использованием унифицированных модулей. Требования высокой эффективности и универсальности, как правило, противоречивы. Применительно к САПР это положение сохраняет свою силу. Высокой эффективности САПР, выражаемой прежде всего малыми временными и материальными затратами при решении проектных задач, добиваются за счет специализации систем. Очевидно, что при этом растет число различных САПР. Чтобы снизить расходы на разработку многих специализированных САПР, целесообразно строить их на основе максимального использования унифицированных составных частей. Необходимым условием унификации является поиск общих черт и положений в моделировании, анализе и синтезе разнородных технических объектов. Безусловно, может быть сформулирован и ряд других принципов, что подчеркивает многосторонность и сложность проблемы САПР.

#### 2.4. Сталии созлания САПР

Создание и развитие САПР осуществляется самой проектной организацией с привлечением (при необходимости) других организаций-соисполнителей,  $\overline{R}$ числе **TOM** научноисследовательских институтов и высших учебных заведений. Следует подчеркнуть, что создание САПР - сложная и трудоемкая работа, выполнение которой под силу только большому высококвалифицированному коллективу разработчиков.

Процесс создания САПР включает в себя восемь стадий: предпроектные исследования, техническое задание, техническое предложение, эскизный проект, технический проект, рабочий проект, изготовление, отладка и испытание, ввод в действие.

Руководством разработкой, внедрением, эксплуатацией и модернизацией систем и компонентов САПР в проектной организации должно заниматься специализированное подразделение, включающее группы специалистов соответствующих направлений.

Предпроектные исследования проводятся для выявления готовности конкретной проектной организации к внедрению авто-

матизированных методов. Основу этой работы составляет системное обследование объекта проектирования и используемых в инженерной практике традиционных методов и приемов проектирования, а также объемов технической документации, разрабатываемой в процессе проектирования. Процесс обследования осуществляется главным образом опросом опытных проектировщиков и конструкторов.

В результате обследования определяется необходимость и экономическая эффективность создания автоматизированной системы. При этом учитывается объем проектно-конструкторских работ, их периодичность, общие затраты инженерного труда, возможность создания адекватного математического описания и оптимизационных процедур, необходимость повышения качественных показателей проектируемого изделия, сокращение сроков проектирования [1].

Существенным фактором при решении вопроса о целесообразности создания САПР является подготовленность соответствующего проектного подразделения к созданию и внедрению САПР. Подготовленность может быть оценена по следующим критериям:

возможность формализации проектно-конструкторских задач и реализации математических методов их решения;

наличие требуемых технических средств и необходимость приобретения и установки дополнительных агрегатов;

подготовленность информационных фондов и технических средств хранения и обработки информации.

Кроме того, важно выявить факторы оценки подготовленности кадров для эксплуатации САПР, к которым можно отнести следующие:

соответствие внедряемой системы принятой организации проектных работ;

наличие в проектно-конструкторской организации кадров для эксплуатации и поддержания работоспособности САПР;

отношение руководства организации к созданию системы и уровень организации этих работ;

психологическая подготовленность коллектива к внедрению САПР.

Техническое задание (ТЗ) является исходным документом для создания САПР и должно содержать наиболее полные исходные данные и требования. Этот документ разрабатывает головной разработчик системы. ТЗ на создание САПР должно содержать следующие основные разделы:

Наименование и область применения, где указывают полное наименование системы и краткую характеристику области ее применения;

Основание для создания, где указывают наименование директивных документов, на основании которых создается  $CATIP$ :

Характеристика объектов проектирования, где приводят сведения о назначении, составе, условиях применения объектов проектирования;

Цель и назначение, где перечисляют цель создания САПР, ее назначение и критерий эффективности ее функционирования;

Характеристика процесса проектирования, где приводят общее описание процесса проектирования, требования к входным и выходным данным, а также требования по разделению проектных процедур (операции), выполняемых с помощью неавтоматизированного и автоматизированного проектирования;

Требования к САПР, где перечисляют требования к САПР в целом и к составу ее подсистем, к применению в составе САПР ранее созданных подсистем и компонентов и т. п.;

Технико-экономические показатели, где оценивают затраты на создание САПР, указывают источники получения экономии и ожидаемую эффективность от применения САПР.

На стадиях технического предложения, эскизного и рабочего проектирования выбираются и обосновываются варианты САПР, разрабатываются окончательные решения. При этом выполняются следующие основные виды работ:

выявление процесса проектирования (его алгоритм), т. е. принятие основных технических решений;

разработка структуры САПР и ее взаимосвязи с другими системами (определение состава проектных процедур и операции по подсистемам, уточнение состава подсистем и взаимосвязи между ними, разработка схемы функционирования САПР в целом);

определение состава методов, математических моделей для проектных операций и процедур, состава языков проектирования, состава информации (объем, способы ее организации и виды машинных носителей информации), состава общего, специализированного общего и специального программного обеспечения;

формирование состава технических средств (ЭВМ, периферийные устройства и другие элементы);

принятие решений по математическому, информационному, программному и техническому видам обеспечения по САПР в целом и отдельно по подсистемам;

расчет технико-экономических показателей САПР.

Оформление всей документации, необходимой для создания и функционирования САПР, выполняют на стадии рабочего проектирования.

На стадии изготовления, отладки и испытания производят монтаж, наладку и испытание комплекса технических средств автоматизации проектирования, на тестовых примерах доводят программное обеспечение и подготавливают проектную организацию к вводу в действие САПР [1].

Ввод в действие системы осуществляют после опытного функционирования и приемочных испытаний у заказчика.

#### 2.5. Отображение процесса проектирования в программное обеспечение САПР

Важнейшим вопросом при создании САПР после формализации процесса проектирования является вопрос отображения проектно-конструкторской деятельности инженера в программное обеспечение [1].

В общем виде процесс проектирования в САПР можно упрощенно представить схемой, показанной на рис. 2.1. Эта схема отображает элементарные ячейки проектно-конструкторского процесса, из цепочки которых состоит реальный автоматизированный процесс. Все системы проектирования, создаваемые с помощью современных средств вычислительной техники, являются автоматизированными. Важнейшую роль в этих системах играет человек-инженер, разрабатывающий проект новых технических средств. Человек в САПР решает все неформализованные

проектные задачи и задачи планирования работ. Современная САПР является инструментом высококвалифицированного инженера-проектировщика, поэтому тесное взаимодействие человека и ЭВМ в процессе проектирования - один из важнейших принципов построения и эксплуатации САПР.

Основным блоком в схеме процесса автоматизированного проектирования (рис. 2.1) является блок проектных решений. В зависимости от полноты формализации наших знаний в конкретной предметной области проектное решение может быть выполнено автоматически или в интерактивном режиме. На основе входных данных и ограничений (независимые параметры проектирования) блок изменяет варьируемые параметры (факторы решения) до получения приемлемых проектных решений (зависимых переменных) [1].

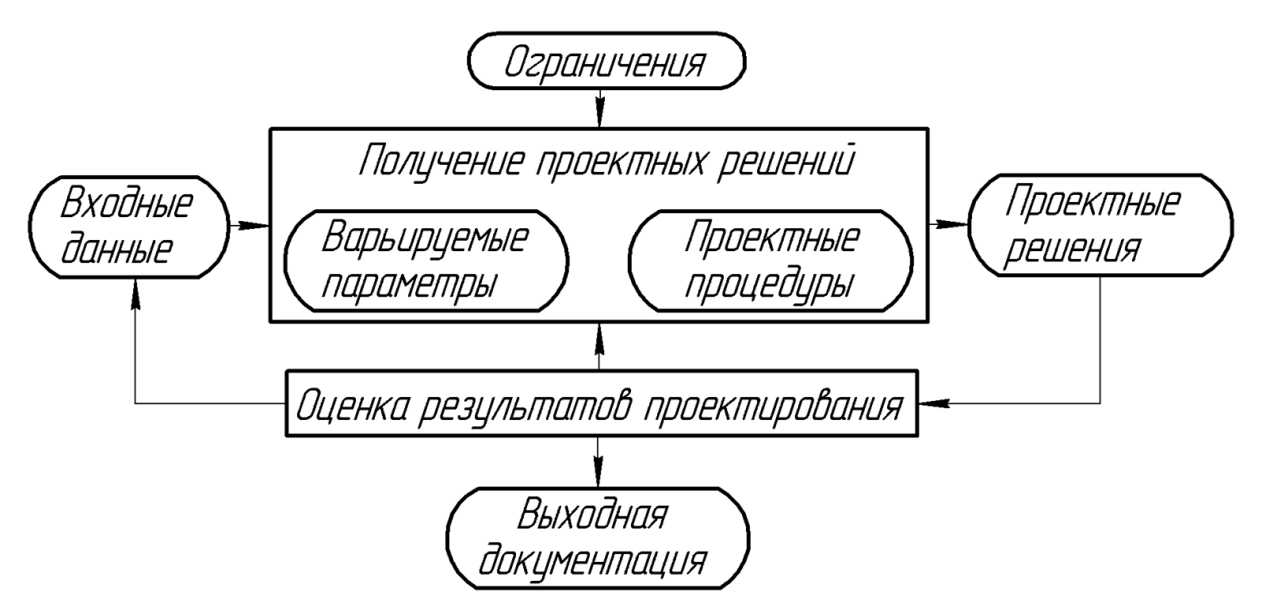

Рис. 2.1. Схема процесса автоматизированного проектирования

Результаты проектирования должны быть представлены в виде, удобном для восприятия человеком, и содержать информацию, на основе которой инженер мог бы вынести суждение о результатах проектирования.

Если проектное решение утверждается, то оформляется требуемая выходная документация; если необходима корректировка проекта, инженер, уточняя варьируемые параметры, в интерактивном режиме добивается нужных результатов; когда же проектно-конструкторский процесс не приводит к намеченной цели, необходимо уточнить входные данные и ограничения.

Рассмотрение даже такой упрощенной схемы процесса проектирования позволяет уточнить разделение функции между инженером и ЭВМ в САПР. Получение вариантов проектных решений и их представление в виде, удобном для восприятия человеком, может быть возложено на ЭВМ в той мере, в какой это позволит сделать математическое обеспечение проектных процедур. Но даже при автоматическом получении вариантов проектных решений за инженером остаются важнейшие функции - ввод исходных данных для проектирования, окончательная оценка и утверждение проектных решении. В интерактивном же режиме проектирования инженер непосредственно участвует в ходе решения задач, воздействуя на выбор факторов решения и уточняя независимые переменные. Получение выходной документации в существующими требованиями является соответствии  $\mathbf{c}$ операцией рутинной и должно выполняться автоматически [1].

На основании изложенного модель программного обеспечения автоматизированной проектной процедуры можно представить схемой, показанной на рис. 2.2.

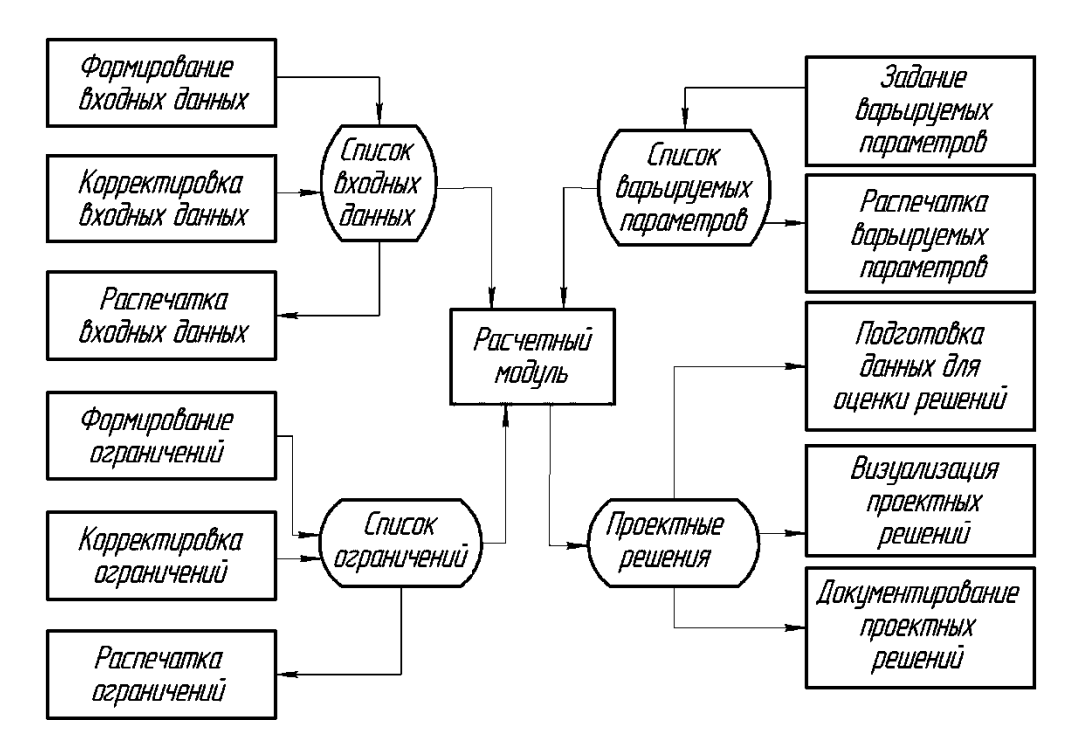

Рис. 2.2. Модель программного обеспечения проектной процедуры в САПР

Обобщенная модель программного обеспечения проектной процедуры в САПР имеет ряд составляющих и списки данных. В общем виде каждая составляющая должна реализоваться своим программным модулем.

Назначение модуля формирования входных данных состоит в создании списка этих данных для проектирования и его контроля при вводе в систему. Структура и формат списка входных данных зависят от содержания проектной процедуры (расчетного модуля). Необходимо предусмотреть существование нескольких версий списка входных данных, которые с заданными именами хранятся на участках магнитного диска. Структура списка данных определяется разработчиком САПР, а формируется он либо в диалоговом режиме пользователем, либо генерируется автоматически предыдущими проектными процедурами.

Программный модуль корректировки входных данных предусматривает редактирование (удаление, вставку и т. п.) списка, потребность в котором возникает из-за ошибок пользователя при вводе данных, обнаруживаемых при контроле, а также при необходимости их уточнения в результате анализа и оценки проектных решений.

Для обеспечения тщательного контроля в САПР должны быть предусмотрены программные средства для визуализации списков данных. В общем случае необходимо иметь возможность получения нескольких видов распечатки списка данных: двоичный, десятичный, символьный, табличный и по записям. Для реализации различных требований пользователя распечатка может выводиться на экран дисплея или на АЦПУ. Все эти операции выполняет модуль распечатки входных данных.

Программные модули формирования, корректировки и распечатки ограничений на процесс проектирования функционируют аналогично описанным. Структура и формат ограничений зависят от проектного модуля, но они существенно меньше подвержены изменениям, чем структура и формат исходных данных. Однако необходимо предусматривать существование нескольких версий этих списков (например, общих требований к техническим средствам со стороны различных заказчиков) [1].

Создание и контроль списка варьируемых параметров осуществляются программными модулями их задания и распечатки.

Расчетный модуль программного обеспечения процесса проектирования предназначен для автоматического выполнения ЭВМ всех тех операций проектной процедуры, которые удалось полностью формализовать.

Получаемые варианты проектных решений обрабатываются программным модулем подготовки данных для оценки решений и передаются модулю визуализации. Анализируя результаты проектно-конструкторского процесса, инженер должен иметь возможность просмотра выходных данных на АЦПУ, дисплее и графопостроителе, например, в виде таблиц, схем и чертежей.

Допустимо существование нескольких версий проектных решений, которые хранятся на магнитном диске и могут быть представлены в требуемом виде с помощью программного модуля документирования проектных решений.

Связь между различными программными модулями проектной процедуры и взаимодействие данной проектной процедуры с другими происходит через общую память.

Это позволяет осуществлять интерактивный автоматизированный процесс проектирования с сохранением множества различных версий, как входных данных, так и проектных решений. Для выполнения требования принципа рациональной связи САПР с окружающей средой при проектировании программного обеспечения следует стремиться к тому, чтобы список входных данных был результатом предыдущих проектных процедур или модулей. Это достигается при разработке информационного обеспечения САПР [1].

## 2.6. Специфика информационного обеспечения САПР

В комплекс средств автоматизированного проектирования входит информационное обеспечение, которое представляет собой совокупность документов, описывающих стандартные проектные процедуры, типовые проектные решения, типовые элементы и комплектующие изделия, материалы и другие данные, а также файлы и блоки данных на машинных носителях с записью указанных документов. Главной целью создания информационного обеспечения САПР является разработка информационной системы, позволяющей правильно и быстро решать проектные задачи. Это может быть достигнуто своевременной выдачей источнику запроса полной и достоверной информации для выполнения определенной части проектно-конструкторского процесса.

Основные требования к информационному обеспечению САПР следующие:

Наличие необходимой информации для обеспечения  $1<sub>1</sub>$ как автоматизированных, так и ручных процессов проектирования.

Возможность хранения и поиска информации, пред-2. ставляющей результат ручных и автоматизированных процессов проектирования.

 $\mathfrak{Z}$ . Достаточный объем хранилищ информации. Структура системы должна допускать возможность наращивания емкости памяти вместе с ростом объема информации, подлежащей хранению. Одновременно необходимо обеспечить компактность хранимой информации и минимальное изнашивание носителей информации.

Достаточное быстродействие системы информацион- $\overline{4}$ . ного обеспечения.

Возможность быстрого внесения изменений и коррек- $5<sub>1</sub>$ тировки информации, доведения этих изменений до потребителя, а также получение твердой копии документа.

При создании информационного обеспечения САПР основная проблема заключается в преобразовании информации, необходимой для выполнения проектно-конструкторских работ над определенным классом объектов, в форму, приемлемую и наиболее рациональную для машинной обработки, и выводе информации на ЭВМ в виде, удобном для восприятия человеком.

Множество данных, которые потенциально могут использоваться при функционировании САПР или служить запоминаемым результатом ее работы, образуют информационную базу данных (БД) системы. Типовыми группами данных информационного обеспечения автоматизированного проектирования являются классификаторы и таблицы соответствия для них, научнотехническая и расчетно-проектная (оперативная) информация.

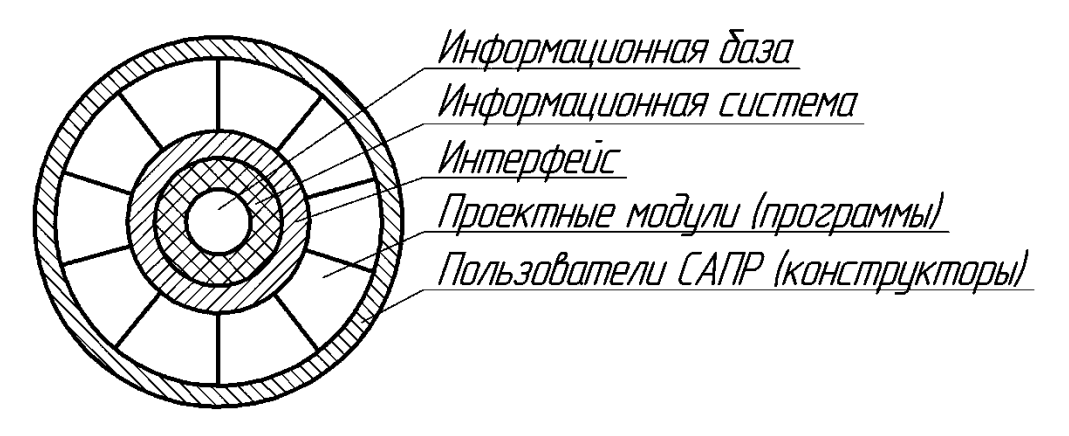

Рис. 2.3. Схема информационного обеспечения САПР

Информационное обеспечение САПР можно представить в виде схемы (рис. 2.3), из которой видно, какое место занимает база данных и каково взаимодействие информационной системы с проектными модулями. Это взаимодействие осуществляется через специально организуемый интерфейс, который защищает проектные программные модули от влияния специфики программной реализации информационной системы, поддерживая тем самым независимость проектных операций от вида представления информации в базе данных. В функции этого интерфейса входит также согласование и сопряжение информационной системы и проектных модулей по форматам записей (информационный аспект) по колам и обозначениям данных (содержательный аспект), и по программным средствам, языкам программирования и т. п. (программный аспект).

Сложность разработки базы данных обусловлена тем, что формирование ее структуры возможно только после разработки алгоритмов проектирования. Степень разработки алгоритмов должна быть доведена до машинной реализации, так как структура базы данных должна учитывать специфику процесса автоматизированного проектирования. Но для разработки пакета прикладных программ (ППП) необходимы сведения о структуре базы данных. Следовательно, информационное обеспечение и специальное программное обеспечение САПР должны создаваться параллельно.

Информация, используемая при проектировании, может быть разделена на статическую и динамическую (рис. 2.4).
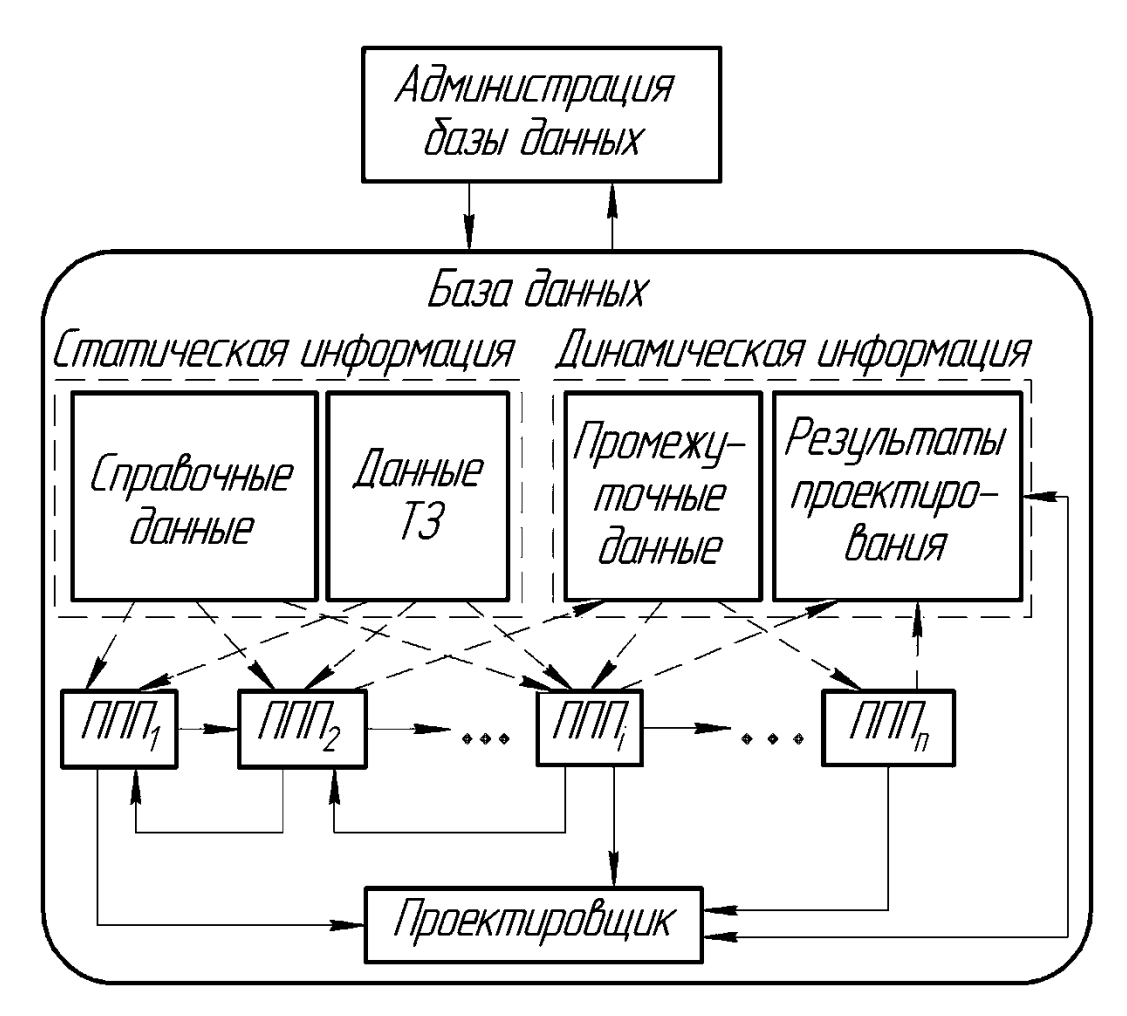

Рис. 2.4. Схема информационных потоков в САПР

Статическая информация характеризуется сравнительно редкими изменениями. К этой информации следует отнести данные ТЗ на проектирование и справочные данные, имеющие большой объем. Формирование, загрузка и корректировка справочных данных осуществляется исключительно администратором базы данных, т. е. системным программистом, формирующим базу данных. Администратор базы данных поддерживает непосредственный контакт со службой нормализации и стандартизации проектной организации. Объем данных ТЗ на проектируемый объект значительно меньше объема справочных данных, но круг лиц, имеющих право вносить изменения в ТЗ, должен быть еще более ограничен, чем круг лиц, имеющих право корректировать справочные данные [1].

Динамическая информация состоит из данных, накапливаемых для выполнения определенных операций проектирования (промежуточные данные), и данных, представляющих собой ре-

зультат проектирования при выполнении данных операций (на рис. 2.4 проектные операции показаны в виде прямоугольников, обозначенных ППП<sub>1</sub>, ППП<sub>2</sub>, ..., ППП<sub>i</sub>, ..., ППП<sub>n</sub>). Промежуточные данные постоянно меняются при функционировании САПР. Вносить изменения в варианты проектных решений имеет право только конструктор-исполнитель и его руководитель.

Информация, используемая при проектировании, по виду ее представления может быть подразделена на документальную, иконографическую и фактографическую. Документальная информация - это метаинформация. Она представляет собой поисковый образ документа, находящегося в базе данных. При необходимости может быть выдана совокупность документов, удовлетворяющих поисковому образу. В САПР информация такого вида широко используется для нахождения сведений об аналогах объекта проектирования, о патентах и авторских свидетельствах, методике проектирования и расчетов, результатах испытания и т. п.

Информация, которая содержится в изображениях документов (чертежи, фотографии и т. д.), в идентичной форме представления называется иконографической. Для ее хранения используют специальные носители (микрофиши, рулонные микрофильмы, магнитные ленты видеозаписей и т. д.). В современных САПР этот вид информации служит для хранения больших объемов графической информации, поиск которой может осуществляться с помощью сопровождающей ее документальной информации.

Основу базы данных САПР составляет фактографическая информация. Она представляет собой числовые и буквенные справочные данные о материалах, ценах, комплектующих изделиях, о спроектированных в САПР объектах и т. п. Сюда же относятся данные, необходимые для выполнения расчетов: коэффициенты, таблицы, аппроксимированные графические зависимости и т. д.

В настоящее время различают два вида автоматизированных информационных систем САПР - банки данных и информационно-поисковые системы (ИПС). Эти системы различаются видом хранимой и обрабатываемой информации и информационным языком, с помощью которого осуществляется описание данных и манипуляции с ними. Эти различия накладывают определенные ограничения на организацию информации в системе (структуры

данных, форматы, связи, доступ и т. д.) и на программную реализацию.

Функционирование информационной системы обеспечивается программно-техническими средствами (машинная организация) и средствами внемашинной организации.

Программно-технические средства информационных систем - это, как правило, специальные ППП, которые обеспечивают накопление (ввод, изменения, модификацию), хранение и поиск информации.

К средствам внемашинной организации данных в информационных системах относятся:

система классификации и кодирования информации;

система ведения информационных массивов (входные формы и таблицы, оперативные документы на изменение информации и т. д.);

методические инструментальные материалы для си- $\bullet$ стемного персонала (службы администрации).

Проектирование, организацию функционирования и развитие информационной системы обеспечивает системный персонал.

В информационно-поисковых системах САПР хранится и обрабатывается, как правило, документальная информация. Информационный язык в ИПС - это ограниченный (нормированный) естественный язык, с помощью которого описывают содержание документальных источников информации (статей, книг, стандартов и т. д.) в виде набора понятий, отражающих основное содержание документов.

В информационно-поисковых системах ППП не имеет специального названия, и говорят о ППП для ИПС.

Единицей хранения информации в ИПС является описание конкретного документа. Прообразами накапливаемых в системе описаний документов служат некоторые внешние первичные документы, содержащие информацию, используемую в процессе автоматизированного проектирования. Такими первичными документами могут быть отчеты по научным и конструкторским работам, патенты, справочники, статьи, каталоги и т. д.

С точки зрения пользователя, каждое описание документа представляет собой краткую библиографию источника информации (автор, заглавие, название источника, год выпуска, издательство, аннотация или реферат).

Для обеспечения взаимодействия пользователей и ИПС служит нормативный (фиксированный) словарь понятий, с помощью которого можно описывать содержание как документов, так и запросов. Такой словарь называется тезаурусом. Тезаурус является моделью системы понятий предметной области. Поэтому документ, записанный в память ЭВМ, кроме библиографии, имеет поисковые признаки или поисковый образ, который составляется по определенным правилам с помощью понятий тезауруса. Запросы к системе формулируются также с помощью тезауруса по определенным правилам. Совокупность правил перевода с естественного языка на язык системы и тезаурус образуют информационно-поисковый язык системы.

Совокупность документов в памяти ЭВМ образует последовательный массив (файл). Поиск информации в системе осуществляется путем сравнения понятий поискового образа документа и понятий запроса. При их полном или частичном совпадении (в зависимости от критерия выдачи) документ считается релевантным, т. е. соответствующим запросу.

Но при такой последовательной организации информации поиск и сравнение со всеми поисковыми образами заняли бы много времени. Для более эффективной организации информации в систему вводят инверсный (поисковый) массив, в котором каждому понятию тезауруса поставлен в соответствие набор номеров документов, в которых это понятие встречается.

К функциям ППП для ИПС относятся:

ведение и использование информационно-поискового языка:

- ввод, накопление и изменение информации;  $\bullet$
- поддержка инверсного массива;
- поиск и выдача информации по запросам.

ИПС описанного выше типа называются документальными **ИПС** 

Существует ИПС фактографического типа. Они отличаются тем, что в них хранение и поиск осуществляется не по набору понятий, а по набору признаков каких-либо объектов, т. е. кроме тезауруса в системе предусмотрен еще и специальный классификатор признаков объектов. ИПС фактографического типа более близки по своей организации к банкам данных.

Наиболее высокой формой организации информационного обеспечения больших САПР являются банки данных. Они представляют собой проблемно-ориентированные информационносправочные системы, которые обеспечивают ввод необходимой информации, автономное от конкретных задач ведение и сохранение информационных массивов и выдачу необходимой информации по запросу пользователя или программы.

В банках данных используется информация фактографического вида. Информационный язык - совокупность двух языков: языка описания структуры данных и языка манипулирования данными. Пакетом прикладных программ этих информационных систем является система управления базами данных (СУБД), которая обеспечивает работу с информационной базой, организованной в виде структуры данных. По этой заранее сформированной структуре (модели) данных производится их описание, хранение и поиск.

В СУБД описание структуры информации принято называть схемой. В зависимости от уровня представления информации различают следующие типы схем:

концептуальный (общее представление об информационной базе предметной области);

внешний (представление информации со стороны пользователей или задач, при большом числе задач их представления могут пересекаться), внешних схем бывает несколько;

внутренний (представление информации в базе данных, т. е. на физических носителях - магнитных дисках).

Среди всех перечисленных уровней представления информации концептуальный уровень занимает особое место. Он связывает внешний уровень с внутренним и обеспечивает их относительную независимость, т. е. возможность изменения внешней схемы при неизменной внутренней и наоборот. Роль концептуального уровня состоит, прежде всего, в том, что на нем отображается та часть общей информационной базы, которая должна быть представлена в виде базы данных. Концептуальный уровень обеспечивает независимость СУБД от конкретного вида ЭВМ. Формализованное описание информационной базы на концептуальном уровне, как правило, осуществляется в терминах конкретной СУБД [1].

Но на начальном этапе проектирования информационной базы еще неизвестно, какая СУБД удовлетворяет требованиям создаваемого банка данных. Поэтому вводится дополнительный уровень, на котором можно было бы задать описание предметной области, не касаясь вопросов реализации, т. е. использования конкретной СУБД. Его называют информационно-логическим (инфологическим). Общая схема отображения уровней информации представлена на рис. 2.5.

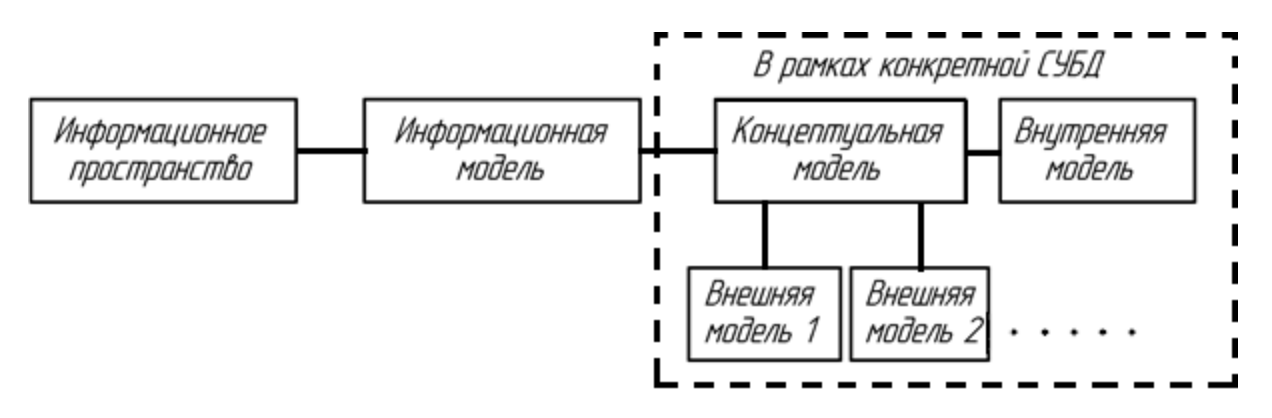

Рис. 2.5. Схема отображения уровней информации при проектировании баз ланных

Информационно-логическая модель определяет информационные потребности проектируемой системы и характеристики информационной базы.

СУБД выполняет следующие основные функции:

• определение баз данных (т. е. описание концептуального, внешнего и внутреннего уровней схем);

запись данных в базу;

организацию хранения данных (изменение, дополнение, реорганизация данных);

представление доступа к данным (поиск и выдача дан- $H$ ЫХ).

Дополнительные функции (диалог, многопользовательский режим и т. д.) могут быть реализованы в виде пакетов программ окружения СУБД.

Для определения данных и доступа к ним в СУБД имеются языковые средства (специальные языки). Так, определение данных (описание концептуальной, внутренней и внешней структур) обеспечивается с помощью языка определения данных. Функции доступа к данным реализуются с помощью языка манипулирования данными и языка запросов [1].

По типу поддерживаемых структур различают следующие виды СУБД: иерархический, сетевой и реляционный.

## Контрольные вопросы по главе 2:

В чем заключается цель создания САПР? 1.

Какая существует классификация подсистем в составе  $2<sub>1</sub>$  $CA\Pi P?$ 

Вилы обеспечения в составе САПР?  $\mathfrak{Z}$ .

Основные принципы построения САПР (САПР - чело- $\mathbf{4}$ . веко-машинная система, САПР - иерархическая система)?

Основные принципы построения САПР (САПР - сово- $5<sub>1</sub>$ купность информационно-согласованных систем, САПР - открытая и развивающаяся система)?

Назовите стадии создания САПР; 6.

Опишите схему процесса автоматизированного проек- $7<sup>1</sup>$ тирования.

Какая существует модель программного обеспечения 8. проектной процедуры в САПР?

В чем заключается специфика информационного обес- $9<sub>1</sub>$ печения САПР (основные требования к ИО)?

10. Какая существует схема информационного обеспечения САПР?

11. Какая существует схема информационных потоков  $B$  CAIIP?

12. В чем заключается функционирование информационной системы?

13. Что такое система управления базами данных (СУБД)?

Какая существует схема отображения уровней инфор-14. мации при проектировании баз данных?

## ГЛАВА 3. ПРИМЕРЫ ОТЕЧЕСТВЕННЫХ САПР В СВАРКЕ

Одной из задач подготовки современного специалиста в области сварки является приобретение навыков работы со специализированным программным обеспечением. В данном разделе представлены разработки Лаборатории систем автоматизированного проектирования (САПР) в сварке (кафедра «Оборудование и технология сварочного производства» Томского политехуниверситета) [2], а также разработки Центра нического ComHighTech (кафедра «Сварка, литье и технология конструкционных материалов» Тульского государственного университета) [3]. Специалистами этих организаций разработано несколько программных продуктов, которые позволяют разрабатывать технологические процессы сварки плавлением на основе их математического моделирования. Ниже приведено описание данных программ.

## 3.1. Программа Model [2]

Программа Model - одна из первых программ подобного рода в мире - моделирует процесс аргоно-дуговой сварки в импульсном и стационарном режиме (рис. 3.1).

Современные источники питания для дуговой сварки, как правило, позволяют проводить сварку в импульсном режиме. При этом оценить тепловложение от импульсного источника нагрева и протекание процесса традиционными средствами невозможно. Для этого необходимо моделировать процесс, применяя специализированные программы, такие как программа Model.

Возможности программы:

Динамическая визуализация результатов расчета.

Эмуляция импульсных источников питания: прямоугольные и синусоидальные импульсы тока и напряжения.

Решение обратной задачи: выбор оптимальных режимов энергетического воздействия по заданным геометрическим характеристикам.

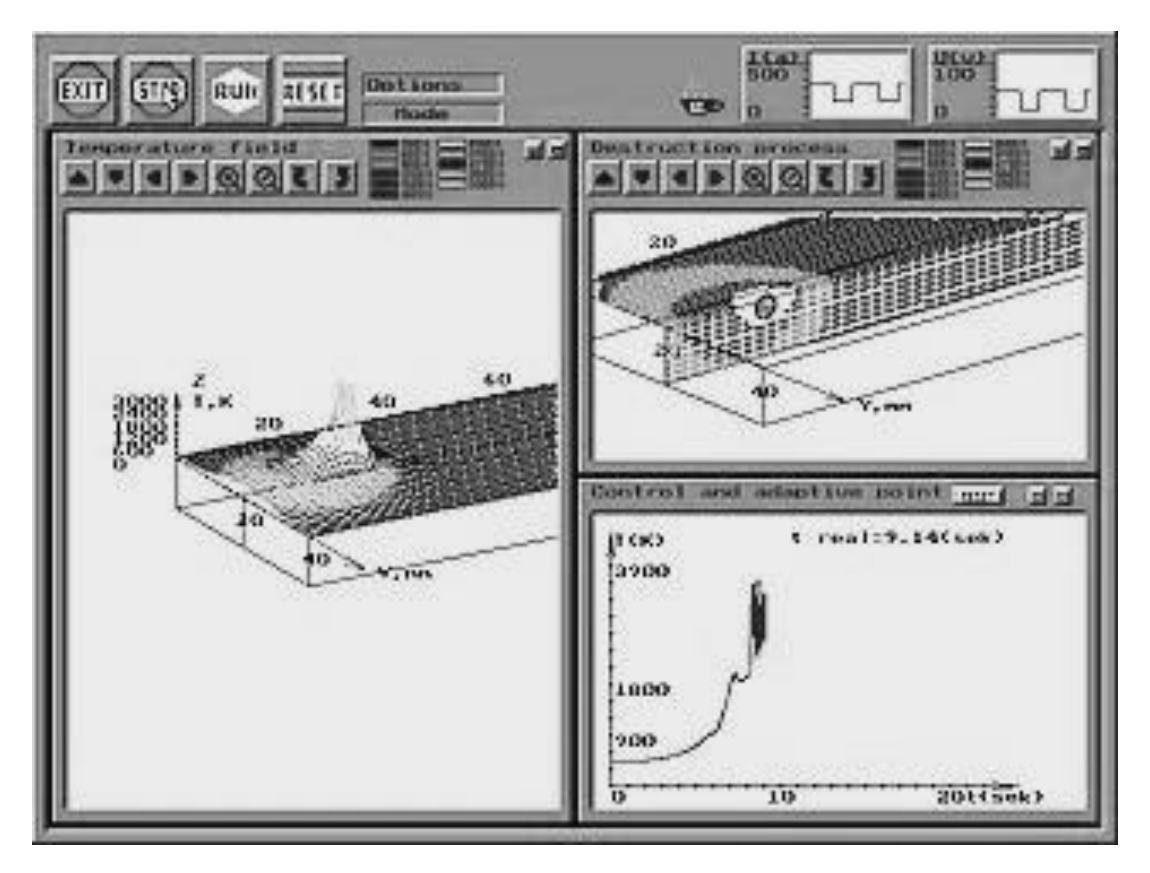

Рис. 3.1. Интерфейс программы Model

# **3.2. Программа Meza [2]**

Программный комплекс **Meza** отличается более широкими возможностями моделирования, а также получения и обработки результатов численных экспериментов. В настоящий момент данный программный продукт является основным инструментом при подготовке специалистов в области САПР в сварке и родственных дисциплинах.

Возможности программы:

Моделирование различных внешних воздействий на образец (дуговые, газопламенные, электронно-лучевые источники) (рис. 3.2).

Моделирование процесса нагрева образца в разнообразных средах (вакууме, воздухе, защитном газе) (рис. 3.3).

Работа с образцами, состоящими из различных материалов или имеющими неоднородный состав и сложную пространственную геометрию (с инородными включениями, несплошностями, отверстиями, трещинами и т. д.).

Многооконный интерфейс, широкие возможности визуализации и регистрации результатов

# **3.3. Виртуальное рабочее место (ВРМ) [2]**

Виртуальное рабочее место инженера-сварщика – это новый инструмент для моделирования технологических процессов сварки, который сейчас внедряется в учебный процесс (рис. 3.4). Данный программный продукт разработан в системе MATLAB и позволяет использовать многие возможности этой популярной системы. Например, распределенные вычисления и разнообразные средства визуализации и обработки данных. **ВРМ**, являясь некоторым обобщением таких программ, как **Model** и **Meza**, включает в себя основные возможности этих программ.

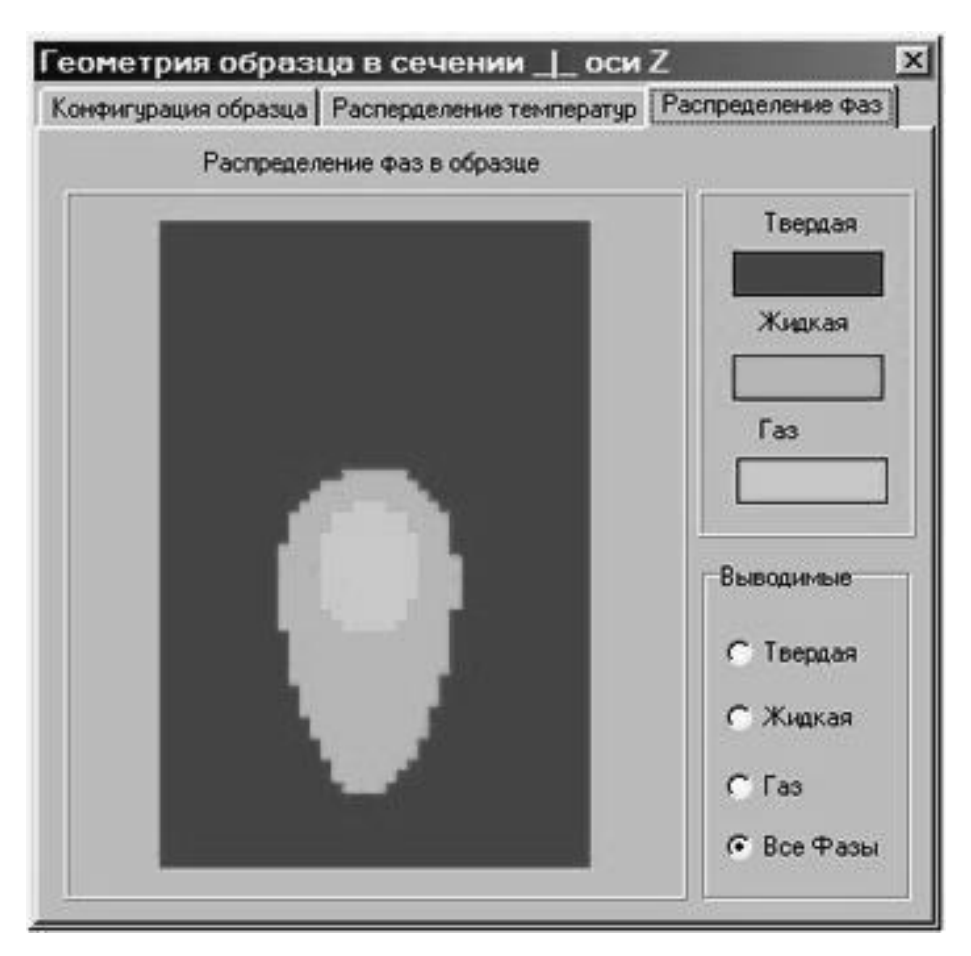

Рис. 3.2. Интерфейс программы Meza. Распределение фаз в процессе сварки, получаемое расчетным путем

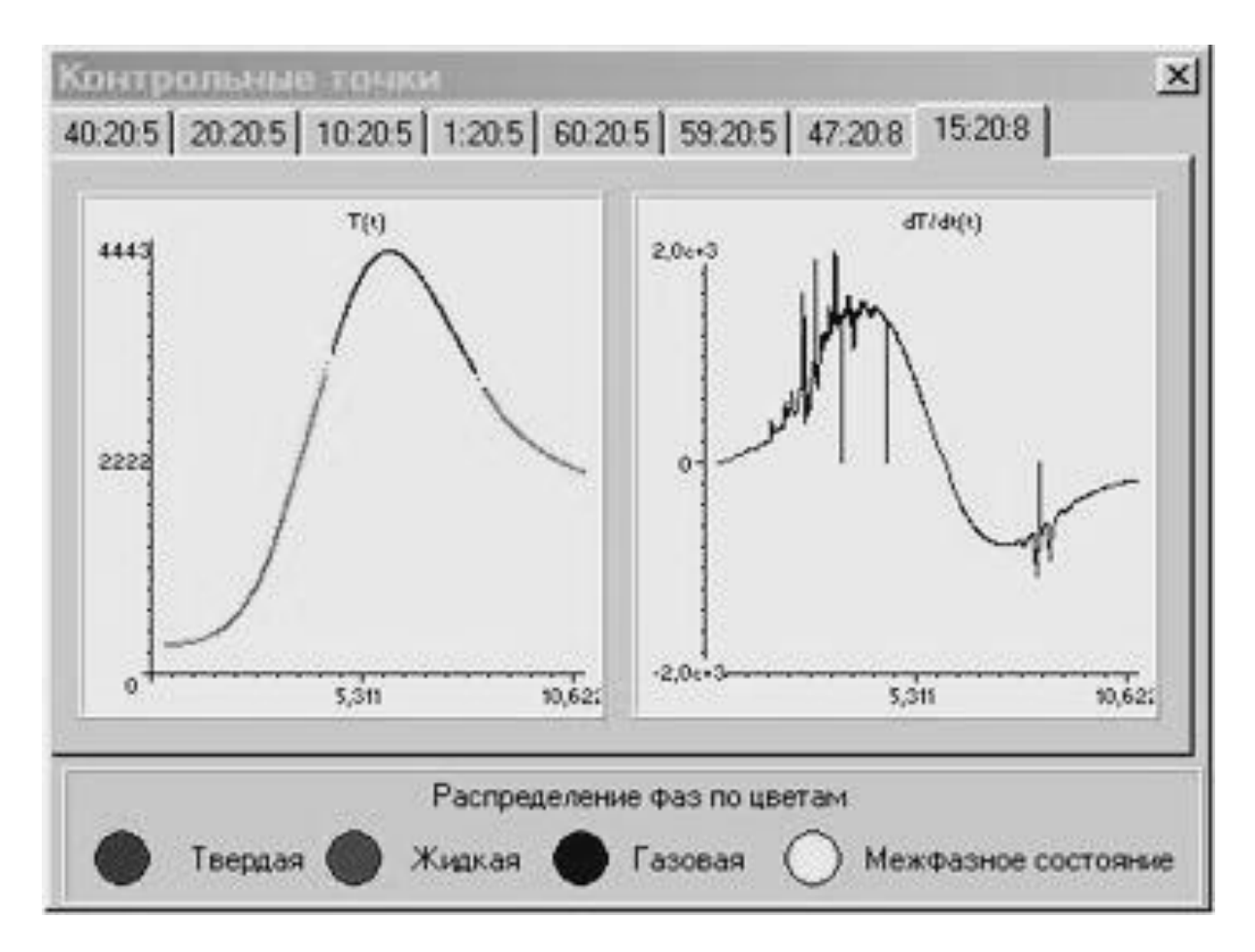

Рис. 3.3. Интерфейс программы Meza. Изменение температуры (термический цикл) в контрольной точке

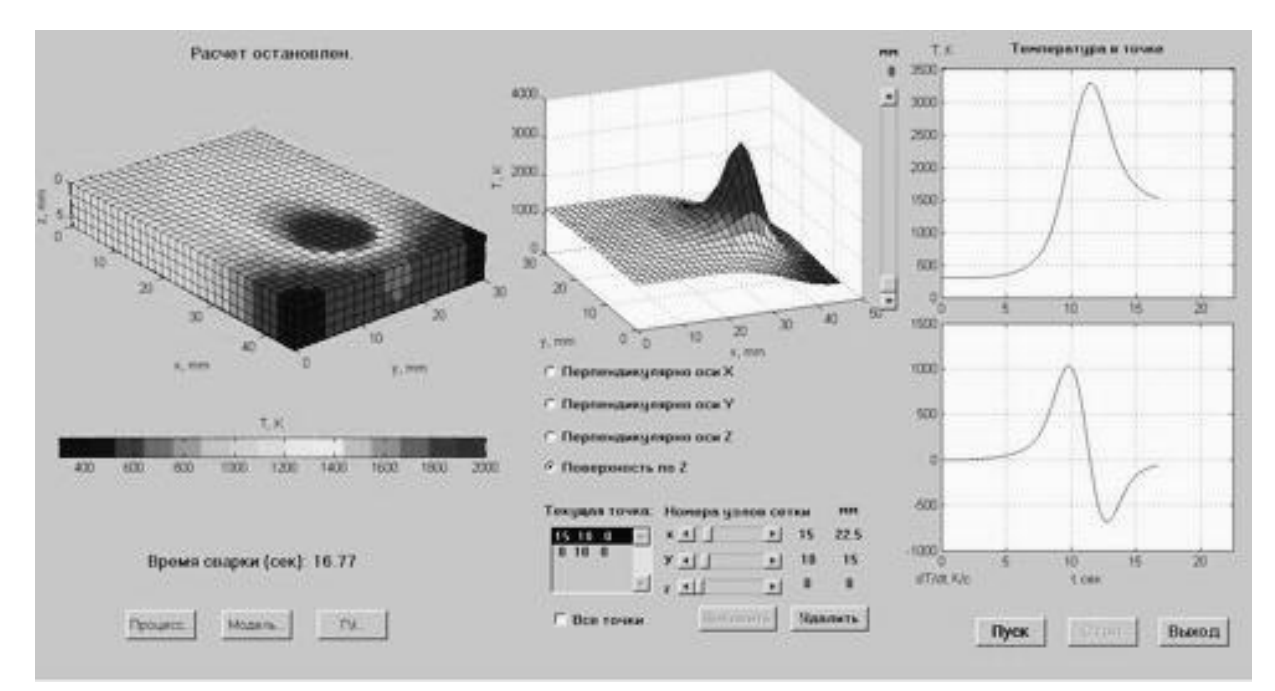

Рис. 3.4. Интерфейс программы ВРМ наглядно представляет процесс и результаты расчета

Данная программа предназначена для имитации МАГсварки (полуавтоматической сварки в среде защитных газов).

Разработчики программы: Центр ComHighTech Тульского государственного университета и Институт сварки университета Ахена, ФРГ.

С помощью пакета MAGSIM у пользователя появляется возможность наблюдать влияние параметров режима сварки на результат сварки (рис. 3.5). При этом число экспериментальных образцов резко снижается. Программные модули позволяют провести статистическую оценку влияния отклонений сварочной установки на качество шва, а также автоматически определить оптимальные параметры сварки с учетом выбранной цели. Поэтому пакет MAGSIM пригоден для обучения студентов и повышения квалификации инженеров.

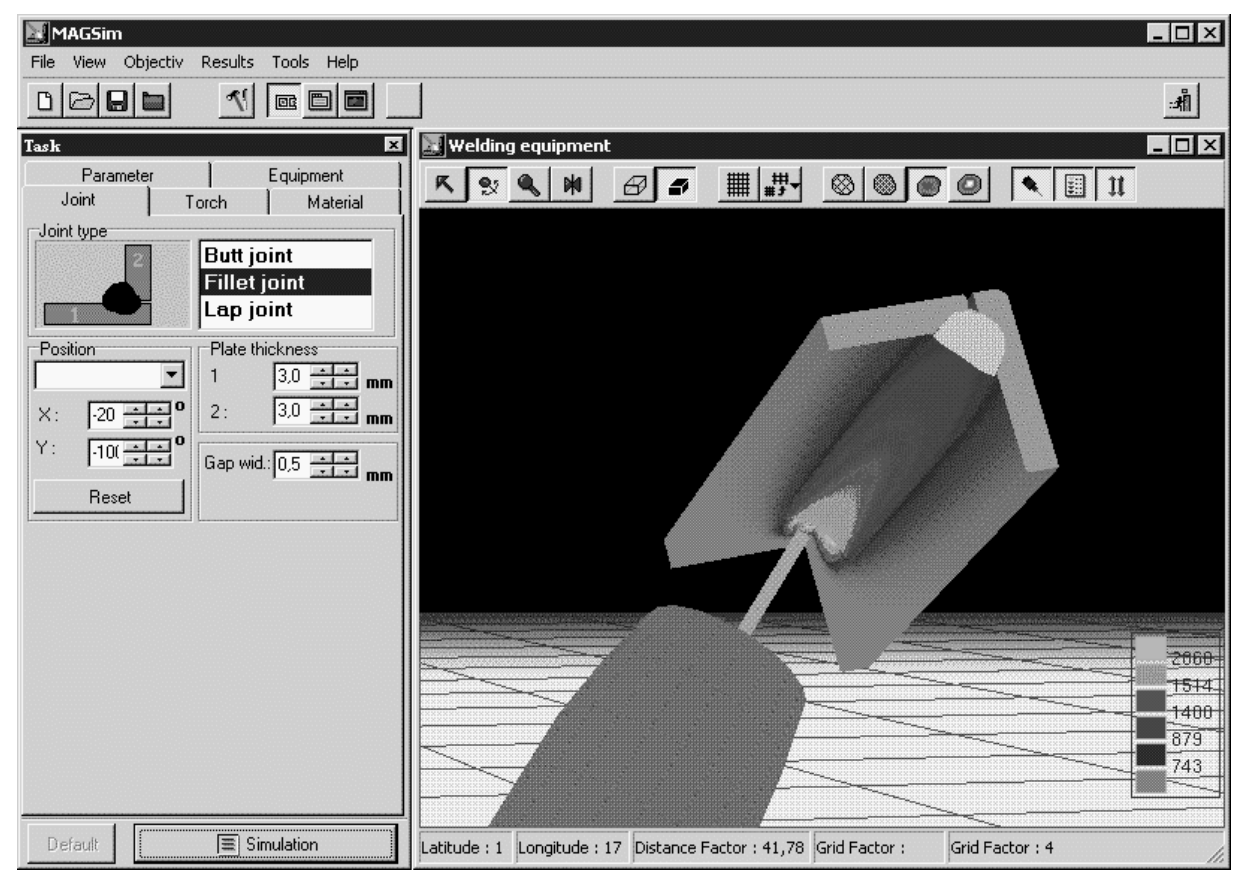

Рис. 3.5. Интерфейс программы MAGSIM

В новейшей версии программы учтены наряду со стыковыми швами, также угловые и нахлесточные швы, а также импульсно-дуговой режим. Также учитываются пространственное положение горелки и свариваемого изделия.

Модуль АНАЛИЗ служит для расчета и представления температурного поля и формирования шва при выбранных пользователем параметрах режима. При этом выбранные параметры и полученный результат протоколируются, а анализ качества шва оценивается по Европейским нормам или ГОСТ РФ.

Модуль ДИАГНОСТИКА служит для оценки влияния отклонения сварочных параметров на результат сварки. При этом проводится 2000 имитаций сварки при разных отклонениях. Метод Монте-Карло позволяет варьировать отклонения каждого из трех параметров согласно принципу случайного рассеяния по гауссовому закону. После статистической обработки полученные результаты классифицируются согласно Европейским нормам EN 25 817 и графически представляются на экране.

Модуль ОПТИМИЗАЦИЯ служит для получения оптимальных параметров режима сварки при выбранных пользователем условиях. При этом можно задать цели имитации, например, максимальная скорость сварки или оптимальное формирование шва. Полученные результаты, лежащие в пределах полной глубины проплавления и без прожогов, представляются на экране дисплея или выводятся на принтер в трехмерном представлении «напряжение сварки – ток сварки – скорость сварки».

## **3.5. Программа SPOTSIM [3]**

Программа предназначена для анализа формирования шва при контактной точечной сварке соединений из стальных низкоуглеродистых, нелегированных и CrNi-сталей толщиной 0,5–5 мм при использовании различных электродов и машин.

Разработчики программы: Центр ComHighTech Тульского государственного университета и Институт сварки университета Ахена, ФРГ.

ПО SPOTSIM состоит из компьютерной модели контактной точечной сварки, модуля оптимизации процесса и банков данных о теплофизических и механических свойствах сталей, техниче-

ских характеристиках сварочных машин, а также о форме электродов (рис. 3.6).

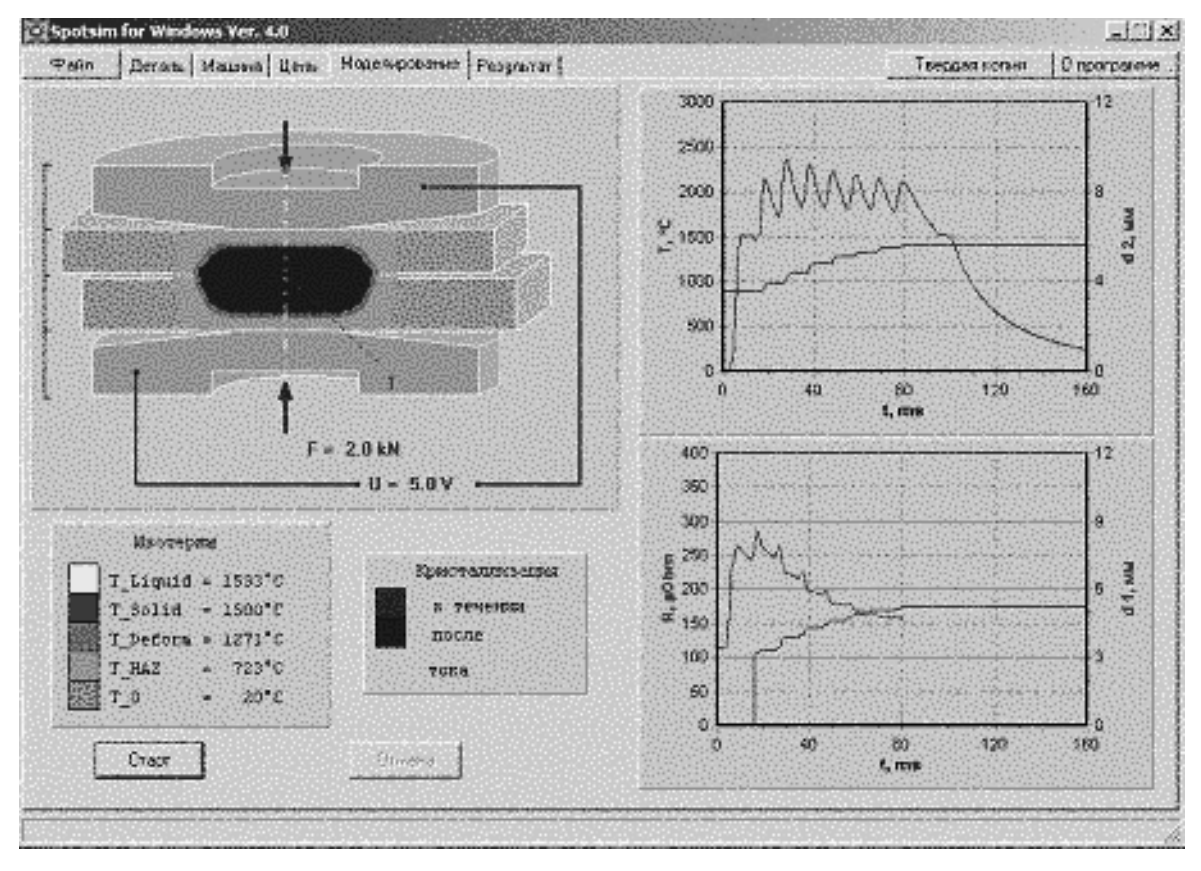

Рис. 3.6. Интерфейс программы SPOTSIM

Модель процесса выполняет численное решение системы нелинейных дифференциальных уравнений электрического потенциала и теплопроводности, а также уравнений, описывающих пластическое течение металла и изменение сварочного тока в процессе сварки. Рассчитываются распределения электрического потенциала и плотности тока, температур, пластические деформации и площади контактов для каждого момента времени. В качестве исходных данных выступают теплофизические характеристики сталей. Также учитываются электрические характеристики сварочной машины, в том числе фазовый угол включения тиристоров.

В результате моделирования определяются размеры литой зоны, зоны термического влияния, глубина отпечатка электродов и зазор, возникающий между деталями. Кроме того, возможно оценить вероятность выплеска жидкого металла из зоны сварки и

возникновения других дефектов. Результаты расчетов визуализируются и протоколируются.

SPOTSIM позволяет решать практические задачи проектирования и оптимизации технологии КТС, в частности: нахождение области допустимых параметров сварки, оценка стабильности сварки, выбор оптимальных параметров процесса и т. д.

## **3.6. Программа CUTSIM [3]**

Данная программа предназначена для имитации лазерной резки (рис. 3.7).

Разработчик программы: Центр ComHighTech Тульского государственного университета.

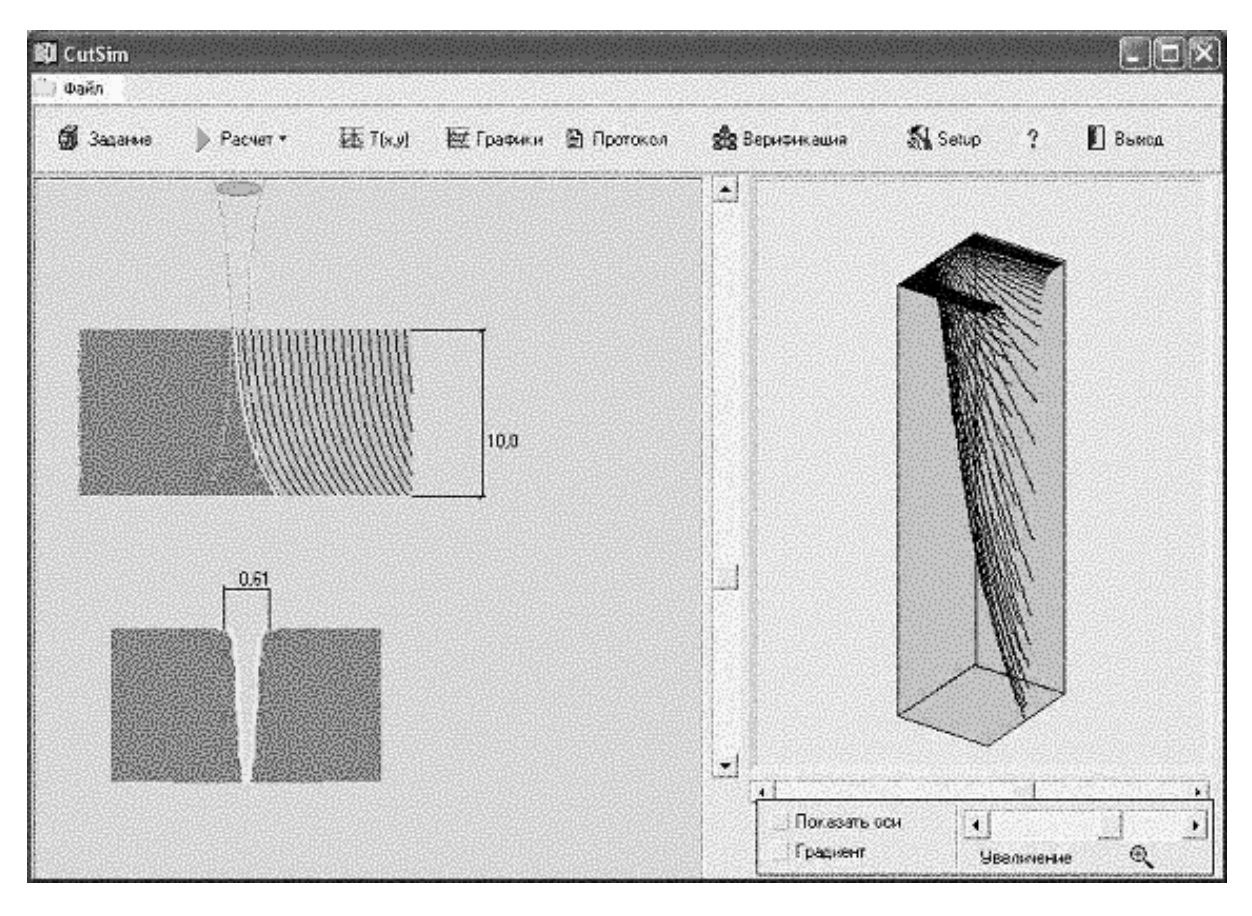

Рис. 3.7. Интерфейс программы CutSim

С помощью пакета CutSim у пользователя появляется возможность наблюдать влияние параметров режима лазерной резки на результат процесса. При этом число экспериментальных образцов резко снижается.

Программа CutSim позволяет:

• моделировать формирование реза при газолазерной резке углеродистых, коррозионностойких сталей толщиной до 10 мм и алюминиевого сплава АМг;

• настраивать параметры режима для адекватного моделирования с отражением всех изменений, настроек и результатов на экране дисплея;

• рассчитывать температурные поля, размеры и форму поперечного и продольного сечений резов при ГЛР в кислороде, азоте и аргоне стальных низкоуглеродистых и коррозионностойких, а также алюминиевых пластин;

• исследовать процесс резки с учетом толщины листа, мощности лазера, его поляризации и моды, типа фокусирующей линзы, типа режущего газа, параметров сопла и прочих параметров режимов резки;

• анализировать геометрические характеристики получаемых резов, включая ширину реза на верхней и нижней кромках, угол наклона и шероховатость кромки с протоколированием и визуализацией на экране результатов моделирования;

• устанавливать допустимые области параметров режимов резки из условия полного прорезания на заданных режимах обработки.

Модуль РАСЧЕТ – ИМИТАЦИЯ служит для расчета и построения графического изображения фронта резки в продольном и поперечном сечениях, а также трехмерного изображения фронта резки. Полученные результаты визуализируются на экране и выводятся на принтер в виде профиля реза в продольном и поперечном сечениях, а также в трехмерном изображении.

Модуль ГРАФИКИ служит для построения ряда графических зависимостей процесса на установленных режимах для анализа и проведения исследований.

Модуль ПРОТОКОЛ служит для вывода на экран и (или) принтер текстового протокола проведенного виртуального эксперимента (рис. 3.8).

Модель ВЕРИФИКАЦИЯ служит для анализа адекватности проведенного виртуального эксперимента натурному.

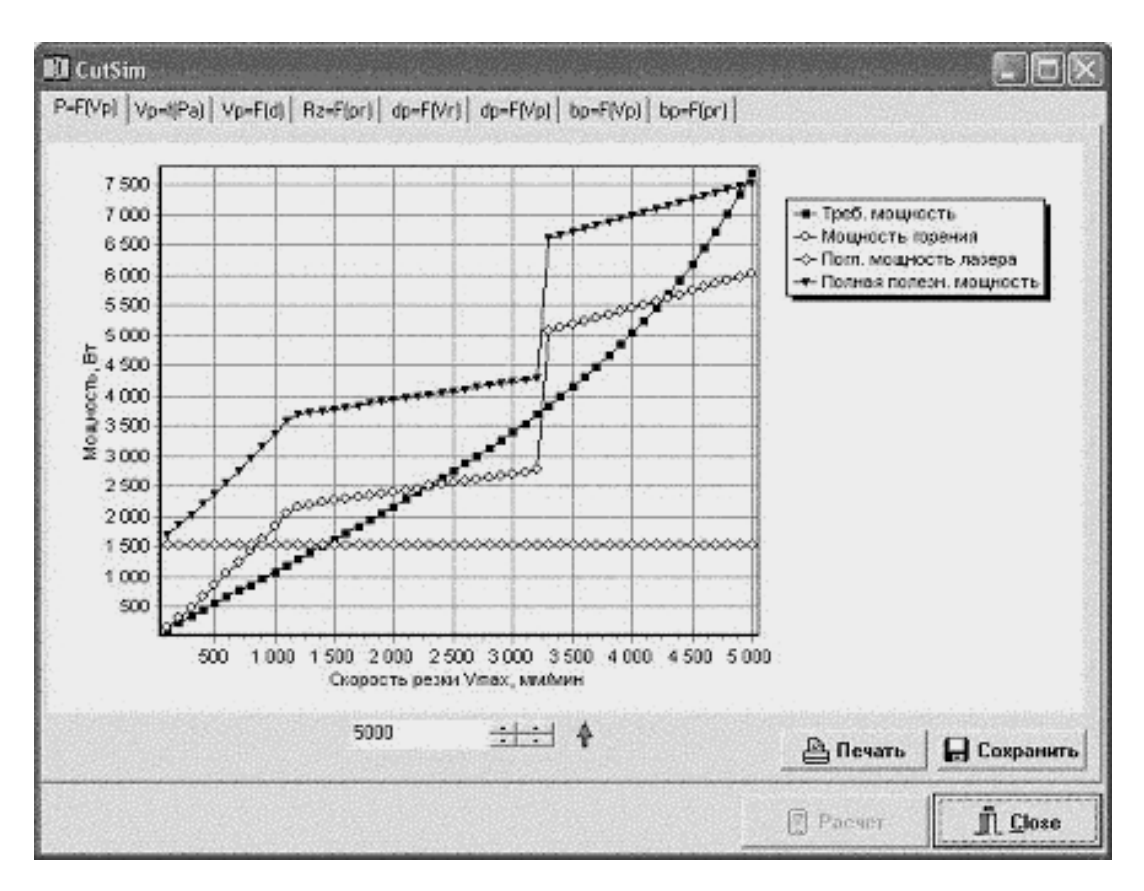

Рис. 3.8. Окно вывода на экран протокола проведенного виртуального эксперимента в программе CutSim

# **3.7. Программа ARMSW [3]**

Программный пакет САПР – технологии сварки для создания технологической документации.

Разработчик программы: Центр ComHighTech Тульского государственного университета.

• Программное обеспечение предназначено для облегчения труда инженера-технолога на предприятии.

• Пакет позволяет создавать спецификацию и технологии сборки-сварки изделия.

• Позволяет на основе технологии создавать полный перечень технологической документации.

• Для создания эскизов подключается графический редактор AutoCAD.

• Работает на любом IBM PC компьютере с сопроцессором и VGA дисплеем.

• Имеет наглядный, «дружественный» интерфейс.

ARMSW позволяет:

• редактировать существующие изделия и вставлять новые (рис. 3.9);

• создавать спецификацию сборочной единицы или изделия, вводить материал изделия из базы данных;

• создавать технологию, используя встроенные базы данных (рис. 3.10);

• редактировать и распечатывать полный перечень технологической документации на принтере.

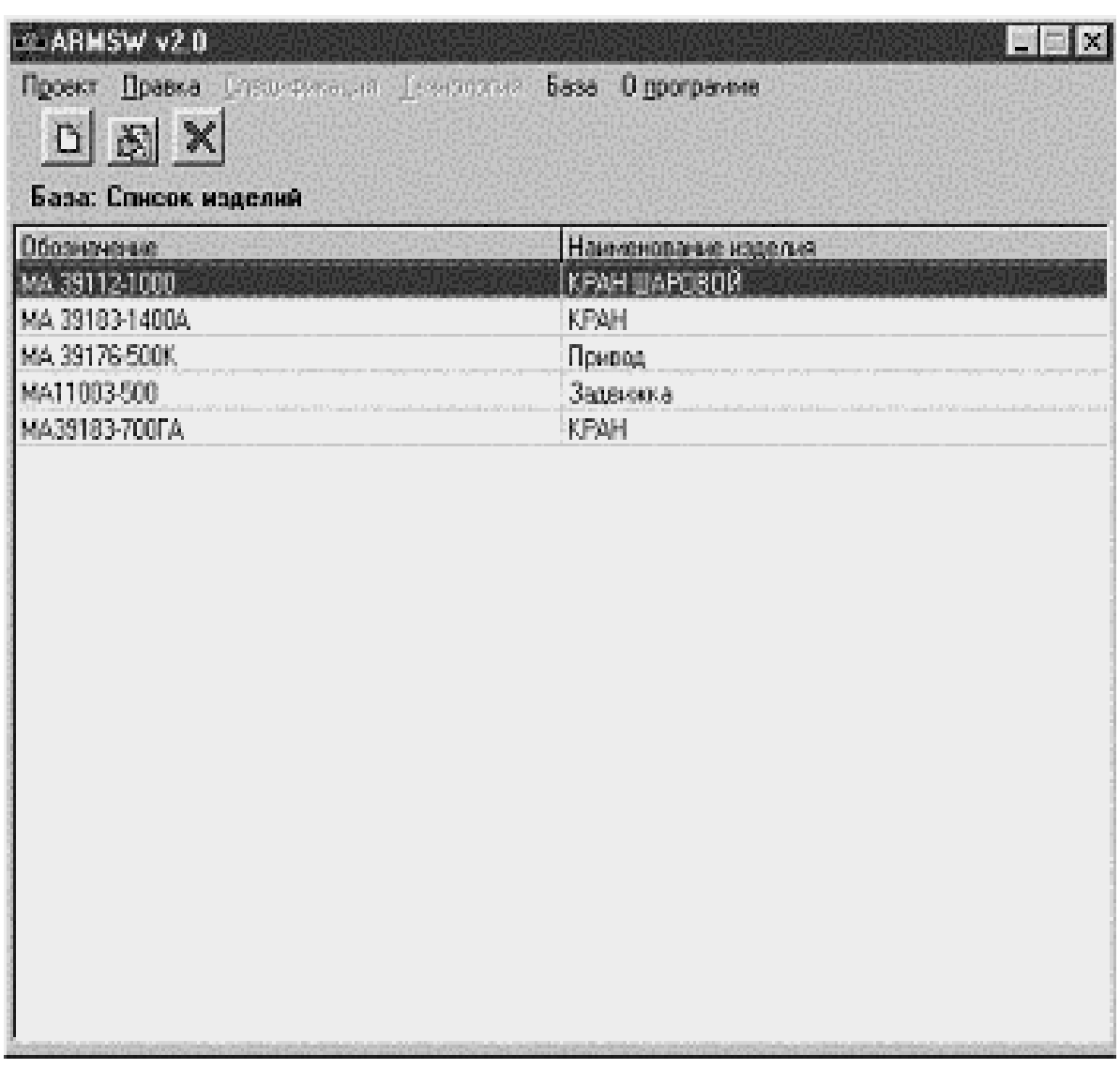

Рис. 3.9. Окно выбора стандартной сварной конструкции в программе ARMSW

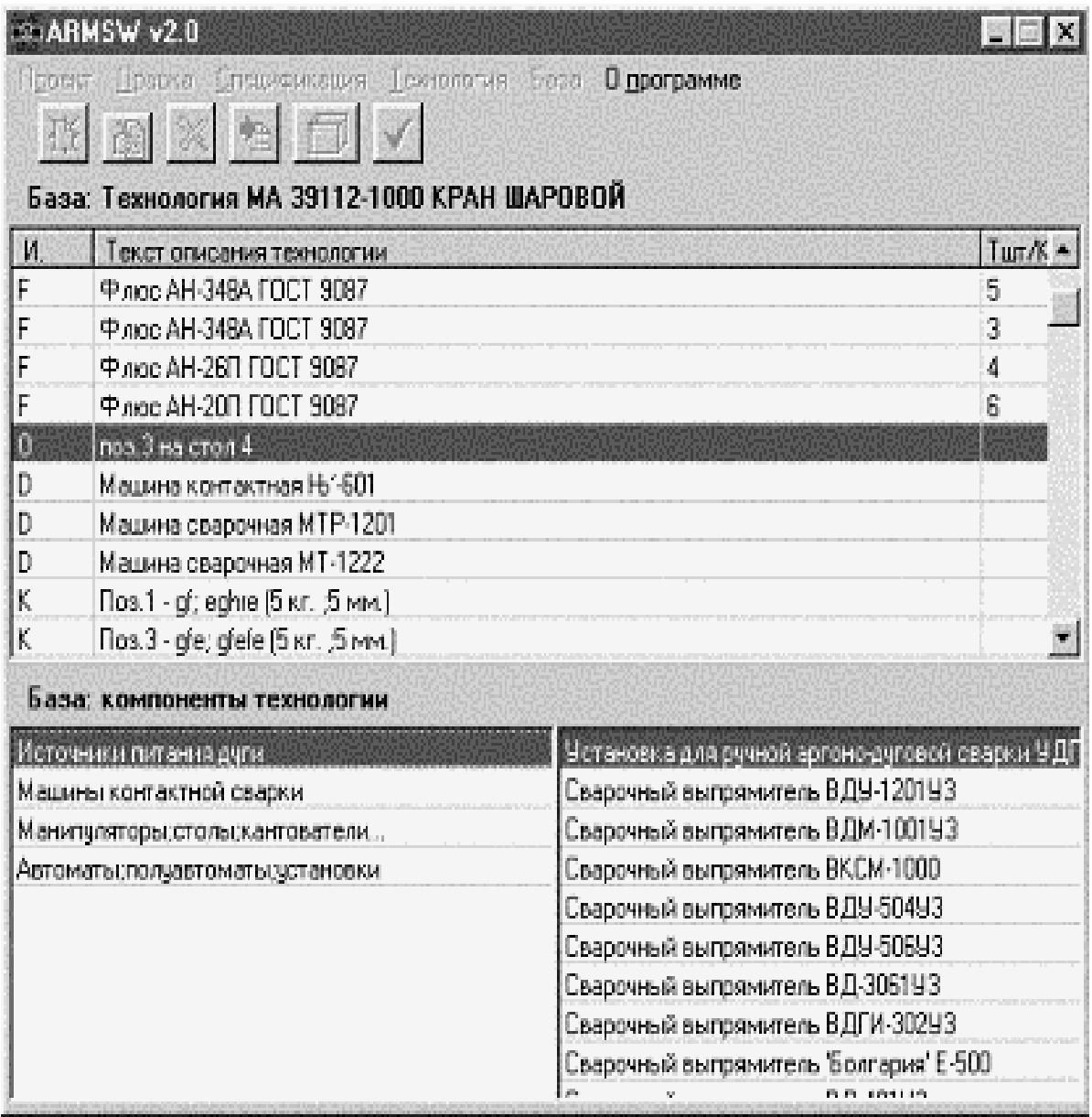

Рис. 3.10. Окно выбора стандартной технологии с использованием встроенной базы данных в программе ARMSW

ARMSW также позволяет:

• рассчитывать параметры режима сварки, расход материалов, нормировать сварочные операции с помощью программы reg\_sw (рис. 3.11);

• для создания эскизов изделия пакет подключает специальный графический редактор AutoCAD;

пакет может быть использован в учебных целях для создания технологического процесса при выполнении дипломных и курсовых работ.

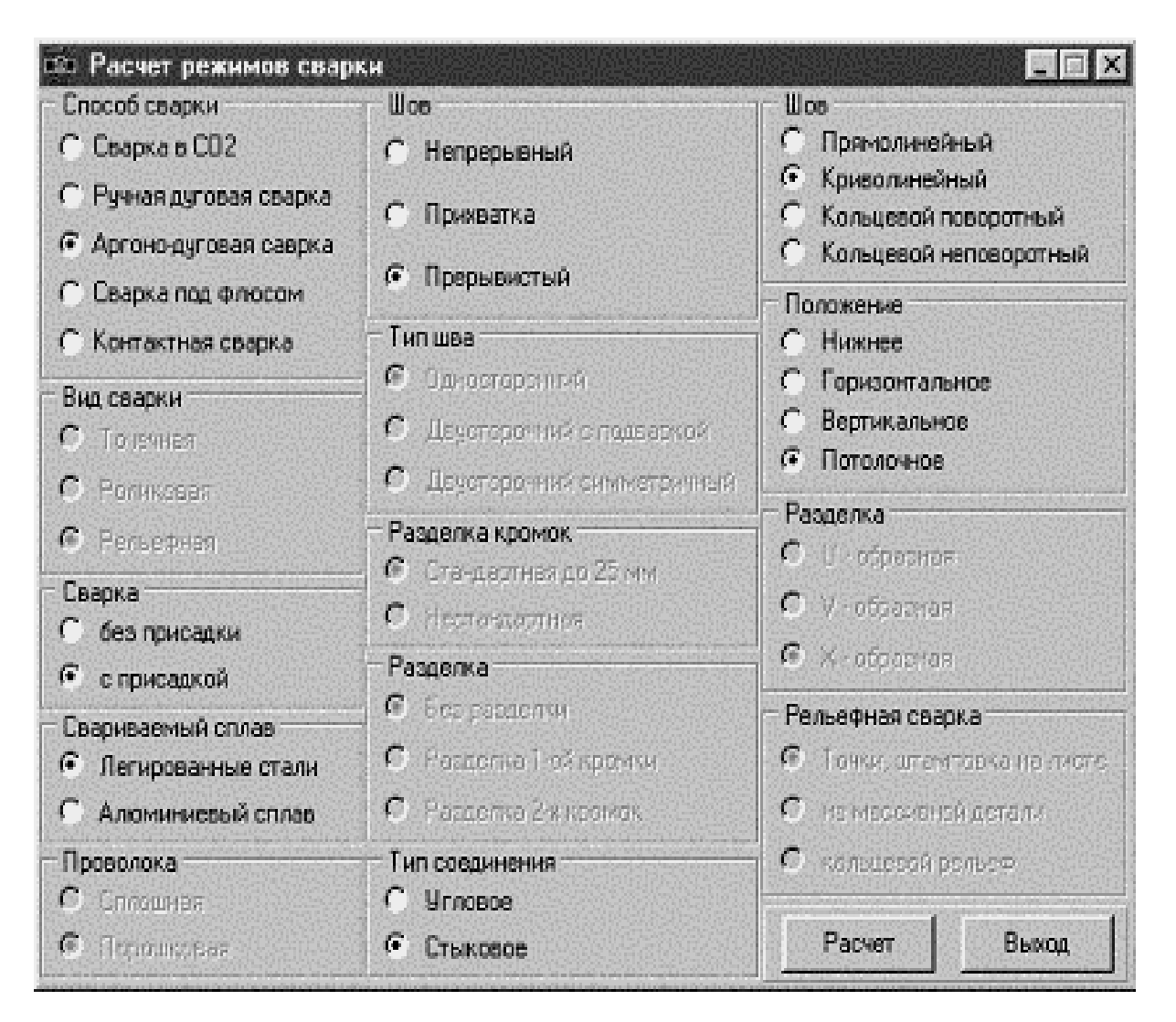

Рис. 3.11. Окно расчета параметров режима сварки, расхода материалов, нормирования сварочных операций

## **3.8. Программа MEXSW [3]**

Программа предназначена для анализа механических свойств ЗТВ сварного шва при дуговой сварке (ручная дуговая сварка, МИГ/МАГ сварка, сварка под флюсом) (рис. 3.12). Возможен анализ влияния параметров процесса на структурные составляющие шва, скорость охлаждения и механические свойства (рис. 3.13).

Разработчик программы: Центр ComHighTech Тульского государственного университета.

| (C) Copyright<br>$2M$ $R$<br>Расчет режима сварки и механических характеристик                                                                                                    |                                                                                                    |           |     |           |     |                  |     |
|----------------------------------------------------------------------------------------------------|----------------------------------------------------------------------------------------------------|-----------|-----|-----------|-----|------------------|-----|
| Детали                                                                                                    | Проволовы<br>Темпология                                                                                                    |           |     | Расчет    |     | <b>B</b> ussell, |     |
| ╗                                                                                                    |                                                                                                    |           |     |           |     |                  |     |
| л.                                                                                                    | N' зоны                                                                                                    | п         | 2   | з         | 4   | 5                | 6   |
| $\overline{a}$                                                                                                    | Tok, A                                                                                                    |           |     | 925       | 925 | 925              | 925 |
| $\overline{\mathbf{3}}$                                                                                                    | Напряжение, В                                                                                                    |           |     | 40        | 40  | 40               | 40  |
| 4                                                                                                    | Скорость, м/ч                                                                                                    |           |     | 30        | 30  | 30               | 30  |
| 6<br>5                                                                                                    | Подогрев, °С                                                                                                    | 120       | 239 | 300       | 300 | 239              | 359 |
|                                                                                                    | Т 8/5, сек                                                                                                    |           | 45  | 29        | 37  | 48               | 66  |
| Основной металл<br>2. 3TB<br>з.<br>Околошовная зона<br>4.<br>Внутренние валики<br>5. Корневой валик<br>6. Усиление<br>Ориентировочные режимы автоматической сварки<br>тавровых соединений типа Т7 |                                                                                                    |           |     |           |     |                  |     |
| Толщина<br><b>Пиаметр</b><br>проволоки,<br>металла.<br>MM.<br>MM.                                                                                                    | <b>Сварочный   Напряже-   Скорость  </b><br><b>Homep</b><br>Скорость<br><u>СЛОЯ В</u> ТОК,<br>сварки,<br>подачи<br>$H^{\bullet}$ .<br>M/H<br>проволоки,<br>шве<br>A<br>M/H |           |     |           |     |                  |     |
| 24<br>5                                                                                                    | $11 - 4$<br>900-950                                                                                                    | $38 - 40$ |     | $28 - 32$ |     | $95 - 103$       |     |
|                                                                                                    |                                                                                                    |           |     |           |     |                  |     |
| Нажмите клавишу ESC или правую кнопку мыши для возврата в меню                                                                                                    |                                                                                                    |           |     |           |     |                  |     |

Рис. 3.12. Окно анализа механических свойств ЗТВ сварного шва при дуговой сварке в программе MEXSW

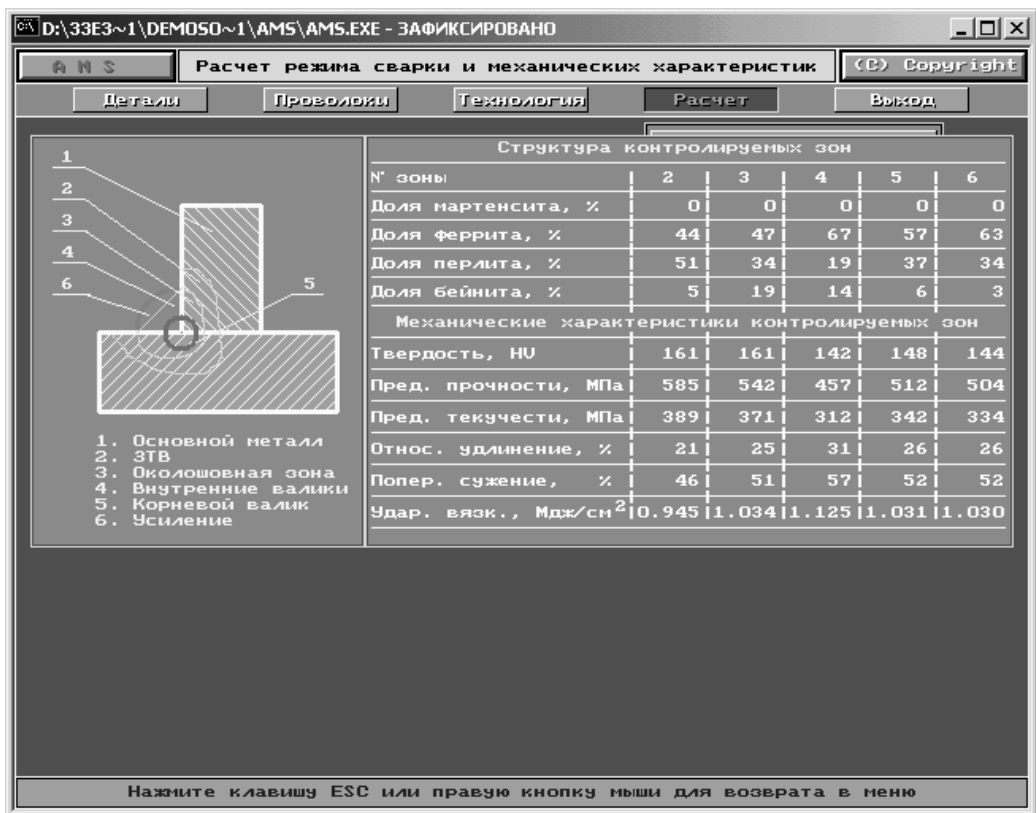

Рис. 3.13. Окно анализа влияния параметров процесса на структурные составляющие шва, скорость охлаждения и механические свойства

## **3.9. Информационно-поисковая система «Электроды для ручной дуговой сварки»**

Информационно-поисковая система «Электроды для ручной дуговой сварки» является электронным справочником и обеспечивает широкие возможности поиска. Содержит наиболее полные сведения по более 500 наименованиям электродов.

Разработчик ИПС: Институт электросварки им. Б. Е. Патона, Киев, Украина [4].

Для поисковых целей в программе реализован многопараметрический инкрементальный отбор из списка имеющихся электродов.

Наиболее просто выполняется поиск по известной марке электрода, когда нужно получить только справочные данные. В случае если марка электрода заранее не известна, программа предоставляет возможности многовариантного поиска с использованием критериев двух типов. К первому относятся взаимоисключающие критерии: тип электрода (67 наименований), рекомендации по свариваемости (14 групп разнородных материалов), фирмы-поставщики (102 наименования). К критериям второго типа – взаимоподавляющие: химический состав и механические свойства металла шва (11 характеристик в каждом критерии), вид электродного покрытия (16 наименований), наличие информации о поставщиках.

Информационная система спроектирована таким образом, что функции браузера и редактора базы данных совмещены в одной программе, что позволяет конечному пользователю поддерживать актуальность данных путем добавления и корректировки информации.

#### **Контрольные вопросы по главе 3:**

1. Для чего предназначена программа Model?

2. Для чего предназначена программа Meza?

3. Для чего предназначена программа Виртуальное рабочее место (ВРМ)?

4. Для чего предназначена программа MAGSIM?

5. Для чего предназначена программа SPOTSIM?

- 6. Для чего предназначена программа CutSim?
- 7. Для чего предназначена программа ARMSW?
- 8. Для чего предназначена программа MEXSW?

9. Для чего предназначена программа Информационнопоисковая система «Электроды для ручной дуговой сварки»?

#### ГЛАВА 4. АНАЛИЗ СВАРНЫХ КОНСТРУКЦИЙ МЕТОДОМ КОНЕЧНЫХ ЭЛЕМЕНТОВ

Метод конечных элементов (МКЭ) позволяет приближенно численно решать широкий спектр физических проблем [9], которые математически формулируются в виде системы дифференциальных уравнений или в вариационной постановке. Этот метод можно использовать для анализа напряженно деформированного состояния конструкций, для термического анализа, для решения гидрогазодинамических задач и задач электродинамики. Могут решаться и связанные задачи.

Историческими предшественниками МКЭ были различные методы строительной механики и механики деформируемого твердого тела, использующие дискретизацию, в частности, метод сил и метод перемещений [7, 8]. Основные идеи и процедуры МКЭ впервые были использованы Курантом [16] в 1943 г. при решении задачи о кручении стержня. Но только с 50-х годов началось активное практическое применение МКЭ, сначала в области авиации и космонавтики, а затем и в других направлениях. Термин «конечные элементы» (КЭ) ввел в 1960 году Клаф [15]. Развитию этого метода способствовало совершенствование цифровых электронных вычислительных машин.

Область применения МКЭ значительно расширилась, когда для его обоснования стали применяться методы взвешенных невязок - Галеркина и наименьших квадратов [10, 12]. МКЭ превратился в универсальный способ решения дифференциальных уравнений.

Данная глава содержит сведения об основных идеях МКЭ применительно к задачам деформирования и теплопроводности твердых тел. Для более детального изучения МКЭ рекомендуется обращаться к дополнительным источникам (см. библиографический список). Среди русскоязычных публикаций по методу конечных элементов можно выделить книги [5-7], [9-14].

#### 4.1. Основные понятия МКЭ

Исходным объектом для применения МКЭ является материальное тело (в общем случае - область, занимаемая сплошной средой или полем), которое разбивается на части – *конечные элементы* (КЭ) (рис. 4.1). В результате разбивки создается *сетка* из границ элементов. Точки пересечения этих границ образуют *узлы.* На границах и внутри элементов могут быть созданы дополнительные узловые точки. Ансамбль из всех конечных элементов и узлов является основной конечно-элементной моделью деформируемого тела. Дискретная модель должна максимально полно покрывать область исследуемого объекта.

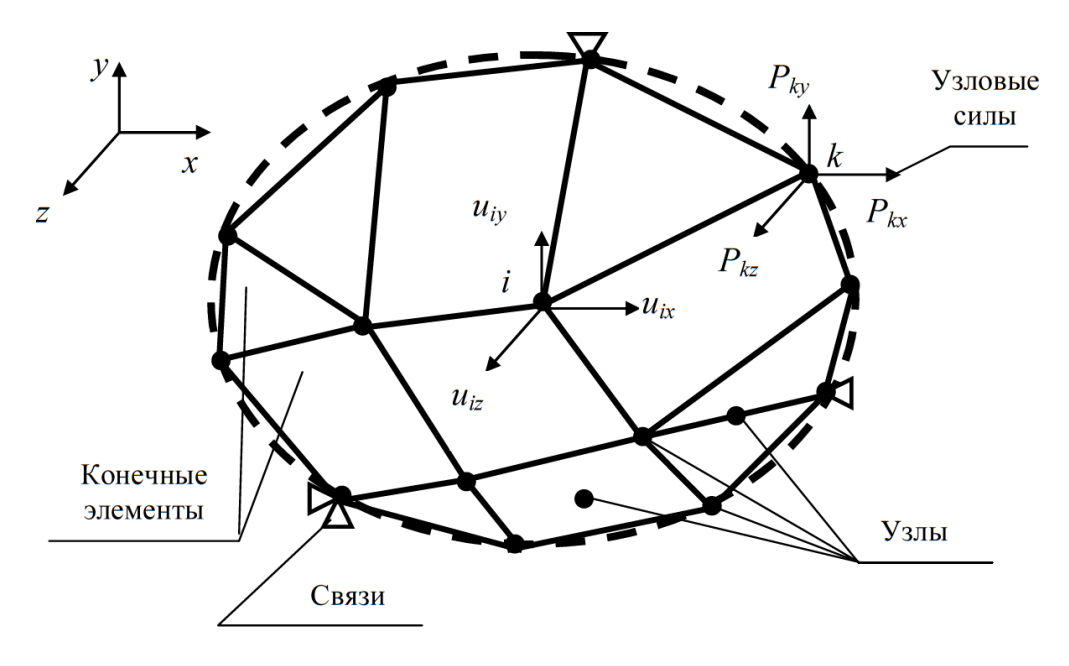

Рис. 4.1. Конечно-элементная модель

Выбор типа, формы и размера конечного элемента зависит от формы тела и вида напряженно-деформированного состояния. Стержневой КЭ применяется для моделирования одноосного напряженного состояния при растяжении (сжатии), а также в задачах о кручении или изгибе. Плоский двумерный КЭ в виде, например, треугольной или четырехугольной пластины используется для моделирования плоского напряженного или плоского деформированного состояния. Объемный трехмерный КЭ в виде, например, тетраэдра, шестигранника или призмы служит для анализа объемного напряженного состояния. КЭ в форме кольца применяется в случае осесимметричного напряженного состояния. Для расчета изгиба пластины берется соответствующий плоский КЭ, а для расчета оболочки используется оболочечный КЭ или также изгибаемый плоский элемент. В тех зонах деформируемого тела, где ожидаются большие градиенты напряжений, нужно применять более мелкие КЭ или элементы большего порядка.

Конечные элементы наделяются различными свойствами, которые задаются с помощью констант и опций. Например, для стержневого ферменного КЭ указывается площадь поперечного сечения, а если моделируется трос, работающий только на растяжение, то назначается соответствующая опция. Для плоских несгибаемых КЭ может указываться толщина и задаваться вид напряженного состояния: плоское напряженное, плоское деформированное или осесимметричное. Для плоских изгибаемых и оболочечных КЭ должна задаваться толщина.

Все элементы и узлы нумеруются. Нумерация узлов бывает общей (глобальной) для всей конечно-элементной модели и местной (локальной) внутри элементов. Нумерацию элементов и общую нумерацию узлов желательно производить так, чтобы трудоемкость вычислений была наименьшей. Существуют алгоритмы оптимизации этой нумерации. Должны быть определены массивы связей между номерами элементов и общими номерами узлов, а также между местными и общими номерами узлов.

Для расчета полей различных физических величин с помощью МКЭ в рассматриваемой области необходимо определить *материалы* элементов и задать их свойства. В задачах деформирования, прежде всего, нужно указать упругие свойства – модуль упругости и коэффициент Пуассона. Если предполагается пластическое течение, то необходимо задать истинные диаграммы деформирования, которые аппроксимируются билинейными или мультилинейными кривыми. Когда тело неравномерно нагрето, указанные выше механические свойства требуется задать для ряда температур и, кроме того, нужно ввести коэффициент теплового расширения. Для динамических задач необходимо определить плотность материала и, возможно, коэффициент вязкого демпфирования.

В стационарных задачах теплопроводности для выбранного материала тела должен быть задан коэффициент теплопроводности. При нестационарной теплопроводности нужно дополнительно знать плотность материала и его теплоемкость. Если рассматривается нелинейная задача теплопроводности, то указанные фи-

свойства требуется функции определять зические как температуры.

Состояние тела характеризуется конечным числом независимых параметров, определенных в узлах конечно-элементной сетки. Такие параметры называются степенями свободы. В рассматриваемых ниже деформационных задачах в качестве степеней свободы применяются перемещения узлов, среди компонентов которых могут быть и угловые перемещения. В задачах теплопроводности степенями свободы являются температуры узлов.

Координаты узлов, перемещения узлов и произвольных точек элементов, силы и другие объекты могут определяться в различных системах отсчета (системах координат). В алгоритме МКЭ используются общая (глобальная) система координат, привязанная ко всей конечно-элементной модели (см. рис. 4.1), и местные (локальные) системы координат, связанные с конкретными конечными элементами, в силу чего их называют элементными системами отсчета. Переход от одной системы отсчета к другой производится с помощью матриц преобразования.

В деформационной задаче число степеней свободы одного узла зависит от типа задачи и от системы отсчета. На рис. 4.1 показан узел *і*, имеющий в общей системе координат *х*, *у*, *д* три степени свободы, составляющих узловой вектор степеней свободы (перемещений). В общей системе координат этот вектор может быть записан в виде

$$
U_i = U_i = \begin{cases} u_{ix} \\ u_{iz} \end{cases} \tag{4.1}
$$

Если узел *і* имеет  $n_i$  степеней свободы, а конечный элемент включает *п*<sub>*е*</sub> узлов, то число степеней свободы одного элемента равно  $n_e \times n_i$ . Число степеней свободы всей модели, имеющей *n* однотипных узлов, равно  $N = n \times n_i$ . Набор всех степеней свободы модели составляет общий (глобальный) вектор степеней свободы (то есть узловых перемещений модели), в котором нумерация степеней свободы может быть общей (глобальной) или по номерам узлов с добавлением индекса узловой степени свободы

$$
U = \begin{array}{ccc} u_1 & U_1 \\ \vdots & \dots \\ u_q & = U_i \\ \vdots & \vdots \\ u_N & U_n \end{array} \tag{4.2}
$$

где  ${U_i}$  – подматрица, составленная из всех *n*, компонентов перемещения узла *i*. В частности, для трехмерной задачи при использовании общей декартовой системы координат х, у, д эта подматрица является вектором перемещений узла (4.1). Переход от узловой нумерации к общей очевиден. Например, для рассмотренного выше случая трех степеней свободы в узле формулы преобразования имеют следующий вид:  $u_{ix} = u_{3i-2}, u_{iy} = u_{3i-1}$ ,  $u_i$ : =  $u_{3i}$ .

Для тепловой задачи один узел с глобальным номером і имеет одну степень свободы – температуру  $T_h$ . Общий (глобальный) вектор степеней свободы в этом случае имеет вид

$$
U = \frac{T_1}{T_n} \tag{4.3}
$$

#### 4.2. Реализация МКЭ в пакете ANSYS

Программный комплекс ANSYS решает методом конечных элементов стационарные и нестационарные, линейные и нелинейные задачи из таких областей физики, как механика твердого деформируемого тела, механика жидкости и газа, теплопередача, электродинамика. Возможно решение связанных задач. Для решения задач деформирования конструкций МКЭ применяется в варианте метода перемещений.

Расчеты могут производиться в пакетном *(Batch)* или интерактивном (Interactive) режимах. Для пакетного режима предварительно должна быть написана программа пользователя с помощью встроенного языка APDL (ANSYS Parametric Design Language) и команд ANSYS. Текстовый командный файл, содержащий эту программу, считывается средствами пакета ANSYS и выполняется. Пакетный режим удобен при решении сложных задач, алгоритм которых содержит циклы, переходы, структуры «если – то» и пр.

Интерактивный режим работы реализуется или с помощью графического интерфейса пользователя (GUI) классического AN-SYS или на платформе нового продукта Workbench. Эти оболочки состоят из командных меню и окон. Каждая вводимая через меню команда при интерактивном моделировании сразу же выполняется, а результат или сообщение о нем выводятся в соответствующие окна. Интерактивный режим - основной режим моделирования, даже командные файлы для пакетного режима создаются обычно с использованием инструментов интерактивного режима.

Решение МКЭ поставленной краевой задачи осуществляется программой ANSYS в три этапа соответственно логике метода. На первом этапе (препроцессинге) создается основа конечноэлементной модели исследуемого объекта. Этот этап включает в себя нижеследующие процедуры:

1. Устанавливается физический тип задачи (механика деформируемого твердого тела, теплопередача, гидродинамика и т. д.), производится соответствующая настройка программы.

2. Выбирается тип конечного элемента в зависимости от размерности объекта и других его свойств. Могут быть заданы некоторые характеристики элемента.

3. Выбирается материал объекта и указываются все его необходимые свойства. Свойства могут быть заданы с клавиатуры или импортированы из библиотеки материалов ANSYS. Задание свойств определяет модель материала (линейно-упругий, упругопластичный, билинейный и т. д.), что влияет на выбор определяющих уравнений МКЭ.

4. Строится геометрическая твердотельная модель объекта. В классическом ANSYS для этого используется программный модуль PREP7. В Workbench используется модуль Design Modeler. Геометрическая модель может быть экспортирована из какого-либо САД-пакета.

5. Геометрическая модель разбивается на конечные элементы. При разбивке могут быть заданы различные параметры сетки.

6. В случае контактной задачи устанавливаются контактные пары, определяется модель контакта и ее характеристики.

Второй этап - наложение на модель необходимых физических условий и решение задачи - состоит из трех основных шагов:

1. Задаются граничные условия - силы, перемещения (связи) и пр.

2. Выбирается тип анализа (статический, динамический, модальный и т. д.). Возможен выбор метода решения системы уравнений МКЭ и задание параметров вычислительных процедур (числа шагов нагружения, числа итераций и др.).

3. Осуществляется решение системы уравнений, полученной методом МКЭ. В результате решения формируется файл результатов, который содержит вектор найденных степеней свободы (узловых перемещений, узловых температур и т. д.).

Третий этап (постпроцессинг) - анализ результатов расчета. Рассчитанные МКЭ физические величины (перемещения, деформации, напряжения, температуры и др.) представляются в графическом окне ANSYS в виде картинок, таблиц, графиков, анимаций. Все эти результаты можно записать в соответствующие файлы.

При выполнении рассмотренных выше этапов решения задачи программа ANSYS создает в памяти компьютера базу данных, содержащую полную информацию о модели. Эту базу данных можно сохранить в бинарном файле и использовать для продолжения анализа.

Модуль помощи (Help) пакета ANSYS предоставляет полную информацию о процедурах моделирования различных задач. Имеется теоретический раздел, где на базе МКЭ рассматриваются применяемые расчетные соотношения.

В последние годы компания ANSYS Inc. внедряет новую модульную систему - Workbench, которая выводит процесс моделирования на новый современный уровень. Применение Workbench делает моделирование более наглядным, а некоторые манипуляции, в частности настройку контактных пар, управление сеткой конечных элементов, более простыми, что важно для начинающих пользователей. Workbench более адаптивен к различным пакетам CAD и CAE, имеет встроенный генератор отчетов. Однако следует отметить, что пока Workbench не предоставляет пользователю всех возможностей ANSYS и автоматизирует

некоторые важные операции, например выбор типа конечного элемента, что не всегда бывает удобным. Компания ANSYS, Inc. интенсивно развивает Workbench как в части совершенствования графического интерфейса, так и в части расширения возможностей платформы.

## 4.3. Основы работы в ANSYS Workbench

Центральным объектом при работе в ANSYS Workbench является проект, под которым понимается совокупность геометрических, физических и конечно-элементных моделей тел рассматриваемой задачи, а также результатов численного решения. Проект может состоять из одного или нескольких блоков, реализующих отдельные виды инженерного анализа. В свою очередь, блок состоит из элементов - структурных частей блока, отвечающих за определенный этап анализа. Можно выделить следующие этапы проведения инженерного анализа:

1. разработка модели (препроцессинг). На данном этапе осуществляется подготовка геометрической модели, задание материала и его свойств, генерация конечно-элементной сетки, определение физических условий моделирования. Конечным результатом этапа является модель, подготовленная для численного решения;

2. настройка решателя и решение. На данном этапе задаются необходимые настройки решателя, параметры, обеспечивающие сходимость итерационного процесса, и запускается решатель. Конечным результатом этапа является численное решение, полученное с заданной точностью;

3. обработка результатов (постпроцессинг). На данном этапе полученное численное решение задачи используется для визураспределения необходимых физических ализации величин (напряжений, деформаций, температур и др.). Конечным результатом этапа является набор графиков, анимаций, массивов значений, представляющих необходимые результаты решения задачи.

Процедура инженерного анализа редко бывает линейной. При решении практической задачи, как правило, приходится часто возвращаться к предыдущим этапам, вносить изменения в модели, перестраивать КЭ-сетку, корректировать настройки решателя. Наличие удобных инструментов для этого играет весьма важную роль, так как позволяет существенно ускорить процесс получения численного решения. Платформа Workbench обеспечивает инженера большим количеством инструментов, необходимых на всех этапах анализа, позволяет быстро получать численное решение различными решателями, эффективно организует взаимосвязи между отдельными видами инженерных расчетов.

#### **4.4. Графический интерфейс Workbench**

После загрузки ANSYS Workbench будет выведено основное окно программы, состоящее в свою очередь из нескольких окон. Имена окон отображаются в заголовках (рис. 4.2).

Каждое из окон может быть изменено в размерах, свернуто или закрыто обычными средствами Windows. Ниже представлено описание и функциональные особенности окон.

Окно *Project Schematic –* главное окно проекта, расположено в центре основного окна Workbench (рис. 4.3). Содержит структурные компоненты проекта (блоки) и связи между ними. Такой подход позволяет наглядно представлять части проекта и управлять связями между его отдельными блоками.

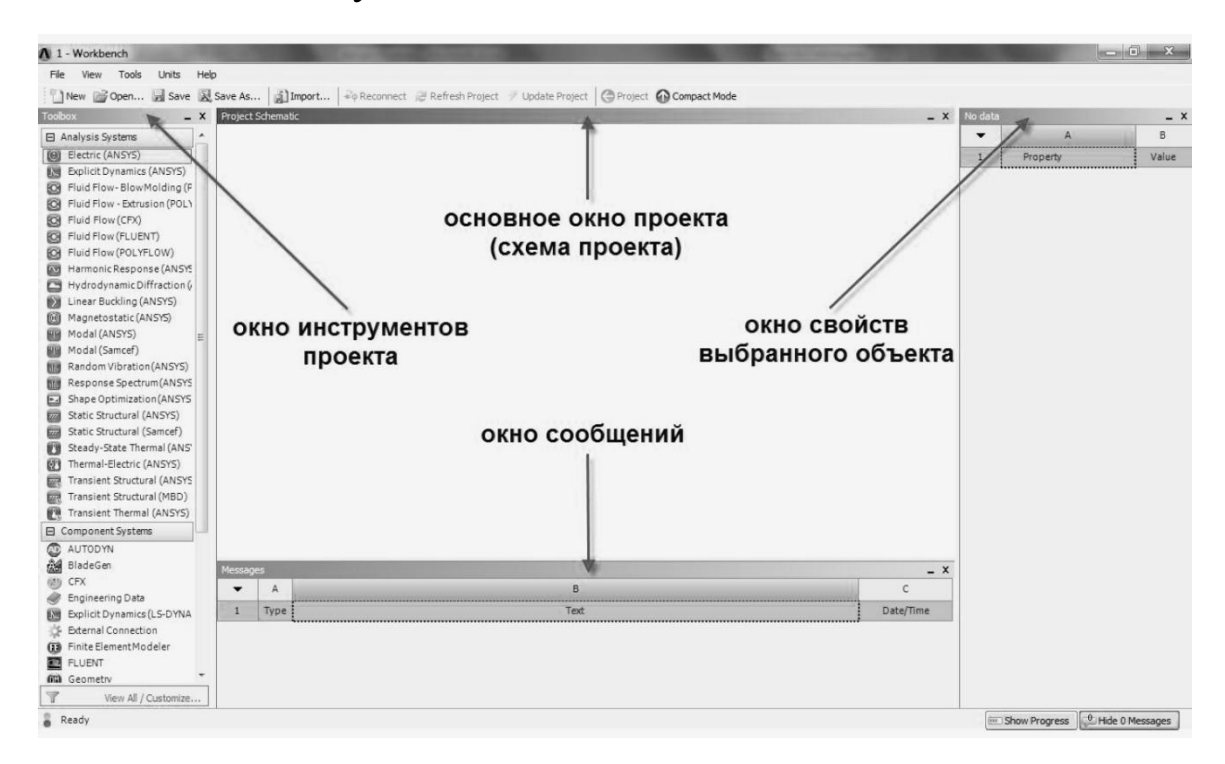

Рис. 4.2. Основное окно программы

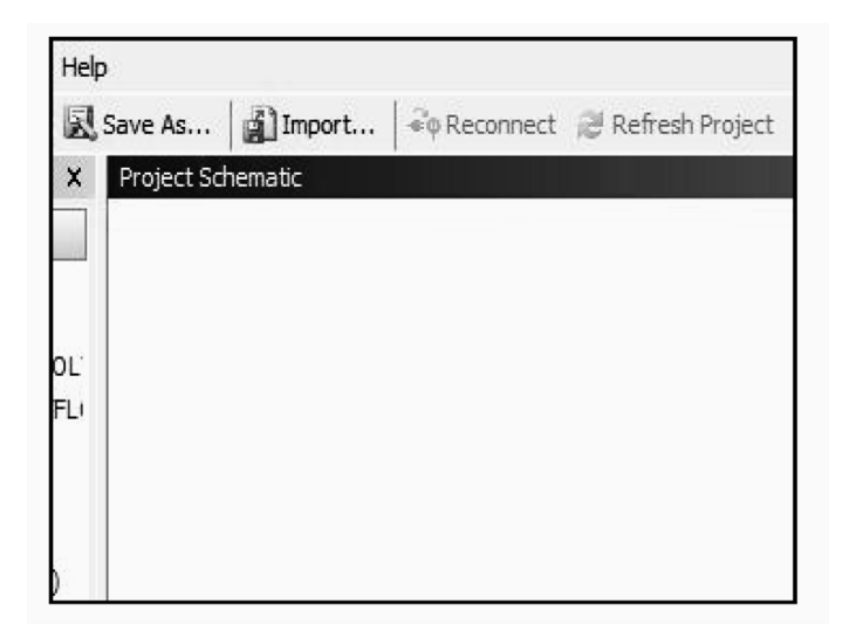

Рис. 4.3. Окно *Project Schematic*

Окно *Toolbox –* окно инструментов проекта, расположено слева от окна *Project Schematic.* Содержит несколько разделов, отображенных в виде раскрывающихся списков (рис. 4.4). Первый из них: *Analysis Systems –* раздел, содержащий все виды инженерных анализов, выполняемых в ANSYS. Перечень рассматриваемых в настоящем пособии видов инженерного анализа будет дан ниже.

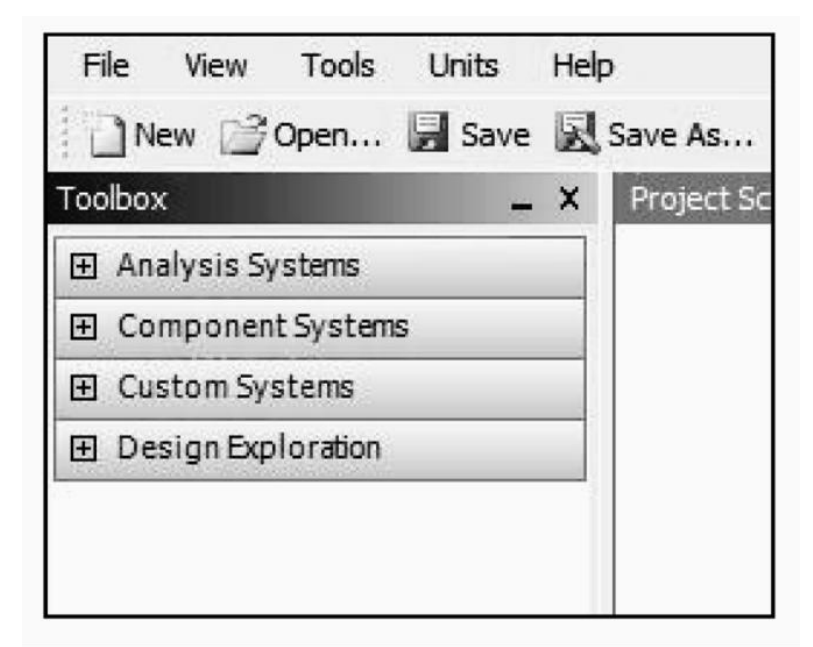

Рис. 4.4. Окно *Toolbox*

Component Systems - раздел, содержащий отдельные компоненты инженерного анализа, такие как: геометрическая модель, конечно-элементная сетка и др.

Раздел Custom Systems содержит шаблоны для связанных инженерных расчетов, то есть когда результаты решения одной задачи являются исходными данными для другой. Типичным примером связанного анализа может служить термопрочностная задача, в которой для определения прочностных характеристик используются предварительно полученные результаты решения тепловой задачи. Последний раздел Design Exploration содержит инструменты для оптимизации моделей по набору геометрических или физических параметров, построения их корреляционных матриц и в настоящем пособии не рассматривается.

Окно Properties - окно, в котором отображаются свойства выбранного в Project Schematic объекта. Все свойства объекта в данном окне отображаются в виде таблицы, в первом столбце которой записано наименование свойства или параметра, а во втором отражено его значение, либо флажок активации свойства. На рис. 4.5 показано окно свойств элемента Geometry. Если второй столбец окна свойств не отображается на экране, то нужно увеличить размер окна, перетащив его левую границу влево с помошью мыши.

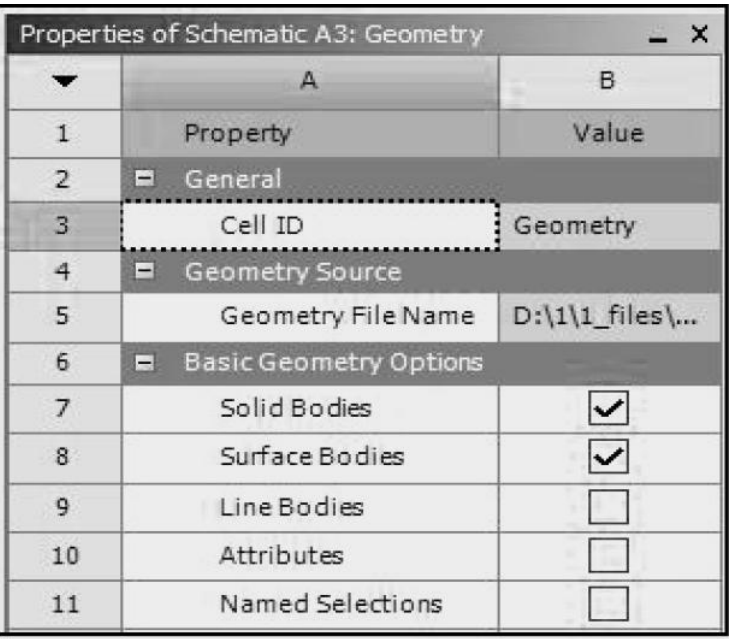

Рис. 4.5. Окно свойств элемента Geometry

В нижней части экрана расположено окно *Messages,* которое служит для отображения служебных сообщений, предупреждений или сообщений об ошибках (рис. 4.6). Если компьютер имеет подключение к сети Интернет, то в окне *Messages* могут отображаться новости, рассылаемые компанией ANSYS об обновлениях своих программных продуктов, конференциях пользователей и пр. Управляет отображением окна сообщений кнопка *Hide/Show Messages*, расположенная в нижнем правом углу основного окна Workbench.

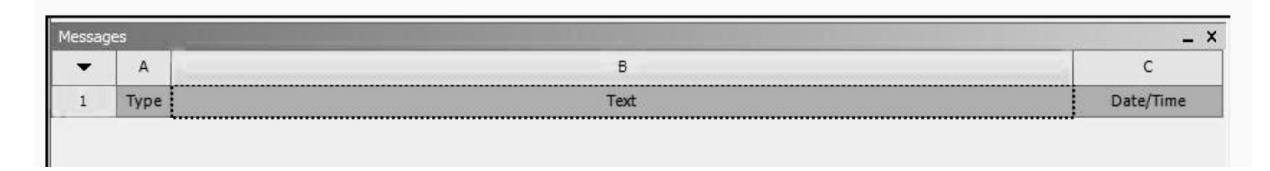

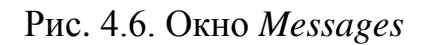

Места расположения вышеперечисленных окон внутри основного окна Workbench могут быть изменены пользователем по своему усмотрению. Перетащить окно на новое место можно, удерживая нажатой левую клавишу мыши на заголовке окна. Для восстановления принятых по умолчанию положений всех окон нужно выбрать пункт *Reset Window Layout* в меню *View.*

В верхней части основного окна расположены кнопки для стандартных операций с проектом (рис. 4.7). Помимо операций создания, открытия и сохранения имеется возможность импортировать проект (или его отельные файлы) формата предыдущих версий Workbench или импортировать файлы других CAD/CAEсистем.

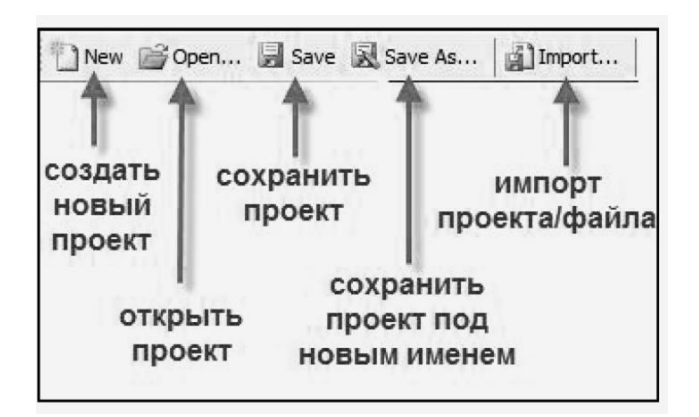

Рис. 4.7. Кнопки для стандартных операций с проектом

Кнопка *Refresh Project* запускает обновление входных данных проекта, а кнопка *Update Project* считывает обновленные входные данные и запускает пересчет проекта для получения новых результатов анализа. Кнопка *Compact Mode* включает упрощенный вид основного окна Workbench, в котором при наведении курсора на заголовок окна отображено только содержимое проекта (рис. 4.8).

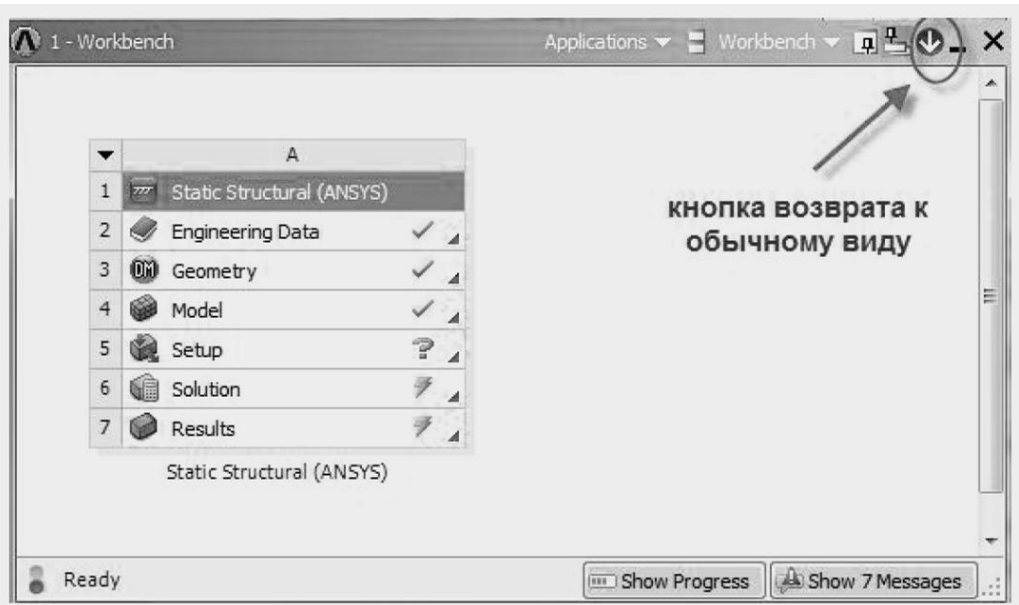

Рис. 4.8. Кнопка *Compact Mode*

Основные настройки среды Workbench можно изменить в меню *Tools/Options.* На рис. 4.9 показано окно настроек с указанием основных групп параметров.

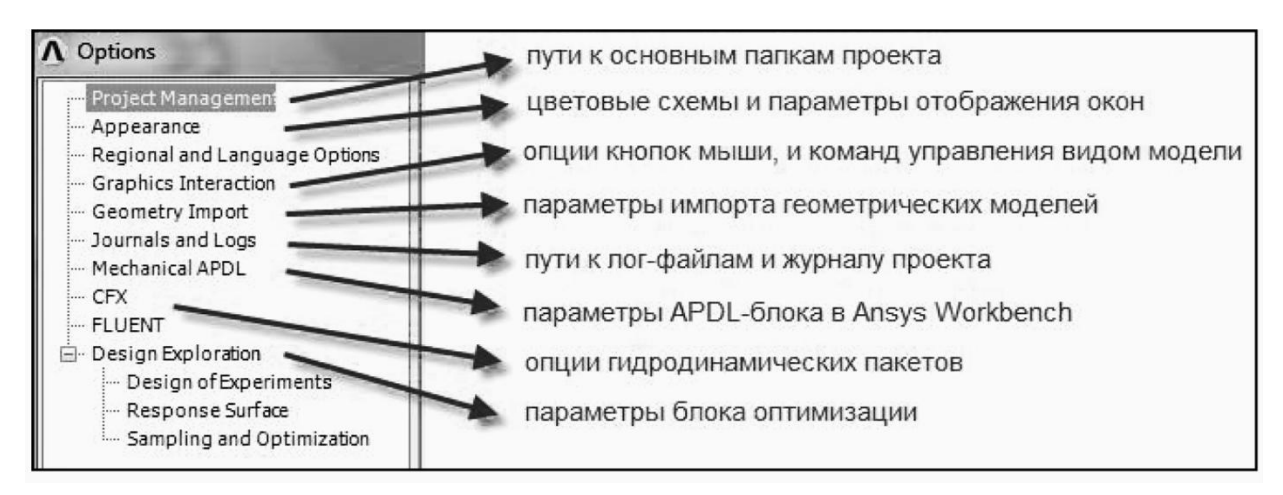

Рис. 4.9. Меню *Tools/Options*
Для возврата к настройкам по умолчанию нужно нажать кнопку *Restore Defaults* в нижней части окна настроек.

Меню *Units* позволяет задавать систему единиц измерения, принимаемую для всех расчетов в проекте (рис. 4.10). Текущая система единиц отмечена слева галочкой и в любой момент может быть изменена. Следует отметить, что геометрический модуль, модуль симуляции и другие также позволяют в процессе работы изменять систему единиц измерения.

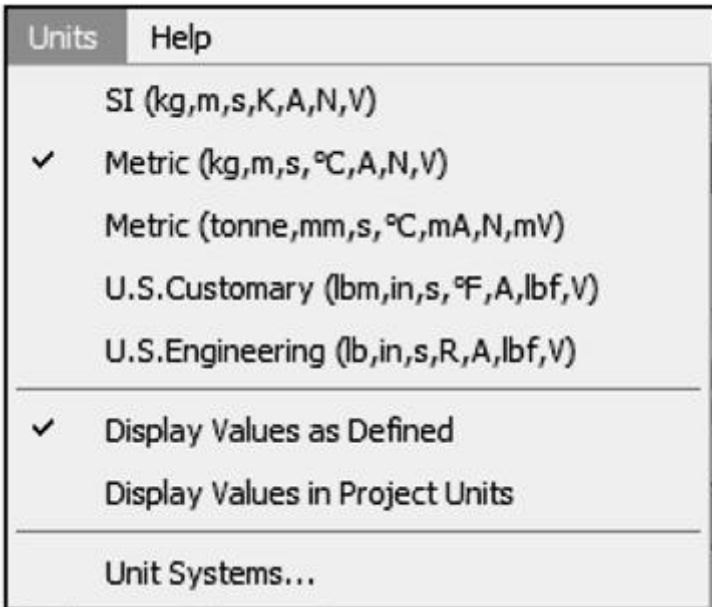

Рис. 4.10. Меню *Units*

Справочная система ANSYS Workbench доступна через меню *Help* и содержит все необходимые сведения по работе с программой и ее командам. Для получения контекстной справки достаточно нажать клавишу *F1*, для детального поиска нужной информации необходимо, запустив справочную систему, перейти в окно поиска. Информация в справочной системе сгруппирована по разделам и представлена в виде иерархических списков с удобной навигацией.

## **4.5. Работа с проектом в Workbench**

Как было отмечено выше, ANSYS позволяет проводить инженерный анализ различного вида; все они представлены в окне инструментов *Toolbox* (рис. 4.11). Некоторые виды анализа представлены в следующем перечне:

- 1. *Static Structural* статический прочностной анализ;
- 2. *Transient Structural* нестационарный прочностной анализ;
- 3. *Steady-State Thermal* стационарный тепловой анализ;
- 4. *Transient Thermal* нестационарный тепловой анализ;
- 5. *Modal* модальный анализ;
- 6. *Harmonic Response* гармонический анализ;
- 7. *Linear Buckling*  анализ устойчивости;
- 8. *Explicit Dynamics* твердотельный динамический анализ.

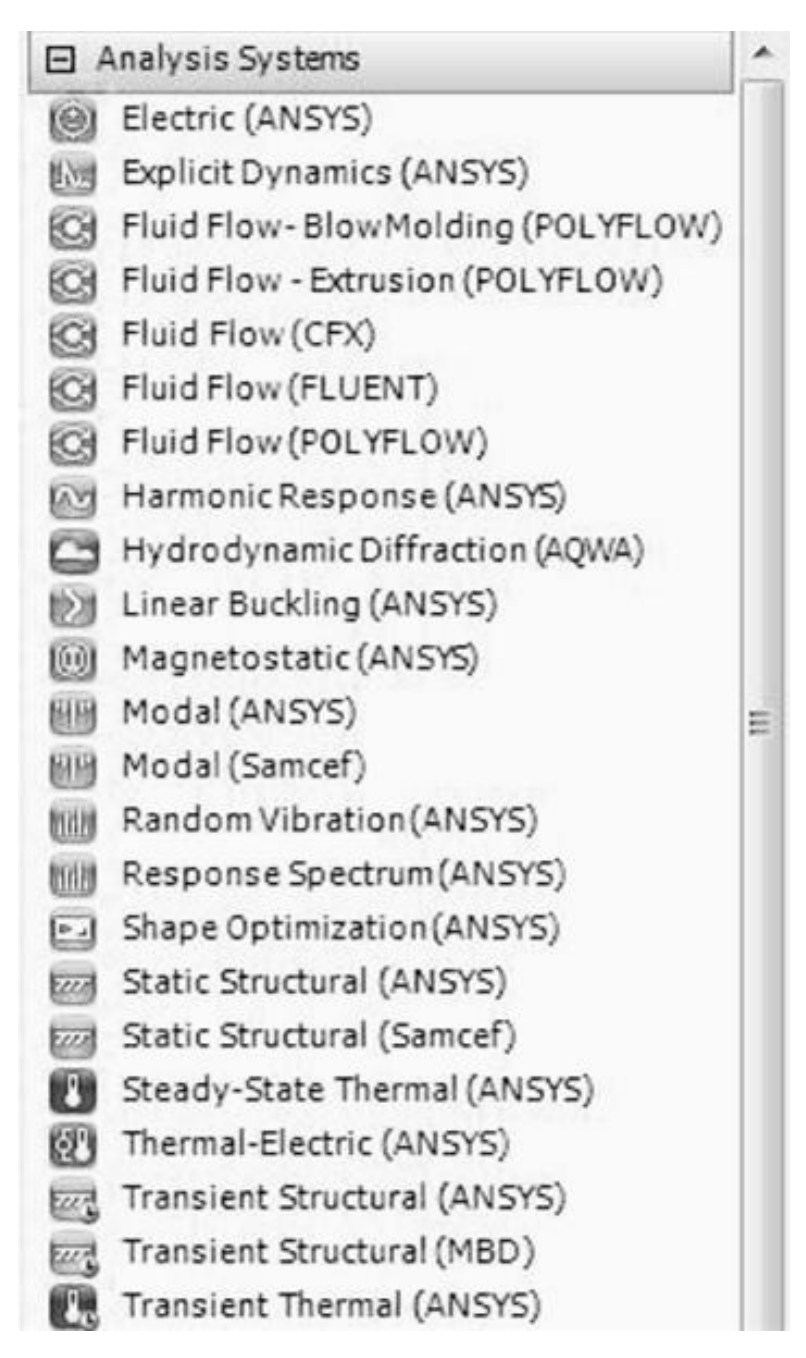

Рис. 4.11. Окно инструментов *Toolbox*

В скобках после наименования инженерного анализа указан решатель, то есть программный код, выполняющий численное решение задачи. Как видно из рис. 4.11, для инженерного анализа одного вида могут применяться различные решатели: ANSYS, Samcef, MBD и другие.

В предыдущих версиях Workbench отдельные этапы анализа создавались последовательно и были представлены в виде дерева. В Workbench 2.0 пользователь сразу выбирает вид инженерного анализа, после чего программа вставляет в схему проекта соответствующий блок, который содержит все необходимые этапы выполнения анализа (см. рис. 4.12). Проект может содержать несколько таких блоков для разных типов инженерных расчетов, между которыми при необходимости могут устанавливаться СВЯЗИ

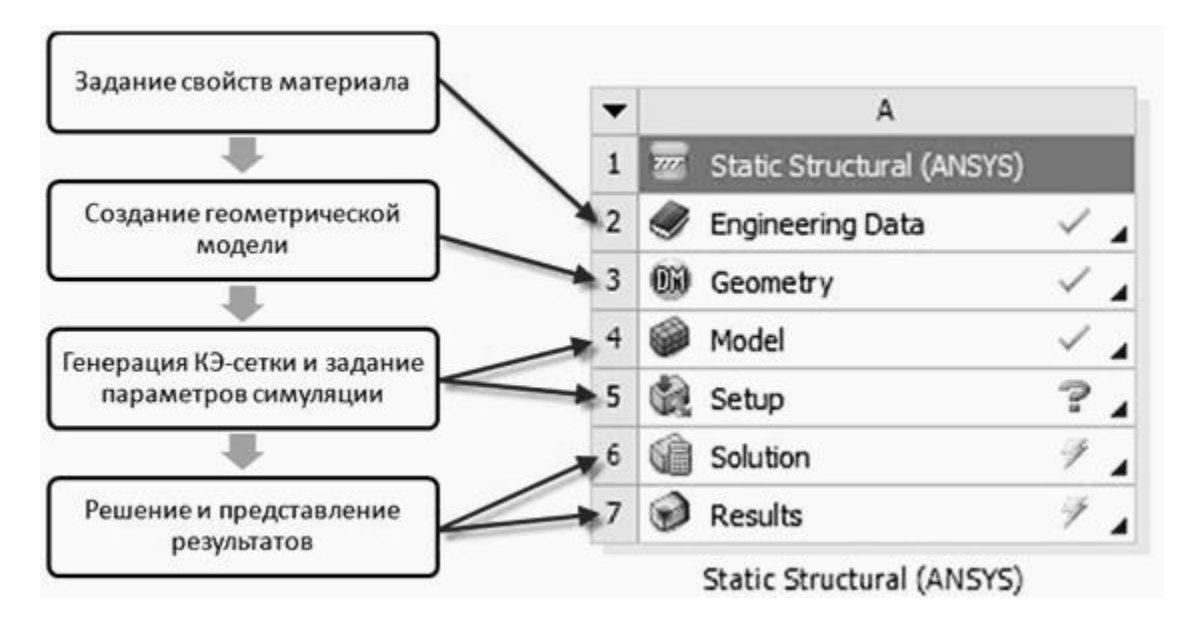

Рис. 4.12. Этапы выполнения анализа

Создать новый блок инженерного анализа в проекте можно двумя способами:

1. Кликнув и удерживая нажатой левую кнопку мыши, перетащить его наименование из окна Toolbox в окно Project Schematic. При этом возможное место вставки блока анализа ограничено штриховой линией. Таким способом удобно вставлять независимые новые блоки. Порядок вставки зависимых (связанных) блоков будет рассмотрен ниже.

2. Двойным нажатием левой кнопки мыши на наименовании инженерного анализа в окне *Toolbox.* Таким способом можно вставить только независимый (несвязанный) блок.

Меню управления созданным блоком инженерного анализа в *Project Schematic* вызывается нажатием кнопки в левом верхнем углу блока (рис. 4.13) и позволяет выполнить следующие действия: обновить *(Update)*, сделать дубликат блока (*Duplicate*), изменить вид инженерного анализа в блоке (*Replace With)*, удалить всю информацию блока (*Clear Generated Data)*, удалить блок *(Delete)*, переименовать блок *(Rename)*, перейти к окну свойств блока *(Properties)*.

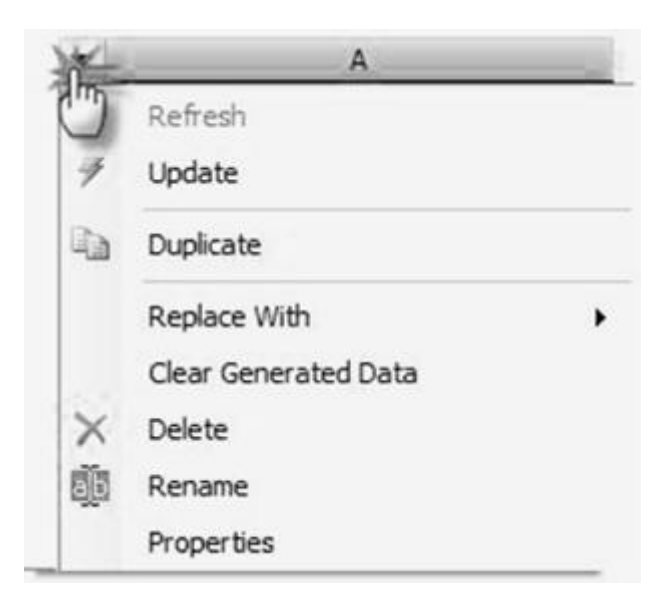

Рис. 4.13. Меню управления созданным блоком

Похожее меню имеет каждый элемент блока, для его вызова нужно нажать правую кнопку мыши на элементе (рис. 4.14). В нем отражены операции, выполняемые с данным элементом, такие как редактирование элемента *(Edit)*, обновление *(Update)*, передача данных из нового блока *(Transfer Data From New)* и другие.

Каждый элемент блока инженерного анализа имеет статус, отображаемый справа от его наименования. Если блок только что вставлен, то в нем по умолчанию задаются лишь свойства материала в элементе *Engineering Data*, который при этом помечается галочкой. По мере работы с проектом изменяется статус и других элементов блока (см. рис. 4.12). Если для элемента блока не

определены какие-либо свойства, то его статус отмечается знаком вопроса (см. элемент *Setup* на рис. 4.12). Если для элемента требуется проведение расчетов, то его статус помечается знаком молнии (см. элементы *Solution* и *Results* на рис. 4.12), а если требуется только обновить связи или свойства элемента, то его ста-

тус отмечается знаком .

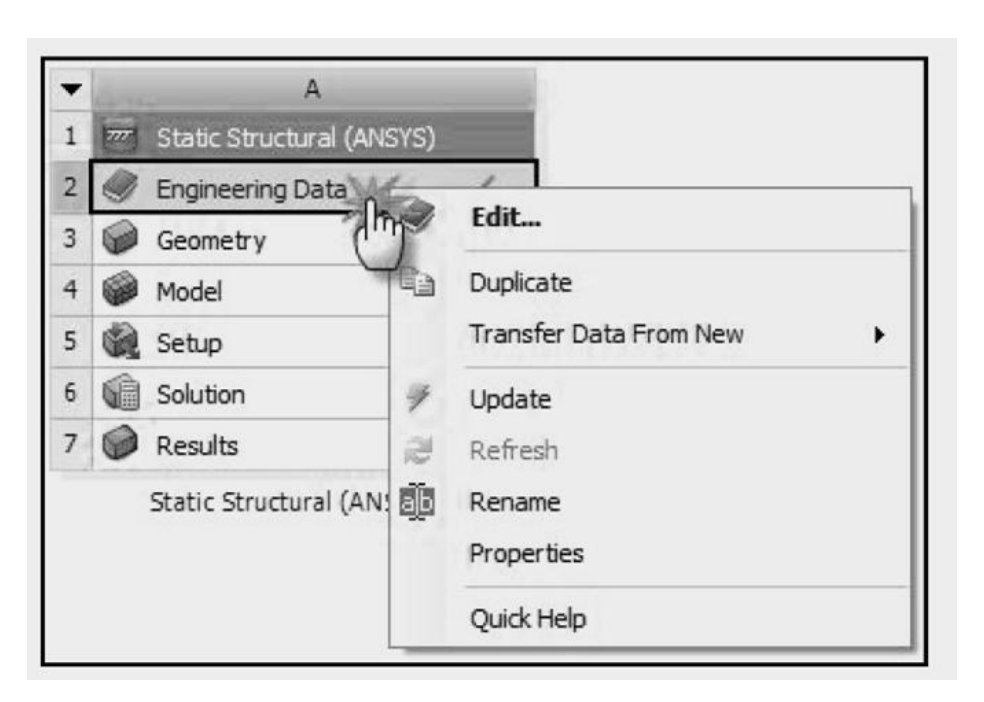

Рис. 4.14. Меню управления элементами блоков

При проведении инженерного анализа в Workbench часто возникает необходимость в установлении связей между отдельными блоками. Например, для сравнения результатов численных расчетов двух различных решателей нужно создать два блока с одинаковой геометрической моделью, сеткой и начальными параметрами симуляции. Также необходимость связывания блоков может быть обусловлена особенностью анализа, например расчет температурных напряжений, модальный анализ с учетом предварительных напряжений и т. д. Во всех указанных случаях связываемые блоки должны обмениваться информацией и иметь возможность обновлять содержимое при изменениях в зависимых элементах.

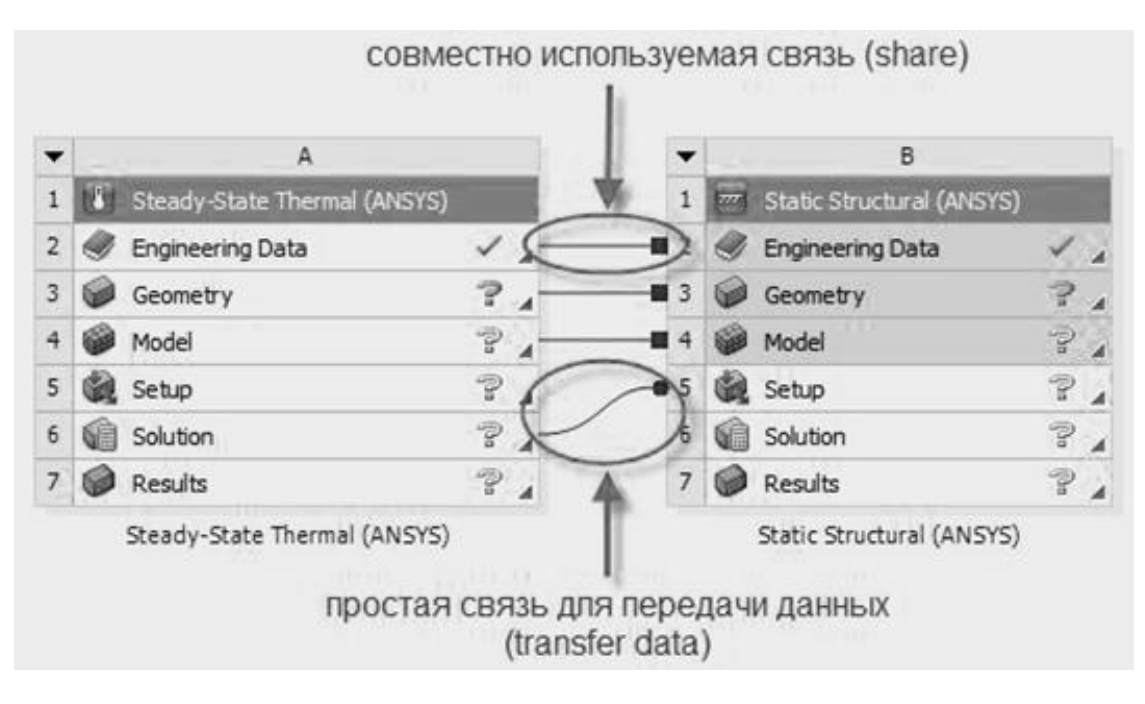

Рис. 4.15. Схема связей в проектах

Workbench поддерживает два типа связи, устанавливаемой между блоками инженерного анализа: простая связь для передачи данных *(Transfer Data)* или совместно используемая связь *(Share)*. При наличии простой связи данные из одного блока передаются как входные в другой блок. При наличии совместно используемой связи устанавливается соответствие между связанными ячейками, что накладывает ограничения на редактирование и сброс данных в зависимых элементах. В этом случае все операции с данными могут быть выполнены только в родительских элементах, а зависимые элементы затеняются серым цветом.

На рис. 4.15 отражена схема связанного статического термопрочностного анализа. В данной задаче свойства материалов (*Engineering Data)*, геометрическая модель *(Geometry)*, КЭ-сетка *(Model)* используются совместно, поэтому связь данных элементов имеет тип *Share*. Результаты решения тепловой задачи должны передаваться на вход решения прочностной задачи, поэтому связь элементов *Solution* в *Steady-State Thermal-*анализе и *Setup* в *Static Structural-*анализе простая для передачи данных.

Самый простой способ вставки связанного блока инженерного анализа состоит в следующем. Нажав и удерживая нажатой левую кнопку мыши на нужном блоке в окне *Toolbox*, нужно переместить указатель на элемент существующего блока, с которым

требуется установить связь. Если, показав на элемент *Geometry*, отпустить левую клавишу мыши, то будет установлена связь между элементами *Engineering Data* и *Geometry.* Если, показав на элемент *Model*, отпустить левую клавишу мыши, то будет установлена связь между элементами *Engineering Data*, *Geometry* и *Model.* Элементы блока, которые могут участвовать в установлении связей, выделены прямоугольником, а типы связей между ними показаны справа (рис. 4.16).

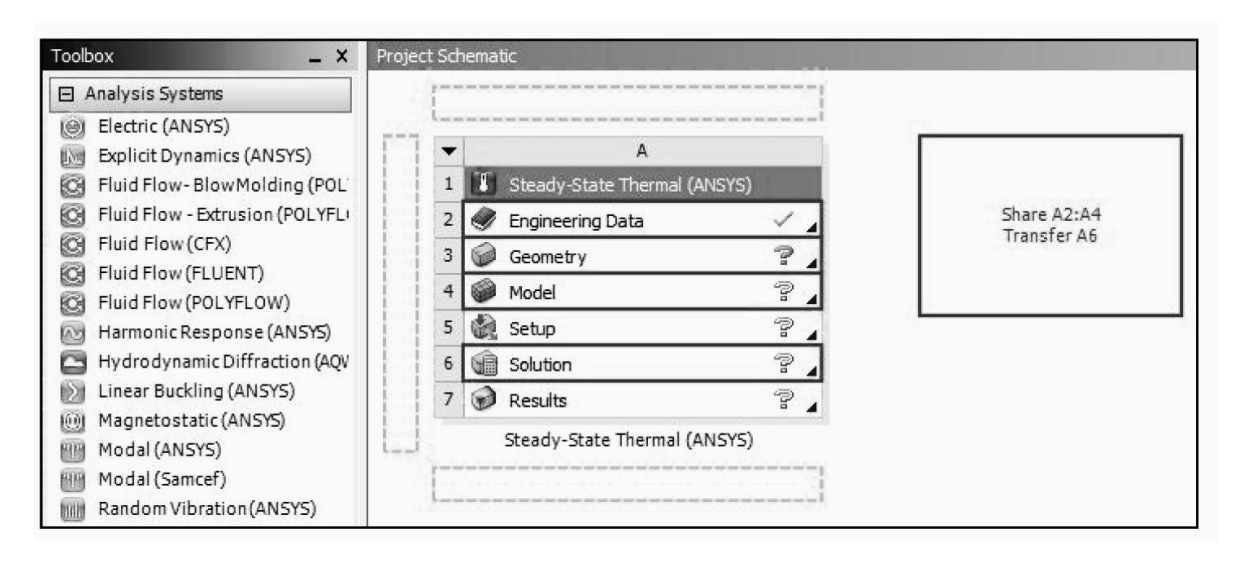

Рис. 4.16. Элементы блока, которые могут участвовать в установлении связей

Можно организовать связь между блоками по-другому. В контекстном меню блока (рис. 4.17) пункты *Transfer Data То New* и *Transfer Data From New* позволяют вставить новый связанный блок как подчиненный или как корневой соответственно.

Указанные пункты доступны только в случаях, когда появление связи возможно. В раскрывающемся списке для связи будут предложены только допустимые блоки. Необходимые связи между отдельными элементами блоков будут созданы автоматически. В заключении раздела рассмотрим файловую структуру проекта в Workbench. Основной файл проекта имеет расширение (.wbpj) и хранит только ссылки на модельные файлы и связи между ними. Вместе с основным файлом проекта на диске создается одноименная папка. Рабочие файлы проекта помещаются в папку *dpO*. При решении задач оптимизации, когда требуется варьировать параметрами модели, на каждый вариант расчета автоматически создается папка *dpN*, где *N* порядковый номер варианта.

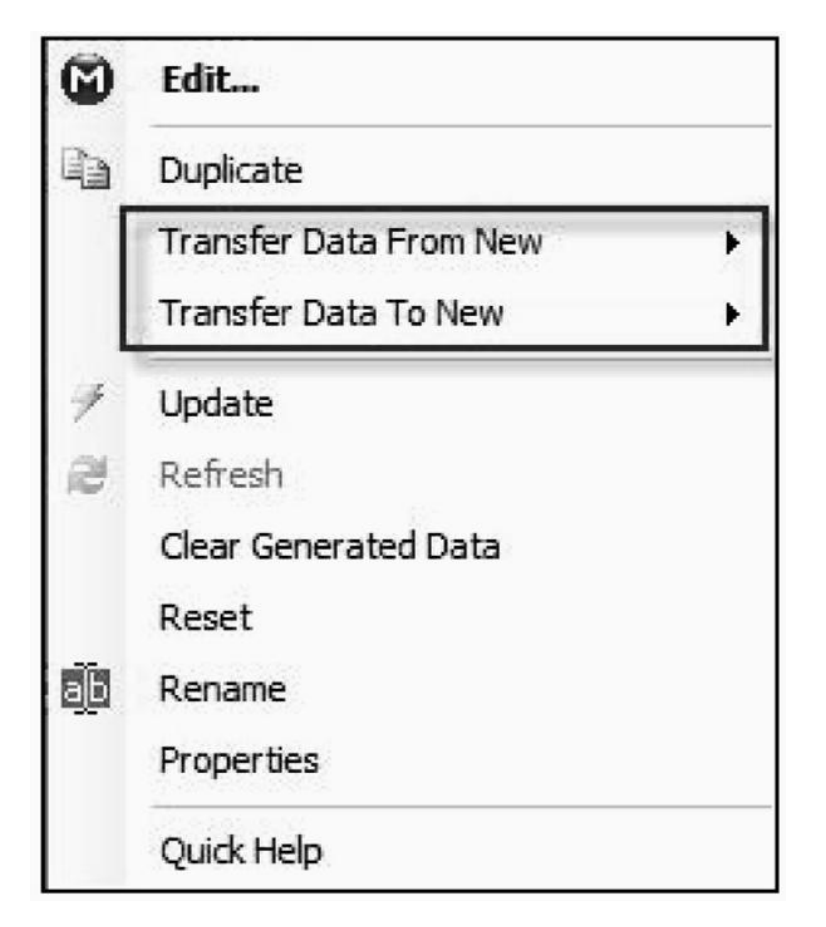

Рис. 4.17. Контекстное меню блока

Модельные файлы проекта имеют следующие расширения:

1. файлы геометрической модели (.agdb) и КЭ-сетки (.mechdb);

2. файл КЭ-сетки (.mechdb);

3. файл с результатами решения задачи (file.rst);

4. командный файл ANSYS, автоматически генерируемый Workbench (ds.dat);

5. файл с сообщениями об ошибках (file.err);

6. файл с выходной информацией решателя (solve.out).

Входные пользовательские файлы, файлы с графиками, диаграммами, полученными по результатам численного решения, хранятся в подкаталоге *user\_files.*

В следующем разделе приведено несколько примеров МКЭрасчета в Mechanical APDL.

### **4.6. Примеры расчетов сварных конструкций в Mechanical APDL**

### **4.6.1. Моделирование упора сварочного приспособления**

*1. Задание типа конечного элемента.*

Для данной конструкции выбираем тип конечного элемента Solid Brick 20 node 186:

Preprocessor→Element Type→Add/Ddit/Delet,

в появившемся меню выбираем пункт Add и выбираем тип конечного элемента.

*2. Задание свойств материала.*

Расчет для данной конструкции производится в упругой зоне, следовательно, модуль Юнга  $E = 2 \times 10^{11}$  Па и коэффициент Пуассона  $\mu = 0,3$ :

Preprocessor  $\rightarrow$ Material props  $\rightarrow$ Material Models  $\rightarrow$ Structural  $\rightarrow$  $Linear \rightarrow Elastic \rightarrow Isotropic,$ 

в поле *EX* указываем значение модуля Юнга – 2е11, а в поле *PRXY* коэффициент Пуассона – 0,3.

*3. Построение геометрической модели (рис. 4.18).*

3.1. Построение части рамы.

Упор расположен от торца рамы на расстоянии 320 мм, примем длину моделируемой части 640 мм.

Создаем точки:

 $Preprocessor \rightarrow Modeling \rightarrow Create \rightarrow Keypoint \rightarrow In Active CS.$ По точкам строим плоскость:

 $Preprocessor \rightarrow Modeling \rightarrow Create \rightarrow Areas \rightarrow Arbitary \rightarrow$ Through KPs.

Построение объема выдавливанием:

 $Preprocessor \rightarrow Modeling \rightarrow Operate \rightarrow Extractee \rightarrow Areas \rightarrow$ Along Normal,

задаем длину выдавливания 0,64 м.

3.2. Построение упора.

Задание расстояния переноса системы координат:

Workplane $\rightarrow$ WP Settings,

в строке Snap Incr вводим значение 0,32 м по оси *Z*, для переноса по оси *Х* 0,026 м.

Перенос системы координат:

Workplane $\rightarrow$ Offset WP by Increments.

Создаем точки:

Preprocessor→Modeling→Create→Keypoint→In Active CS. По точкам строим плоскость:

 $Preprocessor \rightarrow Modeling \rightarrow Create \rightarrow Areas \rightarrow Arbitary \rightarrow$ Through KPs.

Получение объема (толщина элемента 10 мм):

 $Preprocessor \rightarrow Modeling \rightarrow Operate \rightarrow Extractee \rightarrow Areas \rightarrow$ Along Normal.

3.3. Построение планки.

Переносим систему координат, как описано выше, на 0,843 м по оси *Y*. Планка строится аналогично описанному выше: сначала задаются точки, затем строится плоскость, затем производится выдавливание на 0,065 м.

3.4. Объединение модели в один объем:

 $Preprocessor \rightarrow Operate \rightarrow Booleans \rightarrow Add \rightarrow Volumes,$ в меню выбора необходимо нажать Pick All.

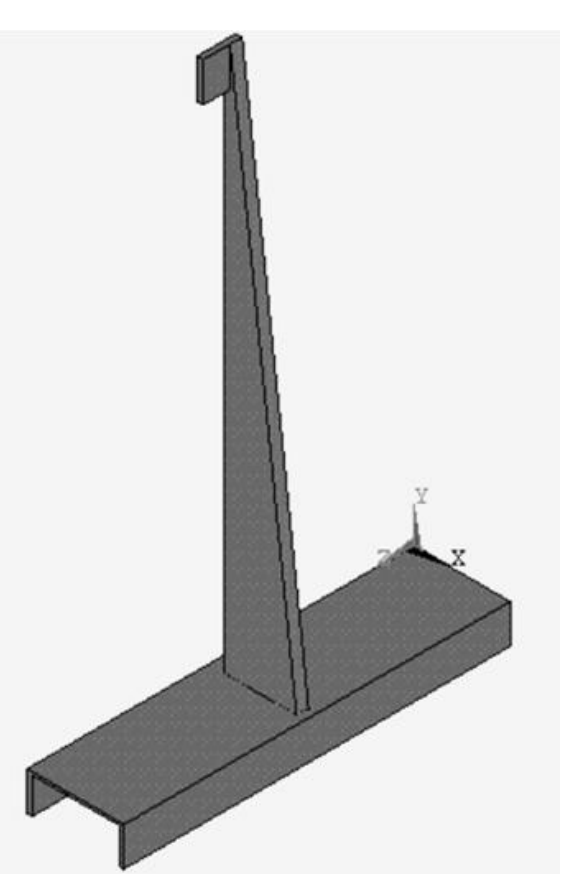

Рис. 4.18. Общий вид модели

4. Разбиение модели на конечные элементы (рис. 4.19):  $Preprocessor \rightarrow Meshing \rightarrow Mesh \rightarrow Volumes \rightarrow Free.$ 

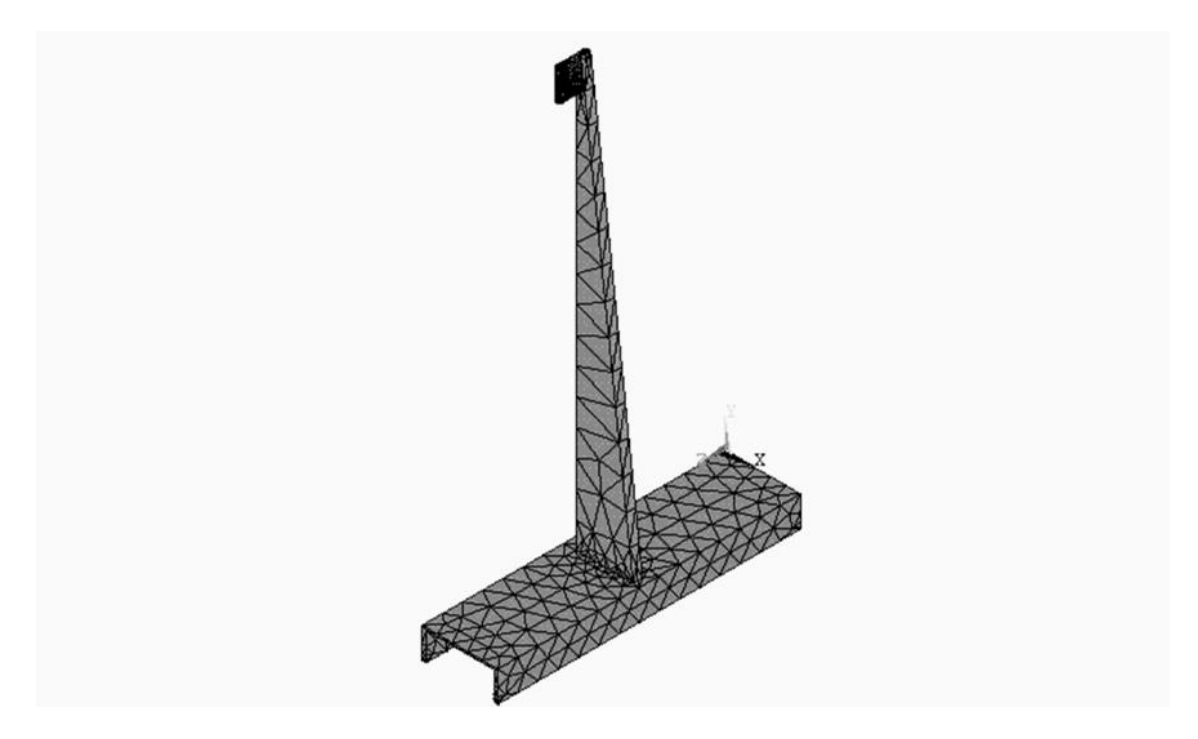

Рис. 4.19. Вид модели с сеткой конечных элементов

5. Приложение опор и усилий (рис. 4.20).

5.1. Приложение опор.

Опоры прикладываются к торцам части рамы:

Solution→Define Loads→Apply→Structural→

Displacement -> On Area,

в появившемся окне указываем свойства опор All DOF.

5.2. Приложение усилий:

```
Solution\rightarrowDefine Loads\rightarrowApply\rightarrowForce/Moments\rightarrowOn Keypoints,
```
в появившемся окне указываем направление действия сил и их значение, сила действует по оси X, значение силы 644 H.

 $6. Peu$ ение:

 $Solution \rightarrow Solve \rightarrow Current LS$ .

7. Просмотр результатов:

General Postproc→Plot Result→Contour Plot  $\rightarrow$ Nodal Solution.

#### Результаты расчетов.

На рис. 4.21-4.22 приведены картины суммарных перемещений и интенсивность напряжений, возникающих в конструкции. Картины остальных перемещений и напряжений не приведены, так как для решения поставленной задачи не имеют определяющего значения.

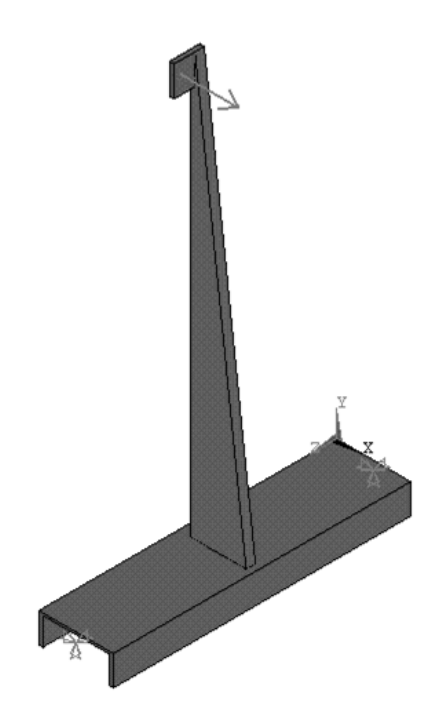

Рис. 4.20. Модель с приложенными силами и опорами

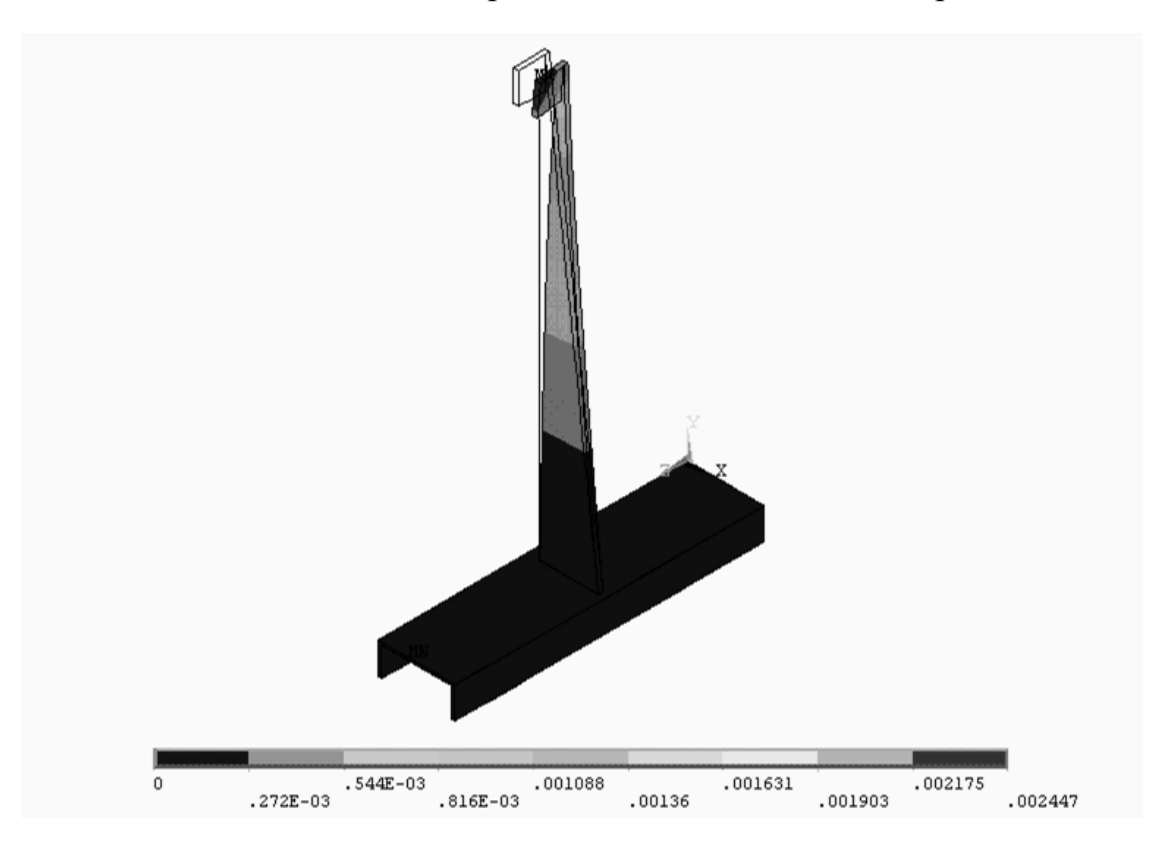

Рис. 4.21. Суммарные перемещения

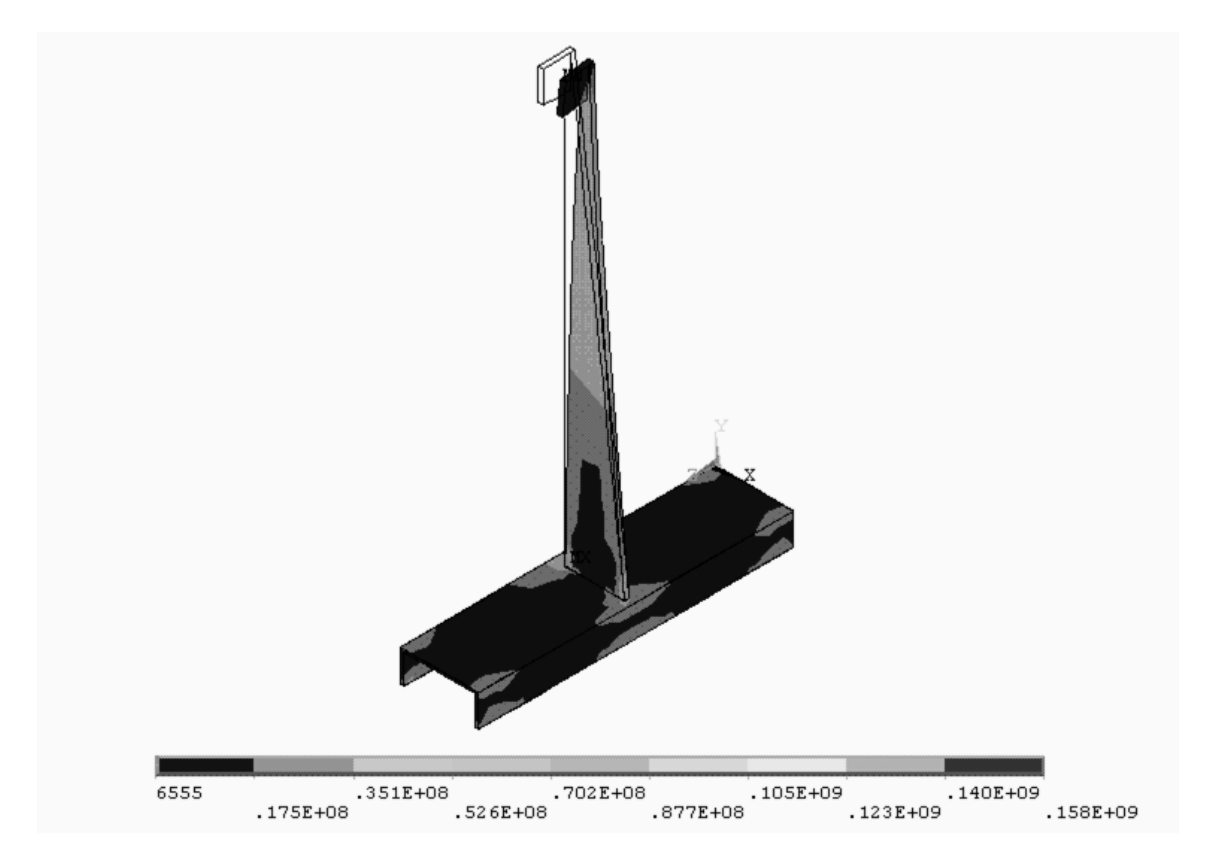

Рис. 4.22. Интенсивность напряжений

#### **4.6.2. Моделирование сварного секторного отвода**

*1. Задание типа конечного элемента.*

Для данной конструкции выбираем тип конечного элемента Solid Brick 20 node 186:

 $Preprocessor \rightarrow Element$  Type $\rightarrow Add/Ddit/Delet$ , в появившемся меню выбираем пункт Add и выбираем тип конечного элемента.

*2. Задание свойств материала.*

Расчет для данной конструкции производится в упругой зоне, следовательно, модуль Юнга  $E = 2 \times 10^{11}$  Па и коэффициент Пуассона  $\mu = 0.3$ :

Preprocessor $\rightarrow$ Material props $\rightarrow$ Material Models  $\rightarrow$ 

 $Structural \rightarrow Linear \rightarrow Elastic \rightarrow Isotropic,$ 

в поле *EX* указываем значение модуля Юнга – 2e11, а в поле *PRXY* коэффициент Пуассона – 0,3.

*3. Построение геометрической модели.*

3.1. Построение элемента отвода.

Сектора отвода строятся как полый цилиндр, усекаемый плоскостью в месте сопряжения с другим сектором отвода:

> $Preprocessor \rightarrow Modeling \rightarrow Create \rightarrow Volumes \rightarrow Cylinder \rightarrow$ Hollow Cylinder.

Далее необходимо усечь этот цилиндр плоскостью, проходящей под соответствующим углом для каждого сектора.

Для этого создаем точки:

 $Preprocessor \rightarrow Modeling \rightarrow Create \rightarrow Keypoint \rightarrow$ In Active CS.

По точкам строим плоскость:

 $Preprocessor \rightarrow Modeling \rightarrow Create \rightarrow Areas \rightarrow Arbitary \rightarrow$ Through KPs.

Затем разбиваем объем трубы плоскостью на два объема:

 $Preprocessor \rightarrow Modeling \rightarrow Opreatest \rightarrow Booleans \rightarrow Divide \rightarrow$ 

Volume by Area,

после этого удаляем меньшую часть объема.

Задание расстояния переноса:

Workplane->WP Settings,

в строке Snap Incr вводим необходимое значение расстояния переноса.

Перенос системы координат и ее поворот:

Workplane $\rightarrow$ Offset WP by Increments,

в появившемся меню устанавливаем перемещение вдоль оси *Z* и угол поворота вокруг оси *Х*.

Для построения следующего сектора отвода вытянем плоскость вдоль оси Z:

> $Preprocessor \rightarrow Modeling \rightarrow Operate \rightarrow Extractee \rightarrow Areas \rightarrow$ Along Normal.

Объединение модели в один объем:

Preprocessor→Operate→Booleans→Add→Volumes, в меню выбора необходимо нажать Pick All.

*4. Разбиение модели на конечные элементы (рис. 4.23):*

 $Preprocessor \rightarrow Meshing \rightarrow Mesh \rightarrow Volumes \rightarrow Free.$ 

*5. Приложение опор и усилий (рис. 4.24).*

5.1. Приложение опор.

Опоры прикладываются к правому концу балки.

 $Solution \rightarrow$ Define Loads $\rightarrow$ Apply $\rightarrow$ Structural $\rightarrow$ Displacement $\rightarrow$ On Line, в появившемся окне указываем свойства опор All DOF.

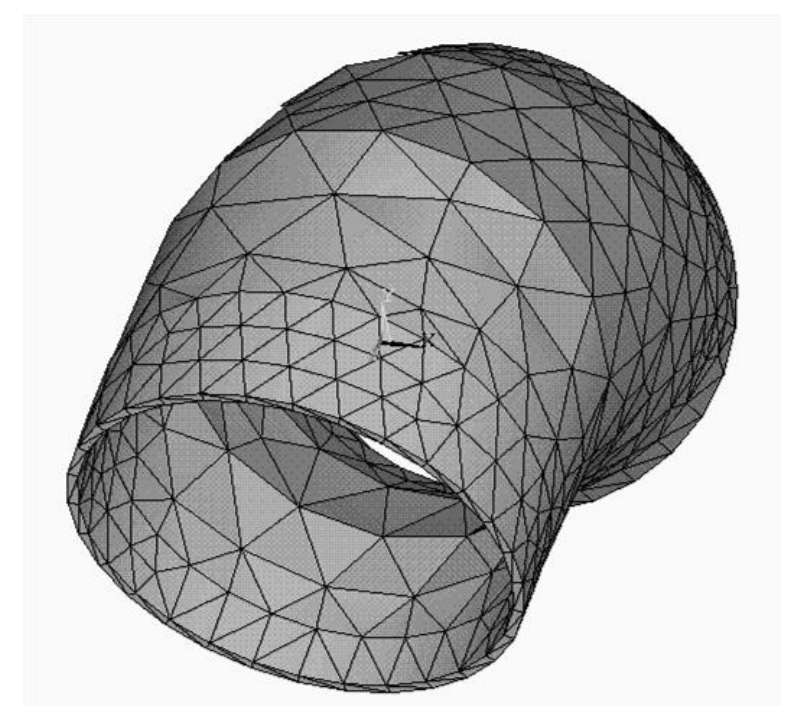

Рис. 4.23. Сечение с разбиением

5.2. Приложение усилий от действия собственного веса конструкции:

Solution $\rightarrow$ Define Loads $\rightarrow$ Apply $\rightarrow$ Inertia,

в появившемся окне указываем направление действия ускорения свободного падения и его значение.

*6. Решение:*

 $Solution \rightarrow Solve \rightarrow Current LS$ .

*7. Просмотр результатов:*

General Postproc->Plot Result->Contour Plot-> Nodal Solution.

#### **Результаты расчетов**

На рис. 4.25–4.26 приведены картины суммарных перемещений и интенсивность напряжений, возникающих в конструкции. Картины остальных перемещений и напряжений не приведены, так как для решения поставленной задачи не имеют определяющего значения.

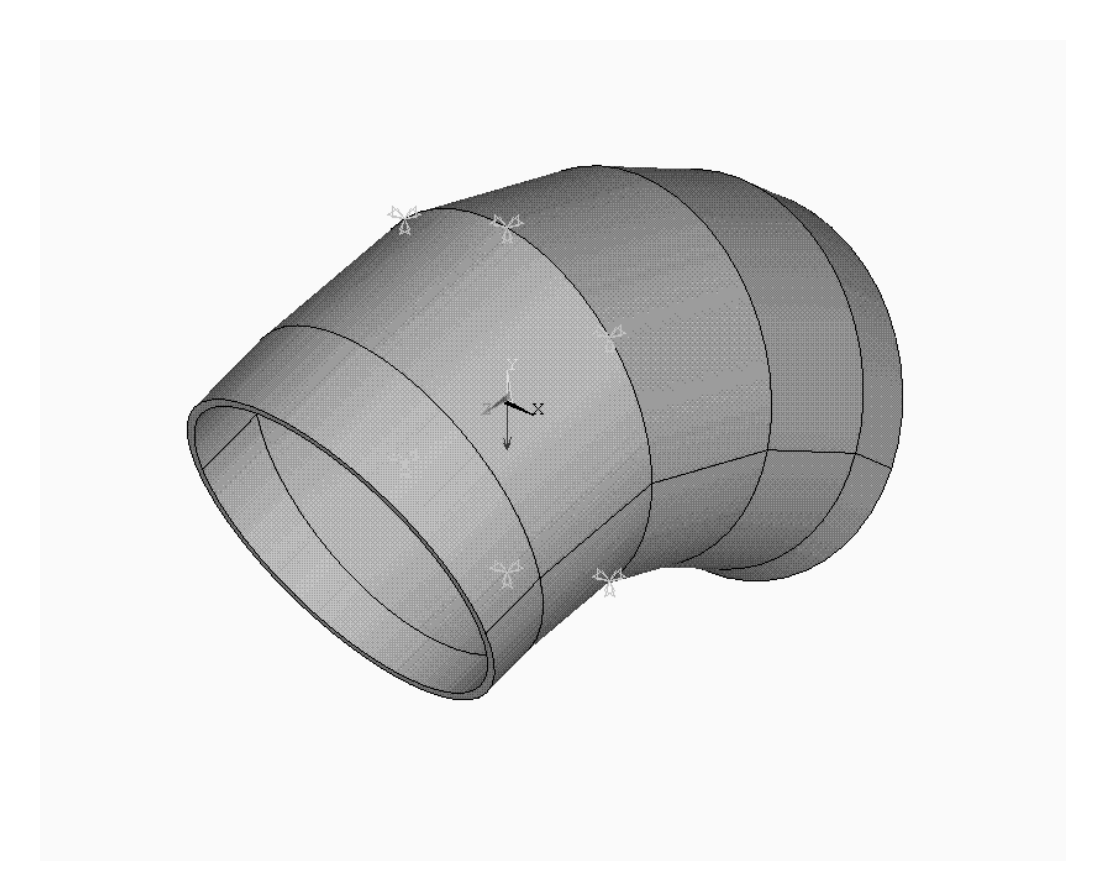

Рис. 4.24. Сечение с приложенными силами и опорами

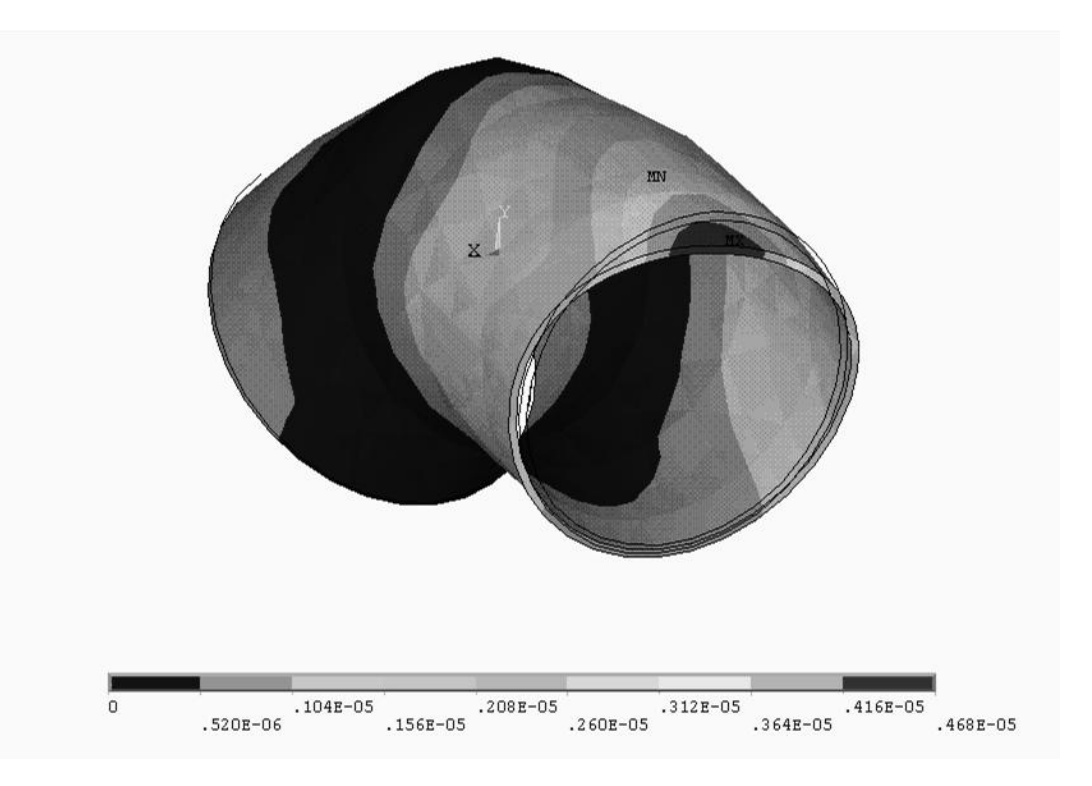

Рис. 4.25. Суммарные перемещения

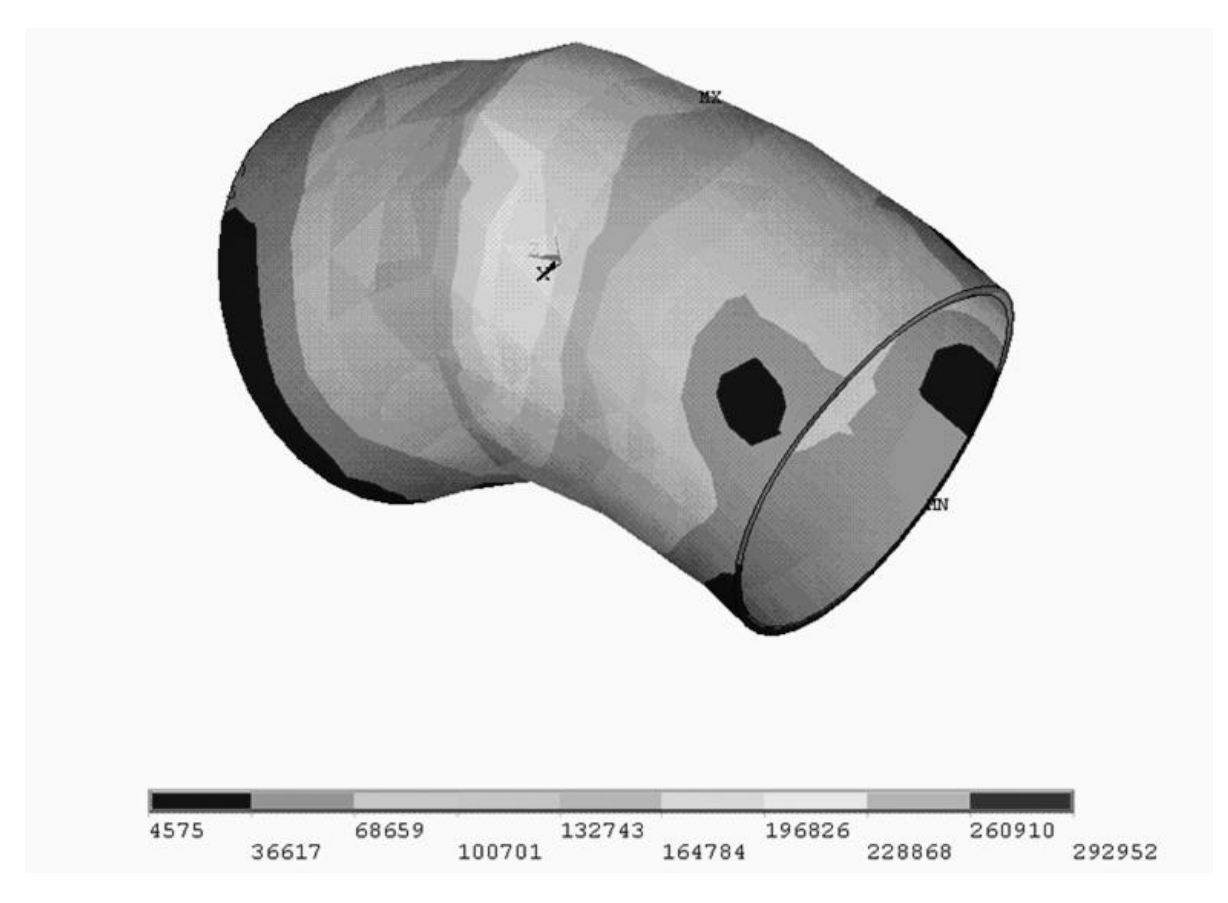

Рис. 4.26. Интенсивность напряжений

## **Контрольные вопросы по главе 4:**

1. Что называется конечно-элементной моделью?

2. Что такое степени свободы элемента, модели?

3. Как выполняется аппроксимация искомых функций в МКЭ?

4. Назовите типы конечных элементов. Что означает порядок конечного элемента?

5. Что называется проектом в Workbench?

6. Для чего предназначены окна Project Schematic и Toolbox?

7. Какие виды инженерного анализа реализуются блоками Static Structural, Transient Structural, Steady-State Thermal и Modal?

8. Какие основные элементы имеет каждый блок инженерного анализа?

9. Для чего предназначена кнопка Import на панели инструментов?

10. Для чего предназначены кнопки Refresh Project и Update Project на панели инструментов?

11. Какое расширение имеет файл проекта Workbench?

12. В каком файле сохраняется файл геометрической модели?

13. Что сохраняется в файле file.rstl?

#### **ГЛАВА 5. АВТОМАТИЗИРОВАННОЕ ПРОЕКТИРОВАНИЕ СБОРОЧНО-СВАРОЧНЫХ ПРИСПОСОБЛЕНИЙ, ТЕХНОЛОГИЧЕСКОЙ ОСНАСТКИ, УЧАСТКОВ И ЦЕХОВ СВАРОЧНОГО ПРОИЗВОДСТВА**

#### **5.1. Автоматизированное проектирование сборочносварочных приспособлений и технологической оснастки**

Для проектирования сборочно-сварочных приспособлений в принципе могут использоваться любые двумерные и трехмерные графические системы. Однако применение специального программного обеспечения позволяет сделать процесс проектирования более эффективным и сократить время разработки. В таких системах можно не только создать чертеж или трехмерную модель приспособления, но моделировать его работу.

В СССР работы по автоматизированному конструированию сборочно-сварочной оснастки впервые были начаты в Институте технической кибернетики АН Белоруссии в 1981 г. Результатом совместной работы ИТК АНБ и Горьковского автозавода стала система ИНСВАР автоматизированного проектирования кузовных сборочно-сварочных приспособлений. Однако одной подобной системы, построенной по схеме, повторяющей этапы традиционного конструирования, было недостаточно, требовались графическое моделирование и оценка приемлемости положения сварной конструкции в приспособлении в процессе сварки [17].

Проектирование технологических приспособлений является одной из важнейших задач автоматизации ТПП и по-прежнему занимает до 60…70 % от общего объема подготовки современного многономенклатурного производства. В странах СНГ этой проблемой вплотную занимаются Объединенный институт проблем информатики НАН Беларуси и российские специалисты ЗАО «Буран» [18].

В данном направлении можно выделить три основных подхода автоматизированного конструирования [18]:

- синтез на базе типовых конструктивных решений;
- поиск и преобразование аналога;

аналитическая генерация структурной схемы.

Более эффективным оказалось построение функциональноструктурных схем процессов проектирования приспособлений для конструктивно-подобных сварных конструкций, при котором типизируется схема не самого объекта, а рационального процесса его автоматизированного проектирования.

Специалистами Объединенного института проблем информатики НАН Беларуси предложена двухуровневая система принятия проектных решений. На первом уровне происходит идентификация проекта оснащения и укрупненное определение структуры приспособления. На втором - настройка структурных параметров на индивидуальные особенности деталей оснащаемой сварной конструкции. Такой подход позволяет согласовать параметры конструктивных элементов между собой и обеспечить рациональность конструкции приспособлений, при этом сохраняется высокая гибкость, свойственная генерирующим подходам.

Для оценки результатов автоматизированного конструирования целесообразно использовать количественные показатели и их агрегирование с помощью математического аппарата нечеткой логики и мягких вычислений, а также нейросетевых генетических алгоритмов, аккумулирующих в себе опыт предшествующих процессов проектирования аналогичных конструк-Напряженно-деформированное состояние сборочноций. сварочных стендов и стапелей предполагается моделировать с использованием возможностей суперкомпьютеров семейства СКИФ.

Программный комплекс ИНСВАР автоматизированного конструирования сборочно-сварочной оснастки (рис. 5.1) реализован в среде Mechanical DeskTop Power Pack 6(7). Через стандартный формат обмена твердотельными моделями в него могут быть загружены модели (в т. ч. сварной конструкции) из других популярных пакетов геометрического моделирования.

С помощью специальной опции «Базирование» технолог по сварке реализует замысел будущего приспособления, фиксируя трехмерные условные значки базирующих элементов относительно модели сварной конструкции. При этом имеется возмож-

ность визуально оценить рациональность положения изделия при сборке-сварке относительно некоторого условного уровня корпуса приспособления в пространстве, а также принять решение о необходимости введения в конструкцию приспособления осей поворота и их направлений.

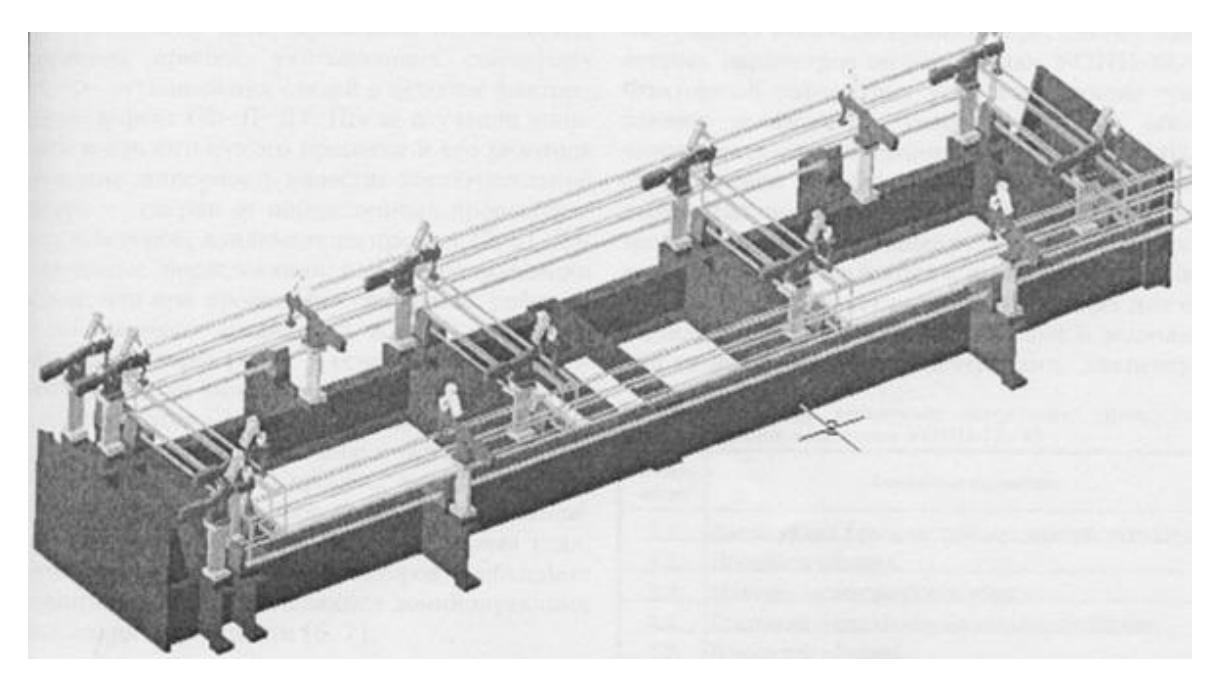

Рис. 5.1. Компьютерная модель сборочно-сварочного стенда, синтезированная программным комплексом ИНСВАР

Программный комплекс ИНСВАР на основе схемы базирования и технического задания, сформированного конструктором, выполняет синтез и размещение в трехмерном пространстве функциональных элементов приспособления. Функциональные элементы хранятся в специальных параметризованных, постоянно пополняемых библиотеках и объединяются в трехмерную модель конструкции приспособления посредством моделей корпусов и т. н. переходных (промежуточных) элементов.

Оперативно, но укрупненно, определяются основные технико-экономические показатели конструкции: габариты, масса, координаты центра масс комплекса «сварная конструкция - приспособление», ориентировочная трудоемкость и себестоимость в условиях конкретного производства, расход стандартного проката на изготовление корпуса приспособления, площадь поверхностей элементов оснастки, предохраняемых от брызг металла.

На рациональный с точки зрения как технолога, так и конструктора вариант приспособления формируется сборочный чертеж и спецификация. Возможно формирование управляющих программ для рассверловки крепежных отверстий на корпусе приспособления или стенда.

По данным, полученным в условиях реального проектирования, время создания работоспособных конструкций оснастки при использовании комплекса ИНСВАР сокращается более чем в 2…4 раза по сравнению с применением исключительно универсальных средств геометрического моделирования и машинной графики.

Фирмой *Tecnomatix Technologies* (США) в составе программного комплекса *ROBCAD* выпускается пакет *Spotweld* для контактной точечной сварки, позволяющий: собирать приспособления и моделировать работу оснастки, готовить комплект конструкторской документации, программы для контроллеров, управляющих системой и др. [17].

Российской фирмой «Буран» в комплексе программных средств *РОБОМАКС* создана система, обеспечивающая визуальное моделирование взаимодействия между объемными моделями сварного узла, сварочного инструмента и сборочно-сварочного приспособления. В качестве рабочей среды используется *Autodesk Mechanical Desktop*. Данная система успешно применяется на автомобильных заводах [17].

Автоматизированное проектирование сборочно-сварочных приспособлений и сварочных роботизированных технологических комплексов (РТК) достаточно подробно рассмотрено в работе [19] и на примере автомобильной промышленности [17].

Эффективное применение компьютерных технологий при проектировании сборочно-сварочных приспособлений и технологической оснастки должно обеспечиваться решением следующих задач:

дальнейшая формализация процессов конструирования, особенно на начальных его стадиях;

поиск путей создания схем базирования, увязанных с заданной размерной сеткой, уровнем и направлением остаточных деформаций при различной последовательности выполнения сварных швов;

- создание библиотек конструктивных решений;
- совершенствование программных средств [18].

Поднять уровень конкурентоспособности сварных конструкций на этапе их изготовления без квалифицированно разработанной технологически необходимой оснастки практически невозможно. В перспективе системы и программно-методические комплексы проектирования сборочно-сварочных приспособлений, стапелей и стендов должны стать неотъемлемой частью компьютерных конструктивно-технологических систем проектирования и виртуальных испытаний сварных конструкций. Основная «изюминка» таких перспективных систем - высокий уровень интеллектуальности алгоритмов, в которых должны найти отражение специфические особенности процессов сборки-сварки.

В качестве интересной перспективы заслуживает внимания автоматизация формирования управляющих программ сборки приспособлений соответствующими по техническим характеристикам роботами. Исходные данные для формирования таких программ - результаты автоматизированного конструирования сборочно-сварочного приспособления, метрические и позиционные характеристики его конструктивных элементов [18].

### 5.2. Компьютерное проектирование участков и цехов сварочного производства

Проект сборочно-сварочного цеха подразделяется на следующие специальные части:

технологическую и транспортную - это основная  $\mathbf{1}$ часть проекта содержит определение и расчет всех элементов производства для организации технологического процесса и внутрицехового потока, включая технико-экономический анализ различных вариантов проекта и обоснование выбора наиболее целесообразного из них;

строительную 2.  $\frac{1}{2}$ строительное  $\boldsymbol{\mathit{H}}$ архитектурное оформление здания цеха;

3. *санитарно*-*техническую* – отопление, водоснабжение и канализация, вентиляция;

4. *энергетическую* – снабжение цеха всеми видами энергии и топлива для производственных нужд, сжатым воздухом, газами.

Таким образом, основой проекта сварочного цеха или участка является технологическая и транспортная части, которые содержат следующие сведения:

- программу производства и режим работы каждого отделения цеха;

- определение качественного и количественного состава всех основных элементов производства;

- нормированные технологические процессы производства;

- планы и разрезы цехов с размещением оборудования, рабочих мест и транспортных устройств.

Требования, предъявляемые к компоновке плана, включают обеспечение кратчайшей технологической связи между всеми звеньями производственного потока с рациональным использованием площади, исключение обратных движений деталей, создающих встречные потоки и затрудняющие транспортировку. Удовлетворение указанных требований достигается путем сопоставления возможных вариантов общей компоновки плана с выбором наиболее рационального из них.

*Проектирование сварочных участков и цехов включает следующие этапы*:

1. выбор рациональных в технико-экономическом отношении способов изготовления деталей, сборки и сварки, технического контроля и внутрицеховой транспортировки материалов, деталей и узлов, готовых конструкций;

2. определение качественного и количественного состава всех необходимых элементов производства для обеспечения изготовления заданной продукции;

3. разработка плана рационального размещения в проектируемом цехе всех элементов производства и составление разрезов здания цеха с указанием необходимой высоты всех его помещений;

4. трехмерное моделирование участков сварочного производства;

определение необходимых капитальных затрат и обо- $5<sub>1</sub>$ ротных средств для осуществления эксплуатации проектируемого цеха, а также подсчет себестоимости заданной для него продукции и технико-экономических показателей ее производства [20].

Традиционный способ проектирования планировки участка или цеха с помощью макета, темплетов, чертежной доски или даже ЭВМ, в качестве своеобразного «электронного кульмана», не эффективен, поскольку оптимизация размещения оборудования производится фактически вручную (что при большой вариантности занимает продолжительное время) и часто элементы вычерчиваются заново.

Сокращение трудоемкости работ достигается за счет использования баз данных, содержащих технологическую (модель, паспортные характеристики, сведения о заводе изготовителе, стоимости и т. п.) и графическую информацию о существующих моделях оборудования, приспособлений, инструмента и т. д. Здесь же должны быть стандарты на архитектурную часть цеха (ширина и высота пролетов, размеры проездов, расстояния между колоннами, оборудованием и т. д.). Все записи в базе данных снабжены соответствующими шифрами.

Кроме БД необходимо программное обеспечение, позволяющее автоматизировать процесс оптимизации планировки, чтобы задача технолога сводилась к введению шифров и количества единиц необходимого технологического оснащения. Программа же, опираясь на эти данные и имеющиеся в БД, предлагает варианты планировки цеха и размещения оборудования, рассчитывает площадь сварочного участка и т. д. Это позволяет избавить технолога от рутинных операций и ускорить проектирование. Полученный проект легко изменяется и дополняется.

Решение задач проектирования участков и цехов сварочного производства не должно заканчиваться разработкой технологических планов, т. к. двумерные планы и разрезы не дают полного представления о завершенном проекте, которое может быть получено с помощью трехмерного (пространственного) изображения. Имея такое представление объекта в виде виртуальной модели, можно рассматривать его с любой точки зрения посредством виртуальной камеры, что дает весьма наглядное представление о будущем цехе и позволяет работать над его дизайном.

Авторы работы [20] предлагают использовать для построения трехмерной модели участка сварочного производства программу *3DStudio MAX*. Данная программа предоставляет множество возможностей по построению объектов и управлению ими. Ее использование во многом сходно со съемкой видеокамерой пространства, заполненного сконструированными объектами. С помощью стандартных (сфера, цилиндр, параллелепипед, конус и т. п.) и улучшенных примитивов – элементов чертежа, обрабатываемых как единое целое, можно построить модели технологического оснащения. Наиболее распространенными составными объектами являются булевские, которые создаются объединением примитивов по принципу булевской алгебры (логики) на основе логических операций объединения, пересечения и исключения.

Для построения модели помещения сварочного участка на практике проще всего использовать построения на основе примитивов, а именно параллелепипедов. Из них «строятся» стены, пол, потолок, окна и т. д. Обычно делают три стены, четвертая не нужна, т. к. она находится как бы за спиной и не влияет на общий вид сцены и, кроме того, не мешает работе с камерой и источниками света.

*3DStudio MAX* позволяет также создавать спецэффекты. Это работа с системами частиц – совокупностями малоразмерных объектов, управляемых по ряду параметров. К ним относятся: дождь, снег, дым, туман, огонь, жидкость и т. д. Частицы могут находиться под действием объемных деформаций – модификаторов, действующих в глобальной системе координат, таких как ветер, гравитация, отражатель, используемых для управления движения частиц в сцене. С помощью систем частиц можно создавать, например, эффект сварочных брызг, горения сварочной дуги.

Камеры – это ключевые элементы качественной визуализации и анимации, именно они обеспечивают наблюдение сцены в реалистичной манере. В программе имеются два типа камер: нацеленные (характеризуемые точкой съемки, в ней помещается сама камера, и точкой нацеливания) и свободные (без точки нацеливания). Важным является также правильно подобранное освещение, обеспечивающее видимость, объемность и реалистичность (за счет теней) сцены. Это может быть подсветка, прожекторы, всенаправленные и направленные источники света. Пример сцены сборочно-сварочного участка, созданной с помощью *3DStudio MAX*, приведен на рис. 5.3.

С помощью средства MAXScript можно автоматизировать процесс моделирования, анимацию, материалы и визуализацию, а также создавать собственные инструменты импорта-экспорта.

Для создания чертежей в системе AutoCAD может использоваться язык программирования AutoLISP (рис. 5.4). Программа на языке AutoLISP - это последовательность вызовов (применений) определенным образом сформированных функций, которая совпадает с последовательностью вычерчивания чертежа детали. Написание программы сводится к процессу пошагового формирования функций и последовательности их вызовов. Такой подход позволяет решить задачу автоматической параметризации чертежей, т. е. создания чертежей однотипных деталей с различными параметрами элементов.

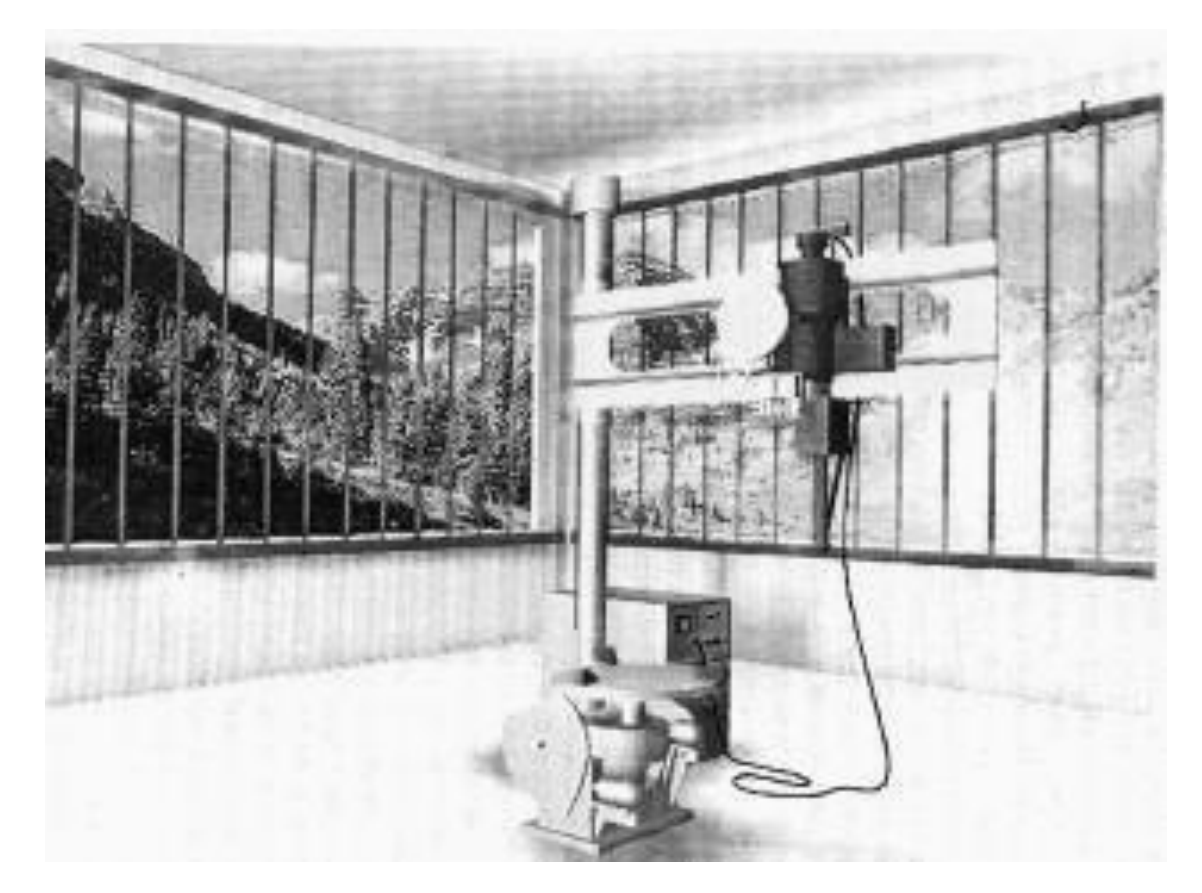

Рис. 5.3. Сцена сборочно-сварочного участка в *3DStudio MAX* 

Достаточно подробно процесс проектирования деталей, сборочно-сварочных приспособлений и цехов с помощью программ AutoCAD и 3DStudio MAX рассмотрен в работах [20, 21]. Приведены общие методические указания, пошаговая инструкция по вычерчиванию деталей, примеры и листинги программ.

Определение потребности в необходимом количестве оборудования, приспособлений и другого технологического оснащения, которое нужно разместить на плане сборочно-сварочного участка, производится на основе нормирования технологического процесса. Методика расчета норм времени для различных способов сварки и резки, потребности в оборудовании и материалах и других технико-экономических показателей приведена в литературе [19-21] и многих других источниках. Авторы работы [20] применяют для расчетов (в т. ч. и математической оптимизации планировки) среду программирования DELPHI (могут успешно использоваться и другие языки программирования; хорошим выбором являются системы, позволяющие подобно DELPHI создавать удобный пользовательский интерфейс (кнопки, списки, поля д.), привычные пользователям запросов  $\mathbf{M}$ T. платформы Windows). Там же можно ознакомиться с примерами расчетов и листингами программ.

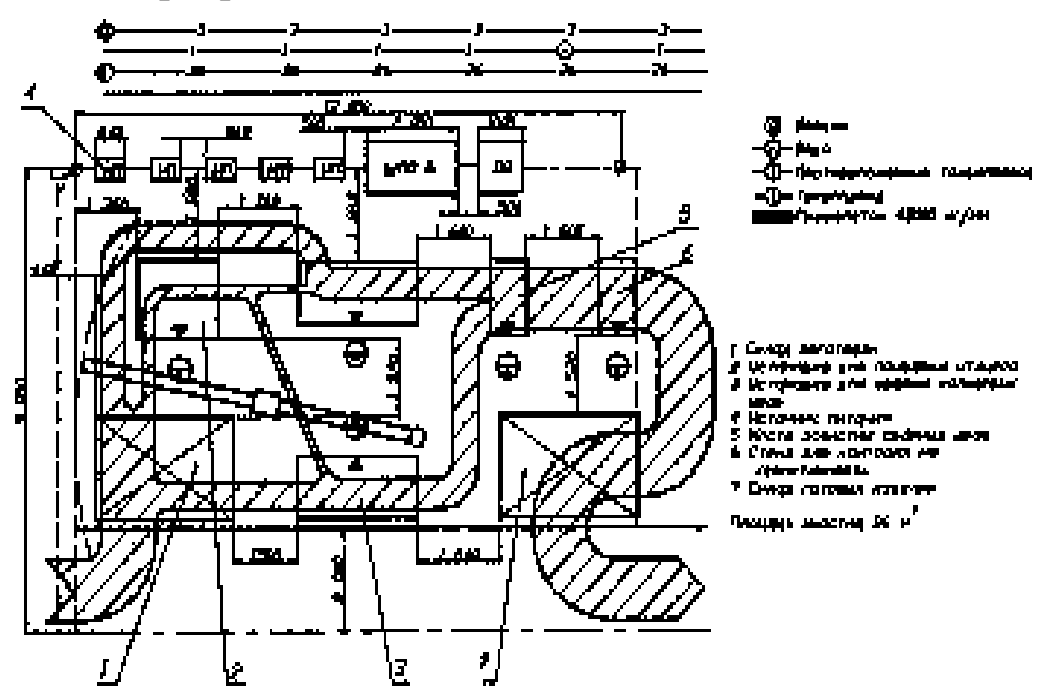

Рис. 5.4. План и грузопоток участка изготовления ацетиленовых баллонов при двухрядном размещении оборудования, созданный в AutoCAD

Разработана система автоматизированного проектирования технологических планировок предприятий на основе комплекса

*T-FLEX* [19]. Программа позволяет создать план участка, цеха и прилегающих подъездов через управление функциями *T-FLEX CAD* автоматической вставкой фрагментов строительных элементов (колонн, проходов, стен, дверей, ограждений и т. п.). Затем на основе запросов к БД *T-FLEX/ТехноПро* вызываются эскизы оборудования и размещаются на плане цеха. Темплеты оборудования организованы в виде фрагментов *T-FLEX CAD*. Автоматически ведется спецификация оборудования.

Разработка планировок цехов возможна также в системе *КОМПАС*.

### **Контрольные вопросы по главе 5:**

1. Какие графические системы могут использоваться для проектирования сборочно-сварочных приспособлений?

2. Где были проведены первые работы по автоматизированному конструированию сборочно-сварочной оснастки?

3. Какова наиболее эффективная функциональноструктурная схема процессов проектирования приспособлений для конструктивно-подобных сварных конструкций?

4. Что целесообразнее использовать для оценки результатов автоматизированного конструирования?

5. Какой программный комплекс автоматизированного конструирования сборочно-сварочной оснастки используется наиболее часто?

6. На какие специальные части разделяется проект сборочно-сварочного цеха?

7. Какие сведения должны содержать технологическая и транспортная части проекта сварочного цеха или участка?

8. Какие этапы включает в себя проектирование сварочных участков и цехов?

9. За счет чего происходит сокращение трудоемкости работ при проектировании сварочных участков и цехов?

10.Что используется чаще всего для построения модели помещения сварочного участка на практике?

## **CПИСОК РЕКОМЕНДУЕМОЙ ЛИТЕРАТУРЫ**

1.Бокарев, Д. И. Основы систем автоматизированного проектирования в сварке : учеб. пособие. – Воронеж : ВГТУ, 2006. – 264 с.

2. [http://portal.main.tpu.ru:7777/departments/kafedra/otsp/labs\\_a](http://portal.main.tpu.ru:7777/departments/kafedra/otsp/labs_all/lab_computer) [ll/lab\\_computer.](http://portal.main.tpu.ru:7777/departments/kafedra/otsp/labs_all/lab_computer)

3. [http://comhightech.tsu.tula.ru/.](http://comhightech.tsu.tula.ru/)

4.Скоснягин, Ю. А. Информационно-поисковая система «Электроды для ручной дуговой сварки» / Ю. А. Скоснягин, А. Б. Лесной // Математическое моделирование и информационные технологии в сварке и родственных процессах : cб. тр. Второй междунар. конф. (13–17 сент. 2004 г., пос. Кацивели, Крым, Украина). – Киев : ИЭС им. Е. О. Патона НАН Украины, 2004. – С. 242–244.

5.Бате К. Д. Численные методы анализа и метод конечных элементов / К. Д. Бате, E. Л. Вилсон : пер. с англ. – Москва : Стройиздат, 1982. – 448 с.

6.Вержбицкий, В. М. Основы численных методов : учеб. для вузов. – Москва : Высшая школа, 2005. – 840 с.

7.Галлагер, Р. Метод конечных элементов. Основы : пер. с англ. – Москва : Мир, 1984. – 428 с.

8. Зенкевич, О. К. Метод конечных элементов: от интуиции к общности : сб. переводов «Механика». – Москва : Мир, 1970. –  $\mathbb{N}$  6. – C. 90–103.

9. Зенкевич, О. К. Метод конечных элементов в технике : пер. с англ. – Москва : Мир, 1975. – 541 с.

10.Норри, Д. Введение в метод конечных элементов : пер. с англ. – Москва : Мир, 1981. – 304 с.

11.Образцов, И. Ф. Метод конечных элементов в задачах строительной механики летательных аппаратов / И. Ф. Образцов, Л. М. Савельев, Х. С. Хазанов : учеб. пособие для студентов авиац. спец. вузов. – Москва : Высшая школа, 1985. – 392 с.

12.Оден, Дж. Конечные элементы в нелинейной механике сплошных сред : пер. с англ. – Москва : Мир, 1976. – 464 с.

13.Сегерлинд, JI. Применение метода конечных элементов : пер. с англ. – Москва : Мир, 1979. – 392с.

14.Стренг, Г. Теория метода конечных элементов : пер. с англ. – Москва : Мир, 1977. – 349 с.

15.Дышловенко, П. Е. Математические основы конечноэлементных методов моделирования : методические указания по решению задач. – Ульяновск : УлГТУ, 2011. – 54 с.

16.Courant, R. Variational Method for the Solution of Problems of Equilibrium and Vibration / Bull. Anier. Math. Soc., 49, 1943. – Р.  $1-43$ 

17.Компьютерное проектирование и подготовка производства сварных конструкций : учеб. пособие для вузов / С. А. Куркин [и др.]. – Москва : МГТУ им. Н. Э. Баумана, 2002. – 464 с.

18.Кункевич, Д. П. Компьютерные технологии проектирования сборочно-сварочной оснастки: состояние, проблемы, перспективы / Д. П. Кункевич, С. В. Медведев // Математическое моделирование и информационные технологии в сварке и родственных процессах : сб. тр. Второй междунар. конф. (13–17 сент. 2004 г., пос. Кацивели, Крым, Украина). – Киев : ИЭС им. Е. О. Патона НАН Украины, 2004. – С. 140–144.

19.Котельников, А. А. Производство сварных конструкций : учеб. пособие / А. А. Котельников, В. А. Крюков, Т. В. Алпеева. – Курск : КГТУ, 2005. – 600 с.

20.Компьютерное проектирование участков и цехов сварочного производства : учеб. пособие / Ф. Н. Рыжков [и др.]. – Курск : КГТУ, 2003. – 265 с.

21.Рыжков, Ф. Н. Компьютерные технологии в сварочном производстве : учеб.-метод. пособие / Ф. Н. Рыжков, В. А. Крюков, А. А. Котельников. – Курск : КГТУ, 2000. – 196 с.

# **ОГЛАВЛЕНИЕ**

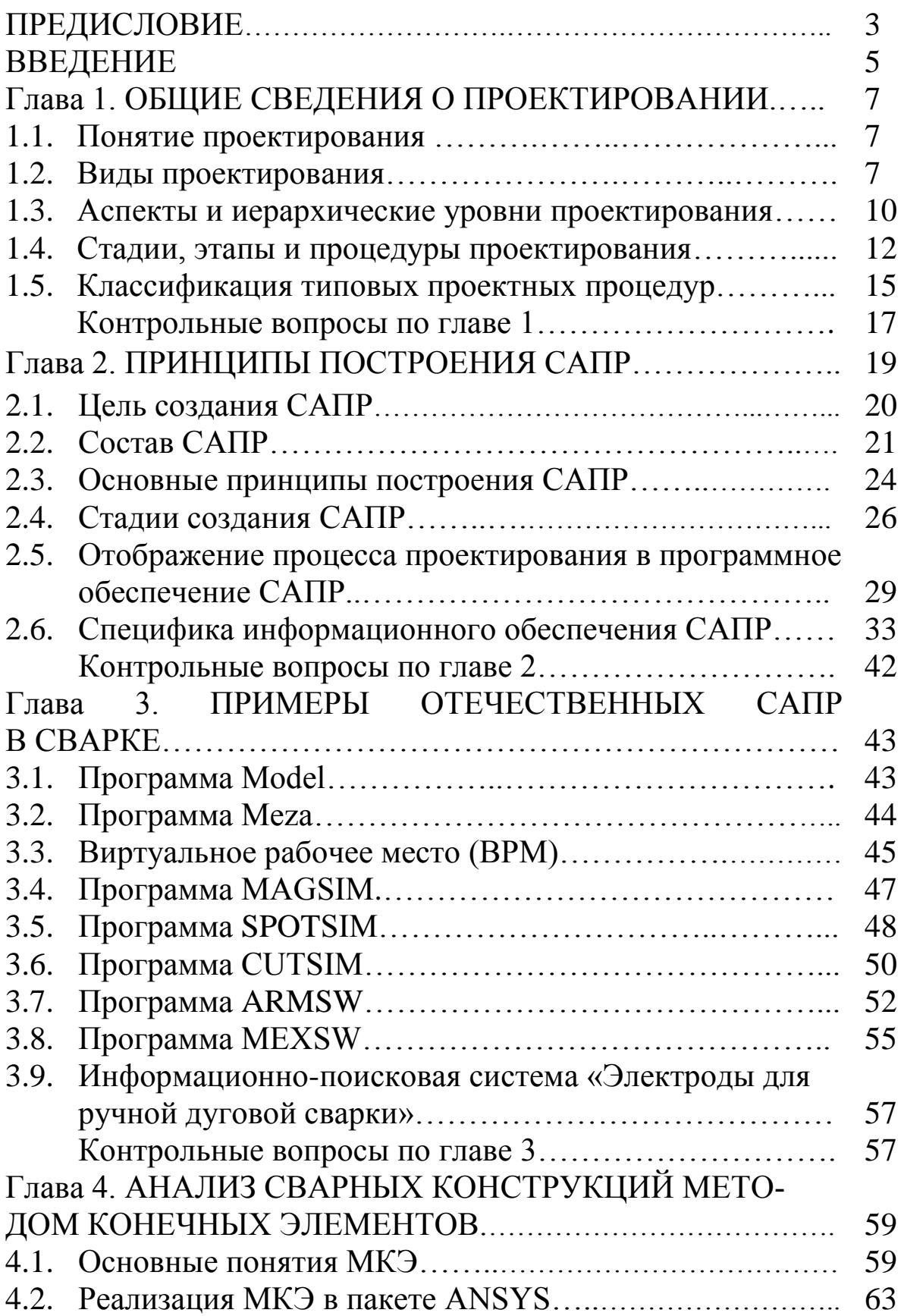

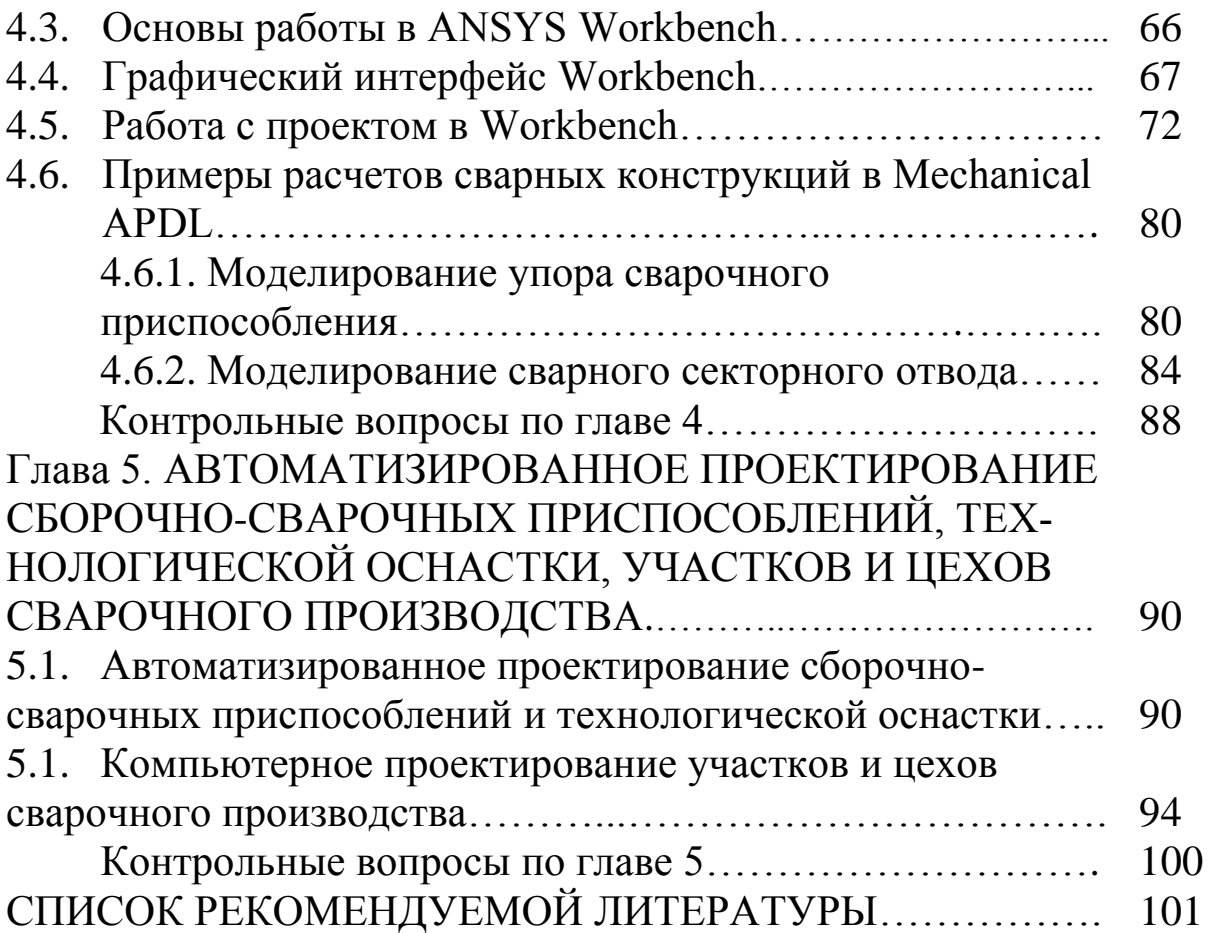

Абабков Николай Викторович Пимонов Максим Владимирович

### СИСТЕМЫ АВТОМАТИЗИРОВАННОГО ПРОЕКТИРОВАНИЯ В СВАРКЕ

Редактор З. М. Савина

Подписано в печать 17.11.2014. Формат 60×84/16 Бумага офсетная. Гарнитура Times New Roman. Уч.-изд. л. 6,00 Тираж 50 экз. Заказ

КузГТУ, 650000, Кемерово, ул. Весенняя, 28

Издательский центр УИП КузГТУ, 650000, Кемерово, ул. Д. Бедного, 4А